# **Grilec, Hrvoje**

#### **Master's thesis / Diplomski rad**

**2016**

*Degree Grantor / Ustanova koja je dodijelila akademski / stručni stupanj:* **University of Zagreb, Faculty of Mechanical Engineering and Naval Architecture / Sveučilište u Zagrebu, Fakultet strojarstva i brodogradnje**

*Permanent link / Trajna poveznica:* <https://urn.nsk.hr/urn:nbn:hr:235:041899>

*Rights / Prava:* [In copyright](http://rightsstatements.org/vocab/InC/1.0/) / [Zaštićeno autorskim pravom.](http://rightsstatements.org/vocab/InC/1.0/)

*Download date / Datum preuzimanja:* **2024-07-22**

*Repository / Repozitorij:*

[Repository of Faculty of Mechanical Engineering](https://repozitorij.fsb.unizg.hr) [and Naval Architecture University of Zagreb](https://repozitorij.fsb.unizg.hr)

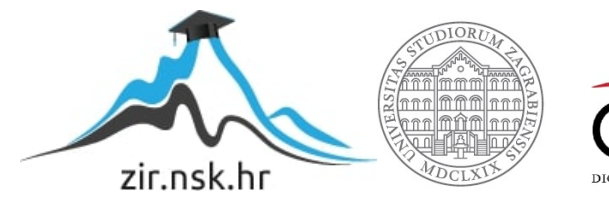

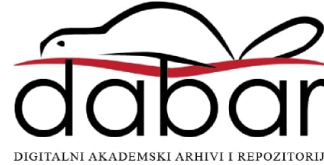

Sveučilište u Zagrebu Fakultet strojarstva i brodogradnje

# **DIPLOMSKI RAD**

Hrvoje Grilec

Zagreb, 2016.

Sveučilište u Zagrebu Fakultet strojarstva i brodogradnje

# **DIPLOMSKI RAD**

Prof. dr. sc. Goran Đukić Hrvoje Grilec

Mentor: Student:

Zagreb, 2016.

*Izjavljujem da sam ovaj rad izradio samostalno, služeći se znanjem stečenim na Fakultetu strojarstva i brodogradnje u Zagrebu i literaturom navedenom na kraju rada.*

Zahvaljujem se mentoru prof. dr. sc. Goranu Đukiću na pruženoj stručnoj pomoći i savjetima pri izradi diplomskog rada. Također se zahvaljujem svojoj obitelji na podršci tijekom studiranja.

# SAŽETAK

Ovaj rad objašnjava načine primjene simulacijskog softvera u industrijskim sustavima i koristima koje proizlaze iz simulacijskih tehnologija.

U prvom dijelu rada objašnjene su teorijske osnove simulacija i sustava. U teorijskom pregledu stavljen je naglasak na korake provođenja simulacije i analizu simulacijskog istraživanja realnih sustava. Opisani su i jedni od najčešće korištenih alata za provođenje simulacija s posebnim naglaskom na softverski alat koji će biti korišten u analizi sustava u ovom radu.

U daljnjem dijelu rada opisano je poduzeće C-pakiranje gdje je opisan cjelokupni proizvodni sustav. Opisani su strojevi i radna mjesta, s potrebnim osobljem i artiklima koji se proizvode u poduzeću. Nakon opisa sustava, provedena je simulacija postojećeg proizvodnog sustava uz analizu rezultata, te su predložena moguća poboljšanja sustava i izvršila se simulacija i analiza rezultata poboljšanog sustava.

Ključne riječi: simulacija, sustav, proizvodnja, analiza, poboljšanje, optimizacija

# SUMMARY

This thesys explains the ways of application of the simulation software in industrial systems and benefits of the simulation technologies.

In introduction part is given the theoretical explanation of simulation and system. In theoretical overview are explained simulation steps and simulation study of real systems. In this part are also described most used simulation softwares and in more detail, the software that is used in this thesys.

In further part is described C-Packaging, with description of entire production system. Machines and work places are described, including neccesary staff and products being made in the factory. After that the simulation of described production system is made and analysed. According to analysis there are given possible improvements and optimizations also included with simulation analysis.

Key words:simulation, system, production, analysis, improvement, optimization

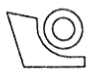

#### SVEUČILIŠTE U ZAGREBU FAKULTET STROJARSTVA I BRODOGRADNJE

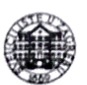

Središnje povjerenstvo za završne i diplomske ispite

Povjerenstvo za diplomske ispite studija strojarstva za smjerove: proizvodno inženjerstvo, računalno inženjerstvo, industrijsko inženjerstvo i menadžment, inženjerstvo

materijala i mehatronika i robotika

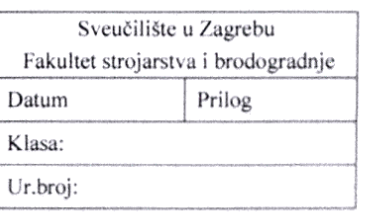

# **DIPLOMSKI ZADATAK**

Student:

**Hrvoje Grilec** 

Mat. br.: 0035177121

Naslov rada na hrvatskom jeziku:

Simulacijski model proizvodnje papirne ambalaže

Naslov rada na engleskom jeziku:

Simulation model of paper packaging production

Opis zadatka:

Za analizu procesa proizvodnje papirnih vrećica, a pogotovo mogućih preinaka procesa i sustava, vrlo pogodan alat su simulacijski paketi namijenjeni simulacijama proizvodnih sustava. U radu je potrebno primijeniti dostupan simulacijski paket za izradu simulacijskog modela odabranog proizvodnog sustava za proizvodnju papirnih vrećica pekarskih proizvoda.

U radu je potrebno:

- · Dati prikaz odabranog poduzeća (djelatnost, lokacija, organizacijska i kadrovska struktura, proizvodni program, opis proizvodnog sustava i proizvodnog procesa).
- Opisati logističke procese od prijema sirovina, pripreme poluproizvoda, transporta poluproizvoda, pakiranja i paletiziranja te skladištenja gotovih proizvoda.
- Napraviti simulacijski model postojećeg proizvodnog sustava i procesa u dostupnom simulacijskom paketu, uz detaljan opis modela i provedenu verifikaciju i validaciju modela.
- Korištenjem simulacijskog modela (s preinakama) analizirati:
	- o mogućnost povećanja volumena proizvodnje dodavanjem stroja za bojanje i rezanje (za priprema poluproizvoda),
	- o mogućnost povećanja volumena proizvodnje dodavanjem dodatne proizvodne linije (za proizvodnja vrećica),
	- o skraćenje vremena paletizacije i smanjenja broja zaposlenih na pakiranju gotove robe uvođenjem robotizirane paletizacije gotovih proizvoda.
	- o transportne učine s obzirom na lokacije dodane opreme (prostorni raspored).

Zadatak zadan:

5. svibnja 2016.

Zadatak zadao:

Aulice Izv.prof. dr.sc. Goran Đukić Rok predaje rada:

7. srpnja 2016.

Predvideni datum obrane:

13., 14. i 15. srpnja 2016.

Predsjednik Povjerenstva:

Prof. dr. sc. Franjo Cajngr

# SADRŽAJ

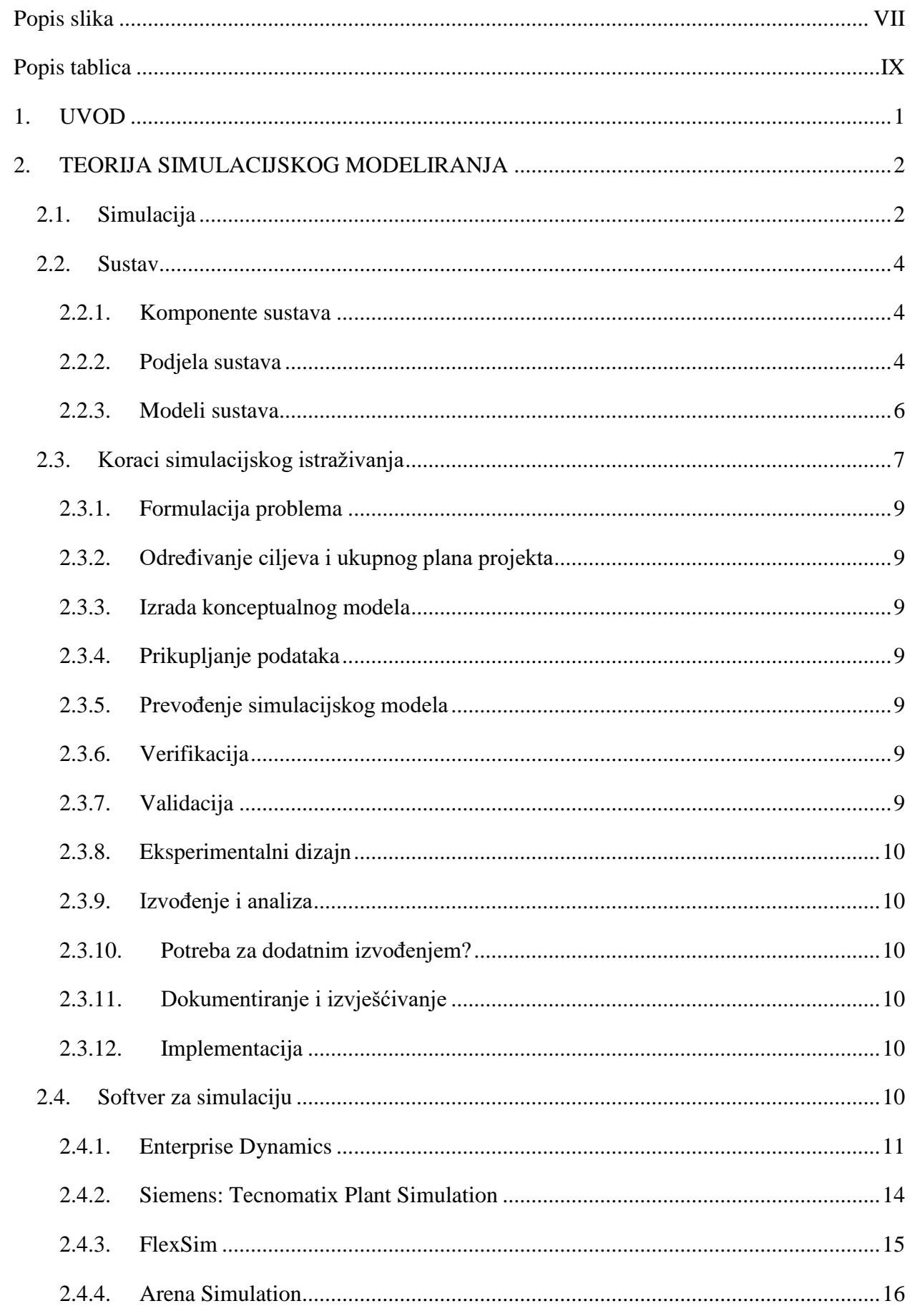

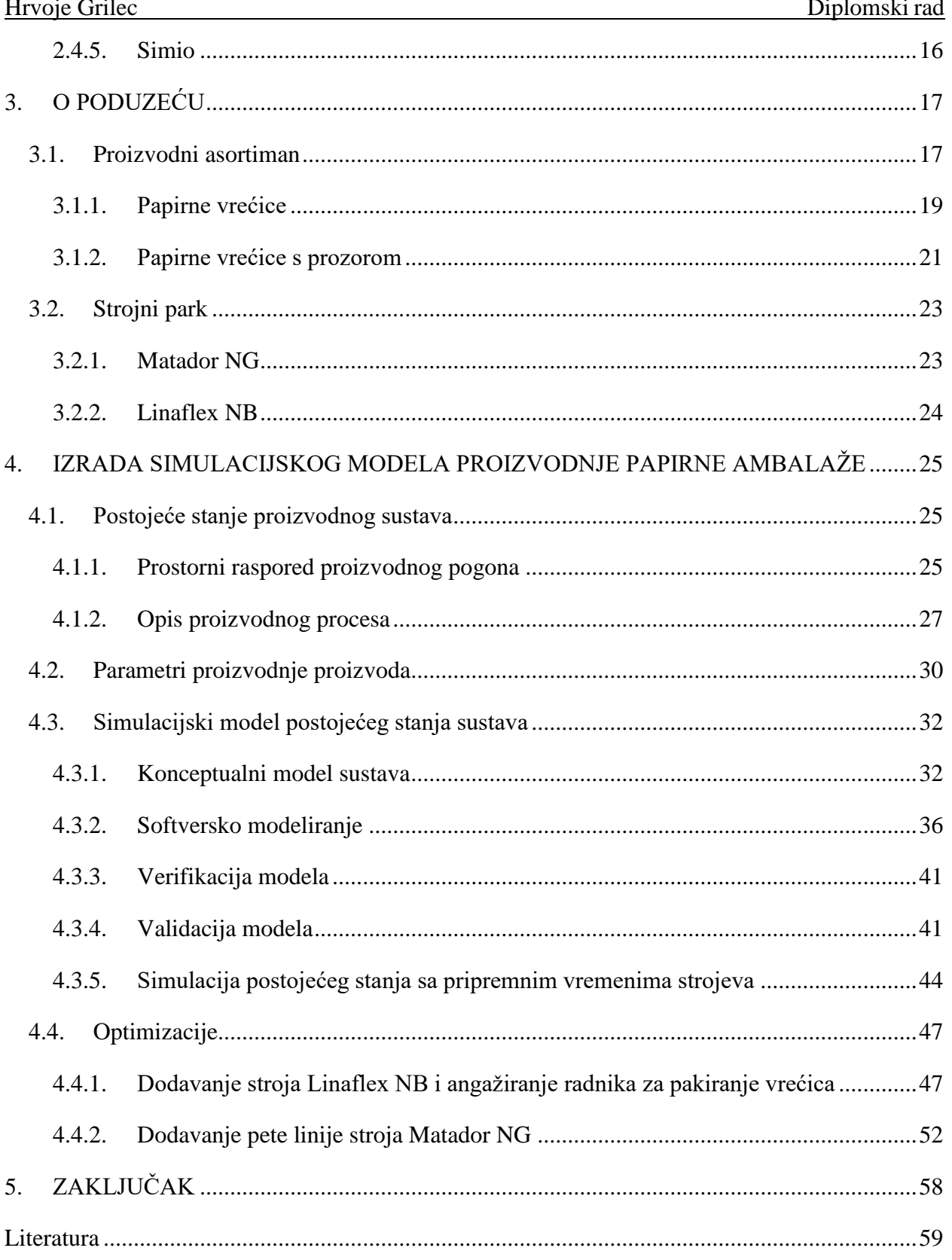

# <span id="page-9-0"></span>POPIS SLIKA

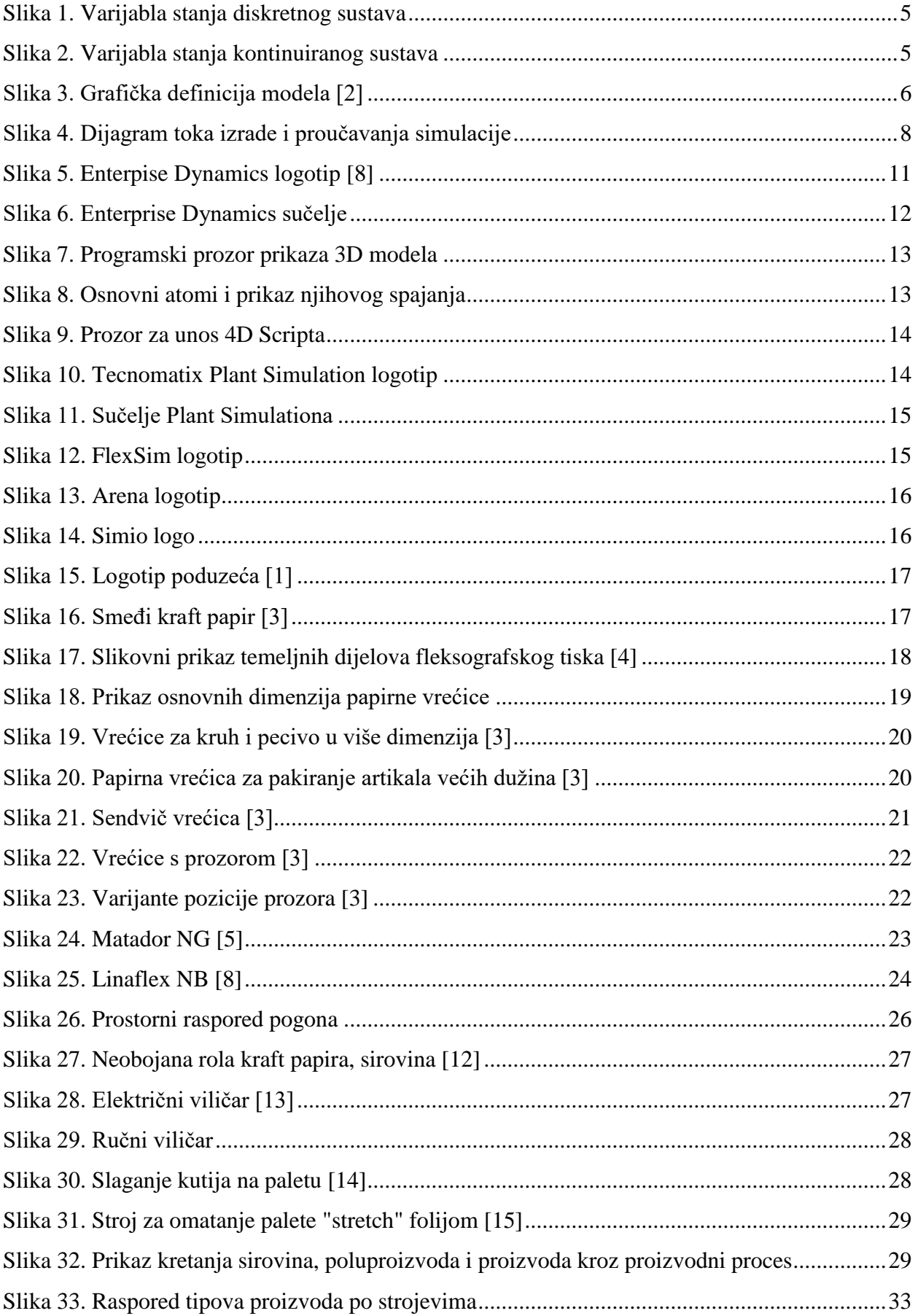

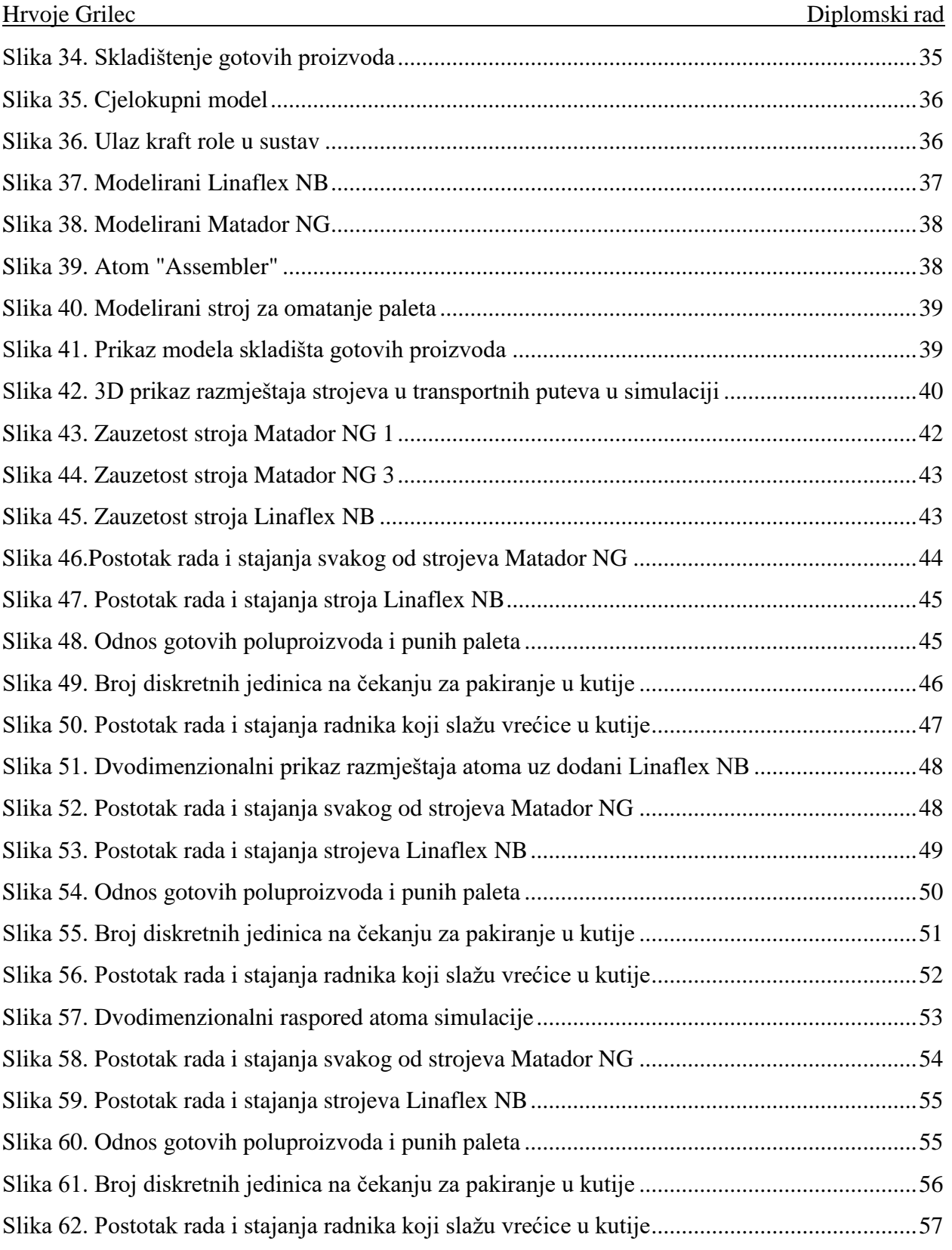

# <span id="page-11-0"></span>**POPIS TABLICA**

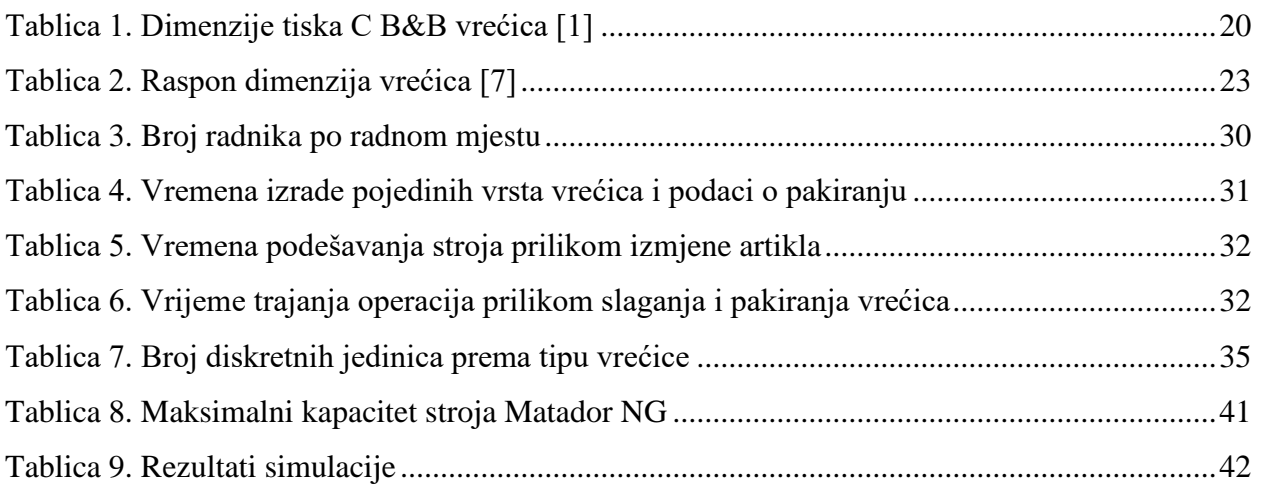

### <span id="page-12-0"></span>**1. UVOD**

U današnje vrijeme veliki se naglasak stavlja na optimizaciju i unaprjeđenje proizvodnih procesa u nekom proizvodnom sustavu. To se može postići ili nabavkom novih strojeva, izgradnjom novih ili dodatnih proizvodnih pogona, ili samo premještanjem već dostupnih resursa i strojeva. Kako se podrazumijeva da svaka promjena na postojećem sustavu zahtjeva zastoje u proizvodnji, primjera radi, ako se premještaju strojevi na nove pozicije, tada se na njima ništa ne proizvodi, traže se načini kako unaprijediti proizvodnju i optimizirati proces na način da se ispitaju mogući scenariji promjene ili projektiranja novog proizvodnog sustava na način koji ne utječe na postojeću proizvodnju. Način na koji se to može riješiti je provođenje simulacija nekog proizvodnog sustava ili procesa, a kako bi se proces uspješno simulirao potrebno je temeljito isplanirati hipoteze koje će se testirati na simulaciji i izgraditi model postojećeg proizvodnog sustava.

Simulacija se može provoditi od početka gradnje nekog proizvodnog sustava pa sve do samog procesa proizvodnje u nekom proizvodnom sustavu. Na taj je način moguće kontrolirati troškove gradnje i provoditi optimizacije logističkih procesa, kao što je nabava sirovina i distribucija gotovih proizvoda, a osim toga moguće je optimizirati postojeće strojeve i ostvarivati uštede optimizacijom postojećih procesa. Zahvaljujući provođenju simulacije, smanjuje se rizik investiranja u nove strojeve i resurse jer se njihov utjecaj na postojeći sustav može ispitati prije trošenja sredstava na njihovu nabavu.

U ovom radu opisat će se model proizvodnog sustava poduzeća C pakiranje iz Svete Helene. U radu će biti opisan proizvodni asortiman poduzeća i proizvodni resursi koji se koriste za proizvodnju asortimana.

## <span id="page-13-0"></span>**2. TEORIJA SIMULACIJSKOG MODELIRANJA**

#### <span id="page-13-1"></span>**2.1. Simulacija**

Simulacija predstavlja oponašanja stvarnog procesa ili sustava u zavisnosti o vremenu. Omogućuje stvaranje umjetne povijesti promatranog sustava te proučavanje, promatranje i donošenje zaključaka na temelju umjetnih povijesnih podataka koji oponašaju procese stvarnog sustava. [1]

Simulacijsko modeliranje i analiza je proces stvaranja i eksperimentiranja s računalnim matematičkim modelom fizikalnog sustava. U ovom slučaju sustav može biti definiran kao skup interaktivnih komponenti koje imaju ulazne varijable i osiguravaju izlazne varijable namijenjene nekoj svrsi.

Pogodne svrhe korištenja simulacija: [1]

- simulacija omogućava proučavanje i eksperimentiranje unutarnjih interakcija unutar kompleksnog sustava ili podsustava s kompleksnim sustavom
- omogućava simuliranje informacijskih i organizacijskih promjena te promjene okoline uz promatranje utjecaja tih promjena na ponašanje modela
- znanje stečeno postavljanjem simulacijskog modela može biti od velike važnosti prilikom prijedloga unaprjeđenja promatranog sustava
- izmjena ulaznih varijabli i promatranje izlaznih varijabli simulacije pruža vrijedne informacije o važnosti pojedinih varijabli i njihovim međusobnim interakcijama
- korištenje simulacije u svrhu podupiranja metodologija analitičkih rješenja
- eksperimentiranje s novim dizajnima i procedurama prije njihove implementacije te pripremanje na ono što bi se moglo dogoditi
- verifikacija analitičkih rješenja
- simuliranje mogućnosti strojeva za određivanje zahtjeva na njih
- simuliranje modela namijenjenih za trening i učenje radi uklanjanja troškova zastoja zbog učenja na stvarnom radnom mjestu
- animirana vizualizacija simuliranog izvođenja operacija sustava
- prikaz modernih sustava (tvornica, pogoni procesne industrije, uslužne organizacije, itd.) koji uz pomoć simulacije zorno prikazuju kompleksne unutarnje interakcije

Prednosti izvođenja simulacije:

- 1. Novi načini, operativne procedure, pravila odlučivanja, informacijski tokovi i organizacijske procedure mogu biti istražene bez remećenja operacija u tijeku u stvarnom sustavu.
- 2. Novi dizajn opreme, fizički raspored, transportni sustavi i slično mogu biti testirani bez izdvajanja novčanih sredstava za njihovo nabavljanje.
- 3. Testiranje izvodljivosti hipoteza o određenim fenomenima.
- 4. Manipuliranje vremenskim okvirima, tj. ubrzavanje i usporavanje vremena izvođenja promatranih fenomena.
- 5. Uvid u interakcije između varijabli.
- 6. Uvid u važnost varijabli performansi sustava.
- 7. Analiza uskog grla i otkrivanje gdje dolazi do zastoja materijala u radu (eng. *Work in process, WIP*), informacija i materijala.
- 8. Studija simulacije pomaže u razumijevanju funkcioniranja sustava, a ne kako pojedinci misle da sustav funkcionira
- 9. Razrada "što ako" (eng. *What if*) scenarija što je posebice važno prilikom dizajniranja novog sustava.

Nedostaci simulacije:

- 1. Postavljanje modela iziskuje iskustvo te prikaz nekog sustava napravljen od strane dvije osobe nikad neće biti identičan.
- 2. Rezultati simulacije mogu biti teži za interpretiranje, što proizlazi iz toga da su izlazni podaci simulacije najčešće slučajne varijable i ponekad promatranje rezultata može biti otežano jer se ne zna jesu li oni rezultat međuovisnosti sustava ili slučajnosti.
- 3. Simulacija, modeliranje i analiza mogu biti dugotrajni i skupi. Štednja na resursima potrebnim za simulaciju nekog sustava može uzrokovati nedostatnu adekvatnost simulacije za neki zadatak.
- 4. Korištenje simulacije za sustave u kojima se do rješenja može doći analitičkim metodama.

Izradi simulacije pristupa se na sustavan način te su u nastavku objašnjeni principi sustava i sustavnog pristupa izrade simulacije.

#### <span id="page-15-0"></span>**2.2. Sustav**

Prema definiciji [2], sustav je svaki uređeni skup koji se sastoji od najmanje dva elementa koji međusobnim djelovanjem (interakcijom) ostvaruju neku, jednostavnu ili složenu, funkciju cjeline. Broje elemenata koji tvore sustav nije ograničen, ali to mora biti konačan broj.

Primjer sustava je tema ovog rada tj. proizvodni sustav proizvodnje papirnate ambalaže, gdje strojevi, sirovine, poluproizvodi i radnici djeluju u međusobnoj interakciji u svrhu proizvodnje papirnatih vrećica.

Sustav je omeđen granicom sustava i sve izvan granice sustava naziva se okolina sustava. Ovisno o namjeni proučavanja sustava postavlja se i njegova granica.

#### <span id="page-15-1"></span>*2.2.1. Komponente sustava*

U svrhu razumijevanja i analize sustava potrebno je definirati osnovne pojmove i komponente sustava: [1]

- entitet objekt interesa sustava
- atribut označava svojstvo entiteta.
- aktivnost vremenski period određene duljine
- stanje sustava varijable potrebne za opisati sustav u vremenu i povezane su s ciljevima proučavanja nekog sustava
- događaj trenutna pojava koja utječe na stanje sustava

Radi lakšeg razumijevanja komponenti sustava dan je sljedeći primjer. U nekom sustavu proizvodnje entitet su strojevi i njihove atribute predstavljaju brzina obrade i kapacitet stroja. Aktivnosti na stroju mogu biti tokarenje, montiranje i zavarivanje. Ako se dogodi kvar na stroju on utječe na stanje sustava i predstavlja događaj, a varijabla stanja možemo definirati stanje stroja, tj. je li stroj zauzet, slobodan ili u kvaru.

#### <span id="page-15-2"></span>*2.2.2. Podjela sustava*

Prema promjeni stanja sustava, sustave je moguće kategorizirati kao diskretne i kontinuirane

Prema [1], "u praksi je samo nekolicina sustava u potpunosti diskretna ili kontinuirana, ali budući da jedna vrsta promjene stanja prevladava u svakom sustavu, moguće ih je kategorizirati kao diskretni ili kontinuirani."

**Diskretni sustav** je sustav u kojem se jedna ili više varijabli stanja mijenja diskretno u ovisnosti o vremenu. Primjer jednog diskretnog sustava je broj dijelova u redu za čekanje na zavarivanje prikazan na slici 1. [1]

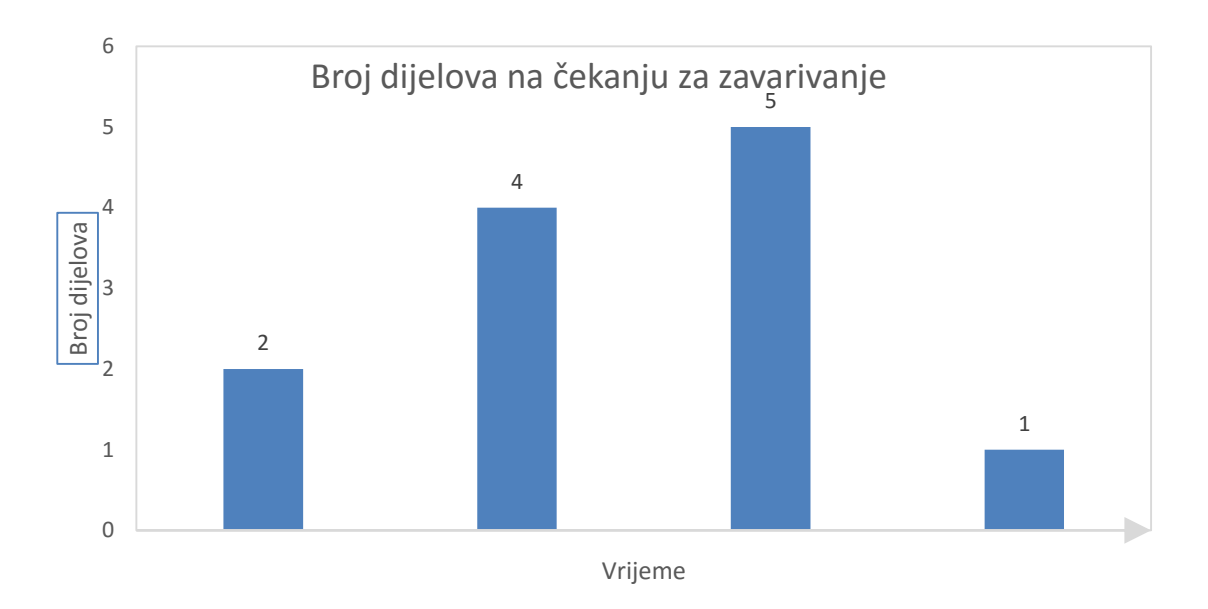

Slika 1. Varijabla stanja diskretnog sustava

**Kontinuirani sustav** je sustav u kojemu je varijabla stanja kontinuirano u ovisnosti o vremenu.[1]

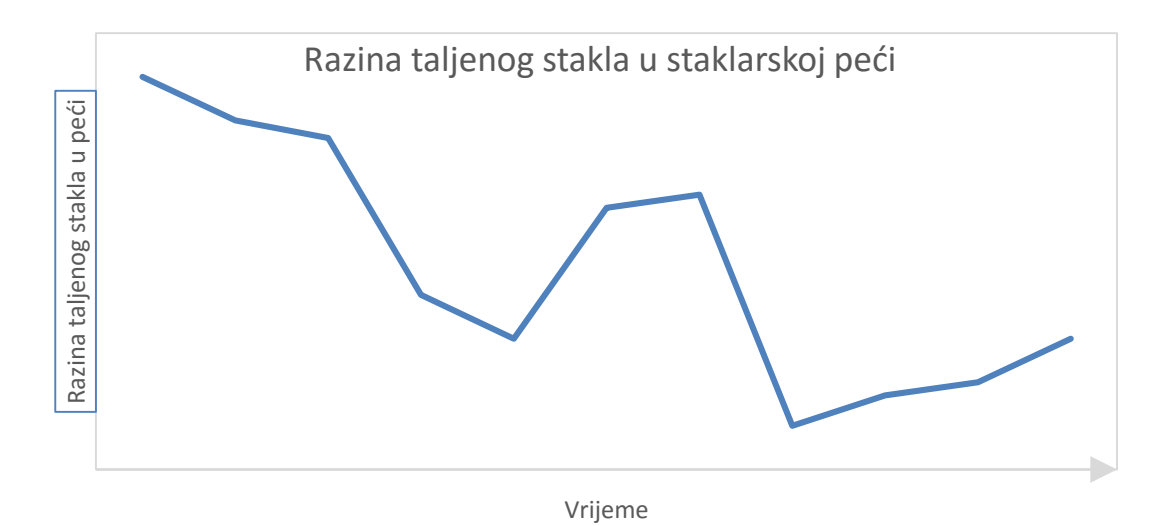

Slika 2. Varijabla stanja kontinuiranog sustava

Na slici 2. prikazan je graf koji opisuje primjer kontinuiranog sustava. U staklarskoj peći razina taljenog stakla mijenja se u vremenu, ovisno o dotoku sirovine za staklo koje povećava razinu staklene taline, a distribucija na strojeve smanjuje razinu staklene taline.

#### <span id="page-17-0"></span>*2.2.3. Modeli sustava*

Model je predstavlja reprezentaciju sustava u svrhu proučavanja tog sustava. Iako se nekad proučavanje sustava može izvršavati na samom sustavu u velikom broju slučajeva to je nemoguće. Razlog tome su ili potrebna novčana ulaganja u sustav ili je sustav još u idejnoj fazi, tj. u fazi planiranja i izrade ili izgradnje. Upravo zbog toga pribjegava se proučavanju sustava uz pomoć modela.[1]

Prema definiciji model je simulacija sustava, tj. predstavlja apstrakciju realnog sustava. [1] [2]

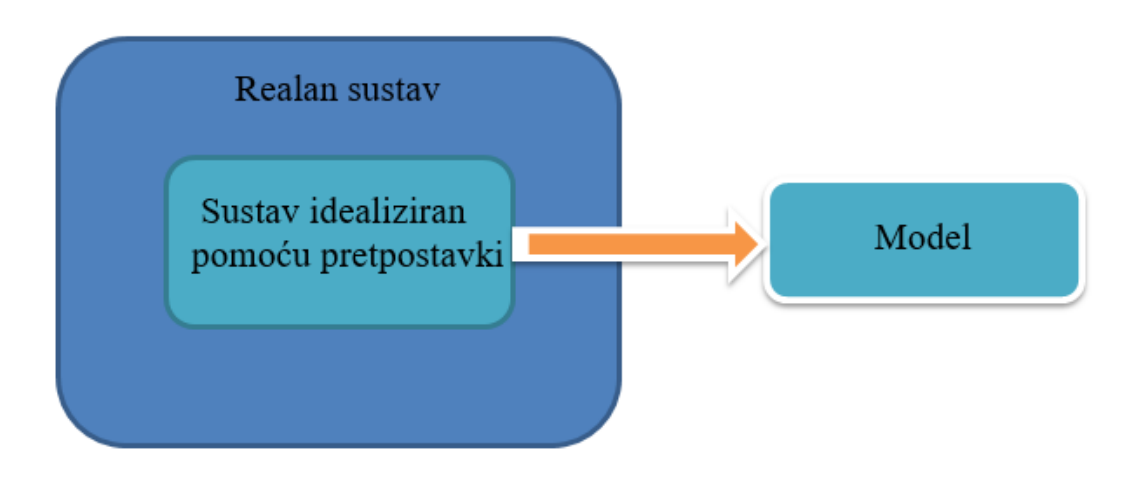

Slika 3. Grafička definicija modela [2]

<span id="page-17-1"></span>Za većinu studija proučavanja sustava potrebno je razmatrati samo one elemente sustava koji utječu na promatrani problem. Međutim, pojednostavljenja (idealizaciju) modela potrebno je vršiti oprezno kako bi se o realnom sustavu mogli izvući valjani zaključci. Kao što je to grafički prikazan na slici 3., reduciranjem elemenata sustava smanjuje se glomaznost realnog sustava i uz dobre pretpostavke dolazi se do zadovoljavajućeg modela sustava. [1] [2]

#### *2.2.3.1. Vrste modela*

Glavna podjela modela je podjela na matematičke i fizičke modele. U okviru ovog rada koji se temelji na simulacijskom modelu proizvodnog poduzeća, izrađivat će se simulacijski model koji zapravo predstavlja posebnu vrstu matematičkog modela sustava.

Podjela simulacijskih modela:

- Prema vremenu:
	- o Statični ne mijenjaju se u ovisnosti o vremenu
	- o Dinamični mijenjaju se u ovisnosti o vremenu
- Prema vrsti ulaznih podataka:
	- o Deterministički ulazni podaci su unaprijed poznati
- o Stohastički ulazne informacije predstavljaju slučajne događaje temeljene na teoriji vjerojatnosti
- Prema primiena stania:
	- o Diskretni
	- o Kontinuirani

Diskretni i kontinuirani simulacijski modeli su objašnjeni u poglavlju 1.3.2. i definirani su po analogiji. Međutim, bitno je naglasiti da u praksi diskretni simulacijski model ne mora nužno opisivati diskretni sustav, a isto tako kontinuirani simulacijski model ne mora opisivati kontinuirani sustav. Na primjer, kod nekih softvera za izradu simulacijskih modela, protok tekućine u cijevima može biti opisan diskretnim simulacijskim modelom iako je to kontinuirani sustav. Hoće li biti odabran diskretni, kontinuiran ili diskretni i kontinuiran simulacijski model, ovisi o karakteristikama sustava i svrsi istraživanja sustava. [1]

U ovom radu izrada simulacijskog modela sustava bit će bazirana na temelju simulacije sustava temeljene na diskretnim događajima.

## <span id="page-18-0"></span>**2.3. Koraci simulacijskog istraživanja**

Na sljedećoj stranici (Slika 4.) prikazan je dijagram toka izrade i proučavanja simulacije prema koracima. Objašnjenje koraka opisano je u nastavku.

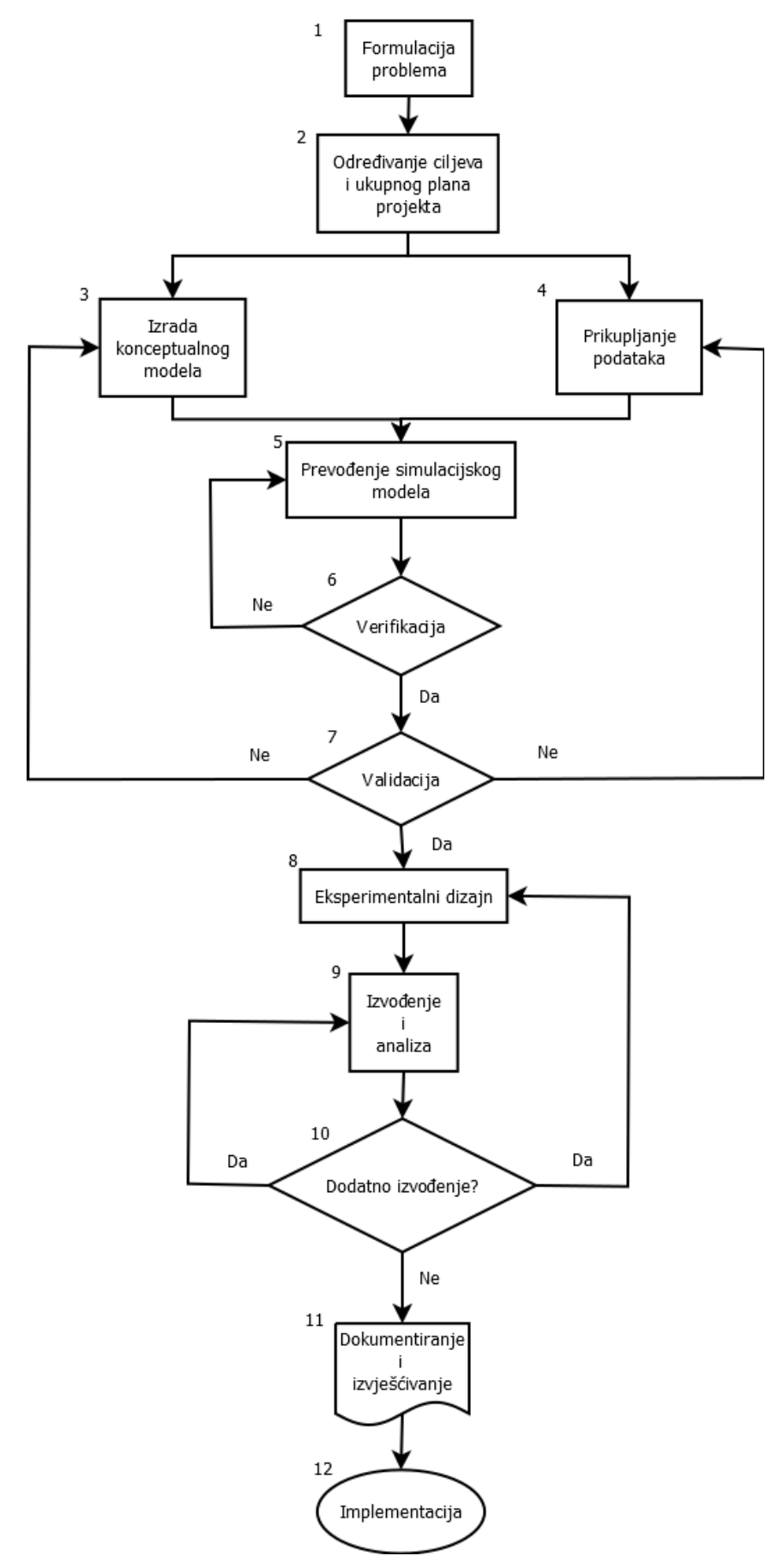

<span id="page-19-0"></span>Slika 4. Dijagram toka izrade i proučavanja simulacije

#### <span id="page-20-0"></span>*2.3.1. Formulacija problema*

Svaka istraživanje treba početi s definiranjem problema. Ovisno o tome tko definira problem, on treba biti jasno opisan i razumljiv. Ako problem definira analitičar, u tom slučaju se donosioci odluka trebaju složiti s formulacijom problema. [1]

#### <span id="page-20-1"></span>*2.3.2. Određivanje ciljeva i ukupnog plana projekta*

Ciljeve predstavljaju pitanja na koja simulacija treba dati odgovor i u ovom stadiju već treba biti jasno da je simulacija ispravna metodologija za rješavanje formuliranog problema. Pod planiranjem se smatra planiranje potrebnih ljudi, troškova i broja potrebnih dana za izvođenje istraživanja s pretpostavkama očekivanih rezultata. [1]

#### <span id="page-20-2"></span>*2.3.3. Izrada konceptualnog modela*

U ovome koraku definiraju se smjernice za izgradnju uspješnog i prikladnog modela. Bit izrade konceptualnog modela je u apstrakciji biti i osnovnih značajki problema. Teži se izgradnji što jednostavnijeg modela koji će davati točne i korisne podatke. Kompleksnost modela ne bi smjela biti veća od one koja je dovoljna za dobivanje relevantnih podataka. [1]

#### <span id="page-20-3"></span>*2.3.4. Prikupljanje podataka*

Prikupljanje podataka je faza koja iziskuje veliku količinu vremena i često se isprepleće s izradom modela. Kakvi će se podaci prikupljati nalaže faza određivanja ciljeva i ukupnog plana projekta. [1]

#### <span id="page-20-4"></span>*2.3.5. Prevođenje simulacijskog modela*

Pod pojmom prevođenje simulacijskog modela smatra se unošenje podataka i provođenje izračuna u računalu prepoznatljivom formatu. U ovom stadiju odlučuje se koji će se softver koristiti i na koji način. [1]

#### <span id="page-20-5"></span>*2.3.6. Verifikacija*

Verifikacija je proces provjere kojim se osigurava da je model izrađen ispravno, tj, postavlja pitanje ako je matematički model ispravno implementiran u simulacijskom softveru i u njemu se vodi briga o ispravnosti ulaznih parametara i logičke strukture modela. [1]

#### <span id="page-20-6"></span>*2.3.7. Validacija*

Validacija je proces ocjenjivanja točnosti modela u odnosu na stvarni sustav koji opisuje. Validacija se ostvaruje kalibracijom modela usporedbom ponašanja modela sa stvarnim ponašanjem sustava te se ponavlja tako dugo dok se ne postigne točnost modela koja je prihvatljiva za donošenje zaključaka iz simulacijskog modela. [1]

#### <span id="page-21-0"></span>*2.3.8. Eksperimentalni dizajn*

U ovoj fazi određuju se moguće alternative simulacije. Ova faza je često u zavisnosti s već izvedenom varijantom simulacije i rezultatima analize izvođenja. Ovdje se određuje vrijeme inicijalizacije simulacije, vrijeme izvođenja i broj ponavljanja izvođenja. [1]

#### <span id="page-21-1"></span>*2.3.9. Izvođenje i analiza*

Izvođenjem simulacije i njezinom analizom procjenjuju se i definiraju mjere performansi dizajna sustava koji se simulira. [1]

#### <span id="page-21-2"></span>*2.3.10. Potreba za dodatnim izvođenjem?*

U ovom koraku postavlja se pitanje koje na temelju analize u prošlom koraku određuje moraju li se izvršiti još neka dodatna izvođenja i eventualni eksperimenti. [1]

#### <span id="page-21-3"></span>*2.3.11. Dokumentiranje i izvješćivanje*

Postoje dva tipa dokumentiranja. Prvo je dokumentiranje programa koje omogućuje ponovnu upotrebu ne nužno od strane osobe koja je prva izvodila i postavila simulaciju, a ujedno i omogućuje promjenu parametara na način da je moguće prepoznati ulazne parametre koji utječu na optimizaciju izlaznih performansi sustava. Drugi tip je izvješćivanje. Izvješća pružaju povijesni uvid u projekt simulacije i na taj način mogu se otkloniti i određene nejasnoće i problemi u ranoj fazi izvođenja istraživanja simulacije. [1]

#### <span id="page-21-4"></span>*2.3.12. Implementacija*

Korak implementacije uvelike ovisi uspješnosti izvođenja prethodnih 11 koraka. Ako je sve izvedeno na temeljit način, i komunikacija između osoba koje će koristiti model i onih koji ga izrađuju, velika je vjerojatnost da će se simulacijski model primjenjivati u realnom sustavu o kojem se radilo u simulacijskom modelu. [1]

#### <span id="page-21-5"></span>**2.4. Softver za simulaciju**

Za izradu simulacijskih modela trenutno na tržištu postoji mnoštvo programskih rješenja raznih proizvođača. Temeljni princip svih softvera za simulaciju je u principu jednak i odabir programa prvenstveno leži u preferencijama osobe koja će izvoditi simulaciju ili dostupnosti i cijeni simulacijskog softvera organizacijama. U nastavku će ukratko biti opisani neki postojeći softveri za izvođenje simulacije od kojih će naglasak biti stavljen na Enterprise Dynamics.

## <span id="page-22-0"></span>*2.4.1. Enterprise Dynamics*

Enterprise Dynamics je softverska platforma za izradu i implementaciju simulacijskih rješenja. Omogućuje rješavanje kompleksnih zadataka postavljenih na ljude, procese, tehnologiju i infrastrukturu primjenjujući objektno orijentiranu simulacijsku platformu. [16]

Mogućnosti softvera:

- simulacije velikih sustava
- jednostavna "drag&drop" izgradnja modela
- predefinirana pravila i funkcionalnosti atoma
- izrada vlastitih atoma i pravila
- 2D i 3D vizualizacija modela
- modul za izvještavanje rezultata i izlaznih podataka
- izvođenje eksperimentalnih simulacija uz jasno definirana pravila

Kako fakultet posjeduje licencu za Enterprise Dynamics, simulacijski model u ovom radu biti će izrađen u navedenom softveru.

U nastavku rada objašnjen je princip rada u Enterprise Dynamicsu kao i izgled sučelja uz prikaz osnovnih atoma koji se koriste prilikom izrade modela.

Također moguće je pokretanje i zaustavljanje izvršenja simulacije na temelju rubnih uvjeta, kao npr . točno određenog vremenskog perioda, primjerice završetak radne smjene nakon 8 sati, a moguće je simulirati i puno duža vremenska razdoblja.

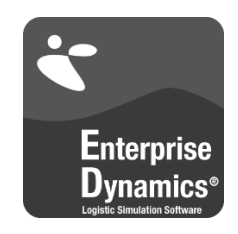

Slika 5. Enterpise Dynamics logotip [8]

<span id="page-22-1"></span>Značajke i mogućnosti u softveru Enterprise Dynamics:

 modeliranje procesa u svrhu analize, optimizacije, dokumentiranja ili komunikacije s korisnikom

- simulacija budućih izvedbi scenarija npr. proizvodnog procesa, analiza veza između pojedinih entiteta, identifikacija potencijalnih uskih grla
- vizualizacija operacija 2D graf ili 3D animacija
- analiza postojećeg stanja sustava, projektiranje novog proizvodnog sustava

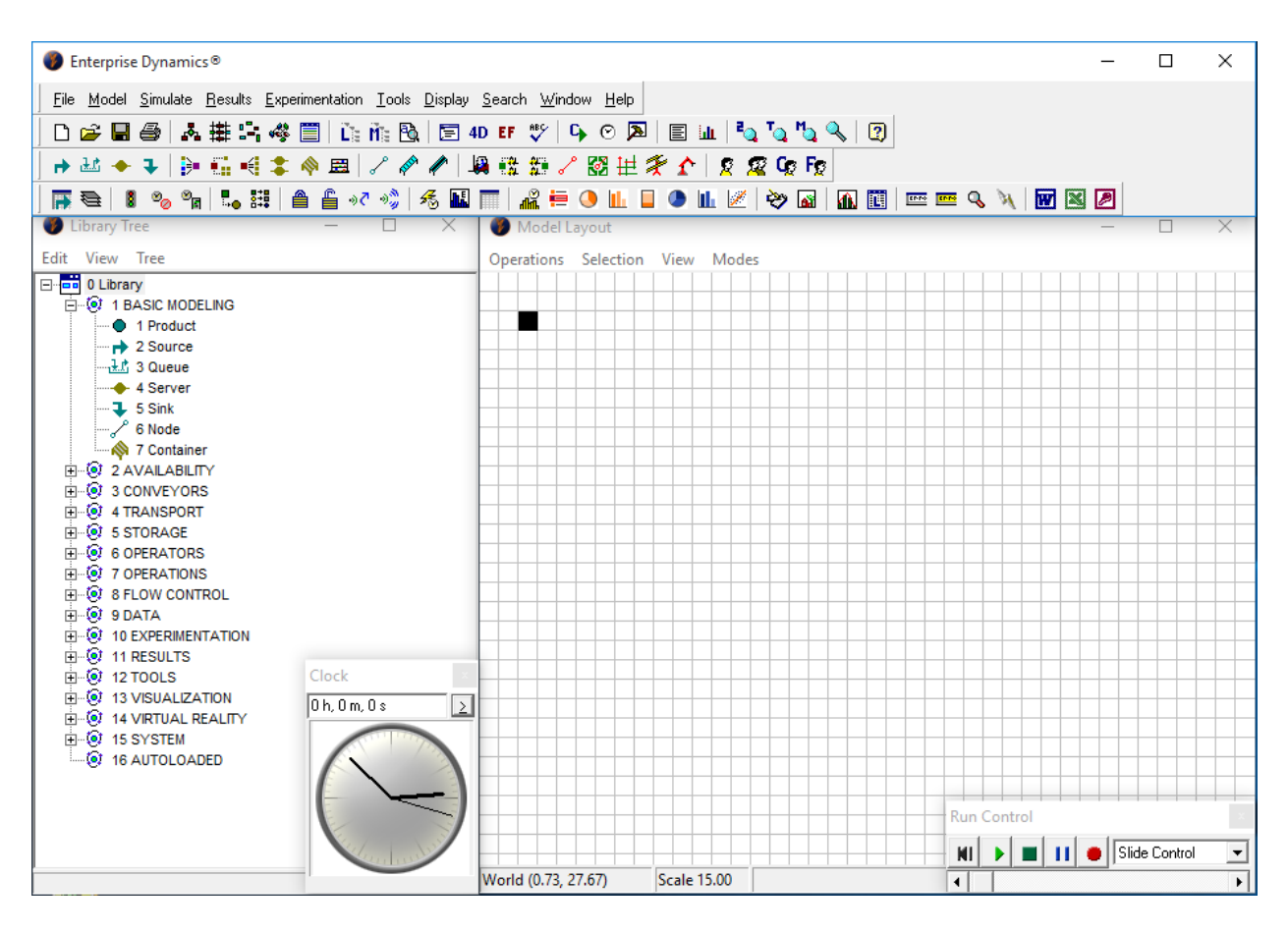

Slika 6. Enterprise Dynamics sučelje

<span id="page-23-0"></span>Na slici iznad prikazani su osnovni dijelovi sučelja Enterprise Dynamicsa. U gornjem dijelu sučelja nalazi se izbornik. "Library tree" sadrži sve atome koje korisnik može uključiti u model. U dijelu sučelja "Model Layout" gradi se simulacijski model prikazan u 2D obliku. Prilikom izvođenja simulacije važno je obratiti pažnje na "Run Control" dio sučelja prikazan u donjem desnom kutu gdje se regulira brzina izvođenja simulacije, a također se iz dijela sučelja prikazanog kao sat, naziva "Clock", može vidjeti koliko je vremena prošlo od početka izvođenja simulacije.

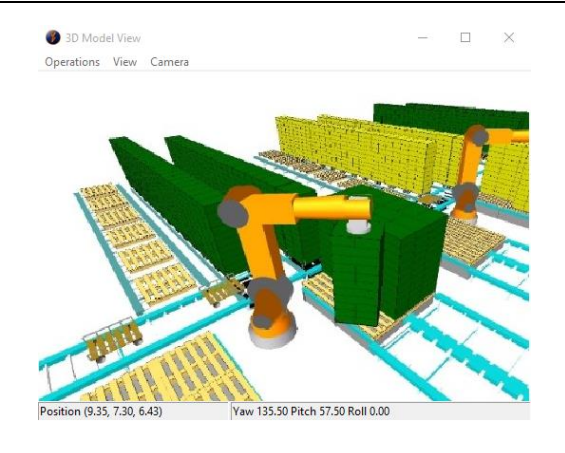

Slika 7. Programski prozor prikaza 3D modela

<span id="page-24-0"></span>Na slici 7. prikazan je dio sučelja u kojem se prikazuje 3D model simulacije i u njemu je moguće vidjeti animirani prikaz izvođenja simulacije, budući da svaki atom ima i 2D i 3D prikaz.

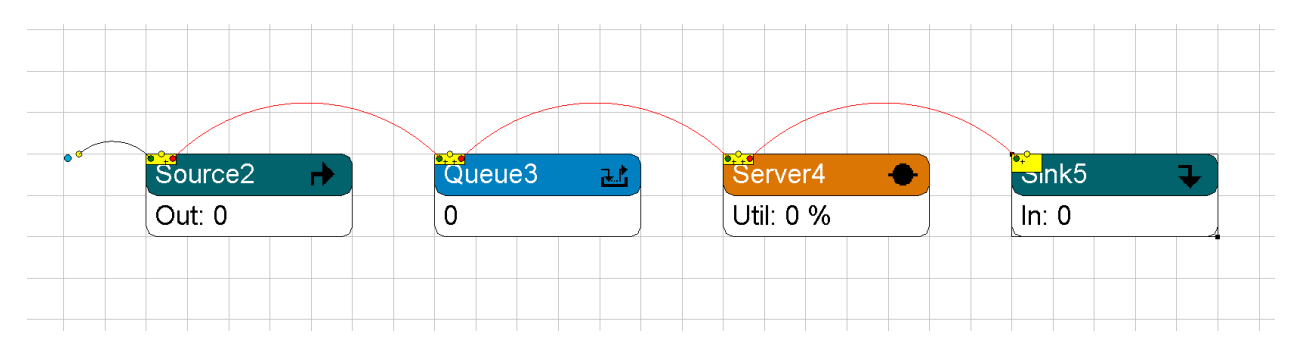

Slika 8. Osnovni atomi i prikaz njihovog spajanja

<span id="page-24-1"></span>Atomi su osnovne, prethodno programirane funkcionalne jedinice koje opisuju pojedine funkcionalnosti prilikom izrade simulacije. Svaki atom na sebi ima ulazne i izlazne kanale koji se međusobno povezuju s ulaznim i izlaznim kanalima drugog atoma. Prikaz spajanja atoma prikazan je na slici 8. Na slici su također prikazani osnovni atomi te će u nastavku ukratko biti objašnjene njihove funkcionalnosti.

Plavom točkom na slici 8. označen je atom "Product" koji služi za modeliranje fizičkog toka u Enterprise Dynamicsu. Fizički tok se sastoji od protoka proizvoda, dobara, dokumenata ili osoba.

Atom "Source" omogućava atomu "Product" ulazak u model prema određenom vremenskom rasporedu i najčešće predstavlja prvi element modela.

Atom "Queue" služi kao zona odlaganja proizvoda ako je sljedeći atom zauzet.

Atom "Server" opisuje model operacija koje zahtijevaju određenu količinu vremena za izvođenje operacije na nekom proizvodu ili usluge. On u modelu može predstavljati stroj, uslužni pult ili bilo koje mjesto na kojem se vrši neka operacija ili usluga.

Atomi se "Model Layout" unose povlačenjem iz "Library Tree" prozora te se međusobno povezuju spajanjem izlaznih kanala prethodnog atoma s ulaznim kanalima sljedećih atoma, kao što je to prikazano na slici 8. crvenim lukovima.

Ako korisnik želi definirati posebne funkcionalnosti ponašanja pojedinih atoma moguće je i programirati njihovu funkcionalnost. Programski jezik koji se koristi za programiranje specifičan je za Enterprise Dynamics i naziva se "4D Script" i unosi se u prozoru za uređivanje 4D Scripta (Slika 9.) u svakom atomu ovisno o tome koji se učinak želi postići.

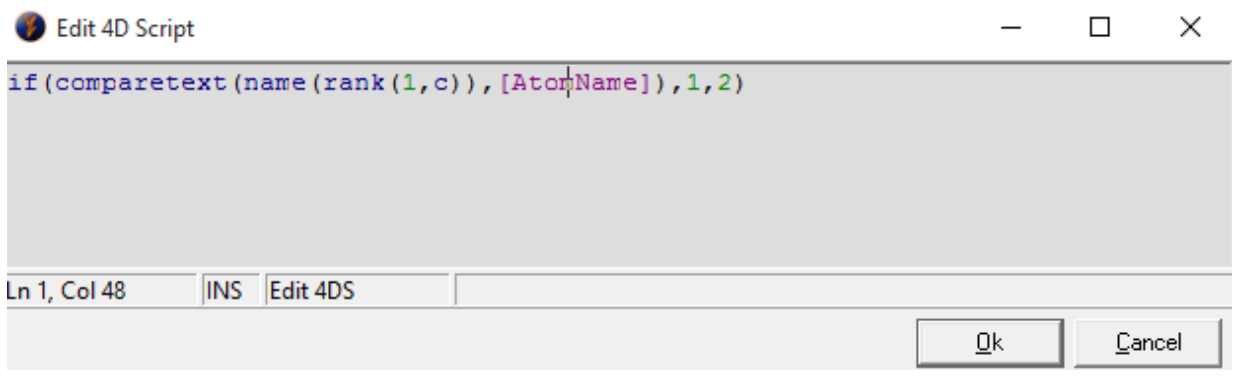

Slika 9. Prozor za unos 4D Scripta

#### <span id="page-25-1"></span><span id="page-25-0"></span>*2.4.2. Siemens: Tecnomatix Plant Simulation*

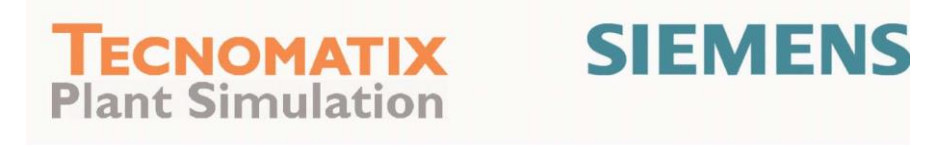

Slika 10. Tecnomatix Plant Simulation logotip

<span id="page-25-2"></span>Tecnomatix Plant Simulation softver omogućuje simulaciju, vizualizaciju, analizu te optimizaciju proizvodnih sustava i logističkih procesa. Koristeći Plant Simulation moguće je optimizirati tokove materijala, upotrebu resursa i logističkih aktivnosti za sve razine planiranja postrojenja, od globalnih postrojenja, do lokalnih tvornica ili specifičnih proizvodnih linija. [17]

Koristeći Plant Simulation moguće je:

- otkriti i eliminirati probleme u proizvodnji bez skupih i vremenski ekstenzivnih zahvata koji inače zahtijevaju zaustavljanje proizvodnje
- minimizacija investicijskih troškova
- optimizacija performansi i potrošnje energije prije same implementacije novog proizvodnog sustava

Posebnost Plant Simulationa je mogućnost praćenja energetskih performansi sustava i izračun te optimizacija potrošnje energije. Također, integrirane neuronske mreže mogu optimizirati sustav korištenjem genetskih algoritama.

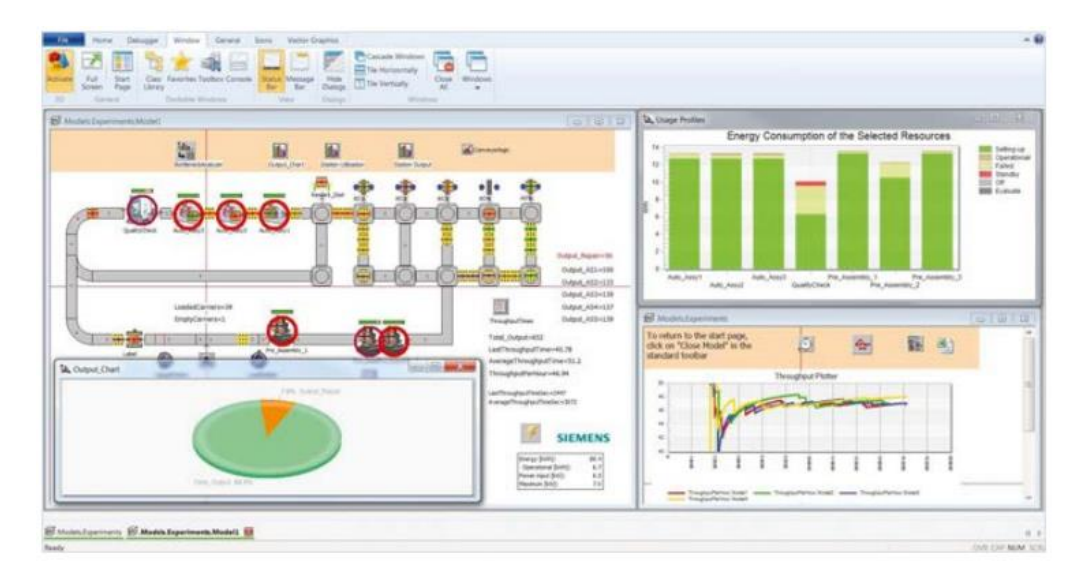

Slika 11. Sučelje Plant Simulationa

<span id="page-26-1"></span>Zahvaljujući otvorenoj arhitekturi sustava omogućena je integracija više sustava u jedan (ActiveX, CAD, Oracle SQL, ODBC, XML) što pojednostavljuje upravljanje cijelim sustavom zbog razmjene znanja cijele organizacije.

#### <span id="page-26-0"></span>*2.4.3. FlexSim*

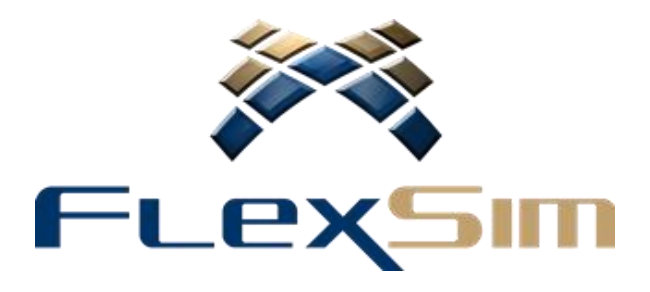

Slika 12. FlexSim logotip

<span id="page-26-2"></span>FlexSim je također simulacijski softver za simulaciju diskretnih događaja koji isto služi za planiranje i organizaciju proizvodnje i uslužnih procesa. Omogućuje prikaz 3D simulacijskih modela koristeći OpenGL okruženje. Za razliku od ostalih simulacijskih softvera, FlexSim ne koristi vlastiti programski jezik, već se za programiranje posebnih funkcionalnosti koristi C++ programski jezik. [18]

#### <span id="page-27-0"></span>*2.4.4. Arena Simulation*

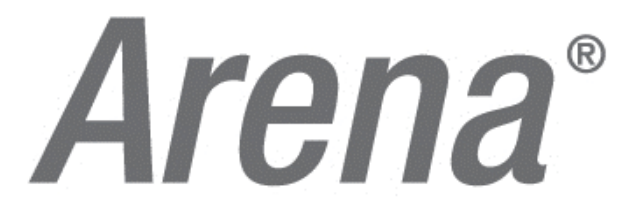

Slika 13. Arena logotip

<span id="page-27-2"></span>Arena je simulacijski softver za simulaciju diskretnih događaja i u vlasništvu je kompanije "Rockwell Automation". Kao programski jezik koristi se SIMAN simulacijski jezik. [19]

<span id="page-27-1"></span>*2.4.5. Simio*

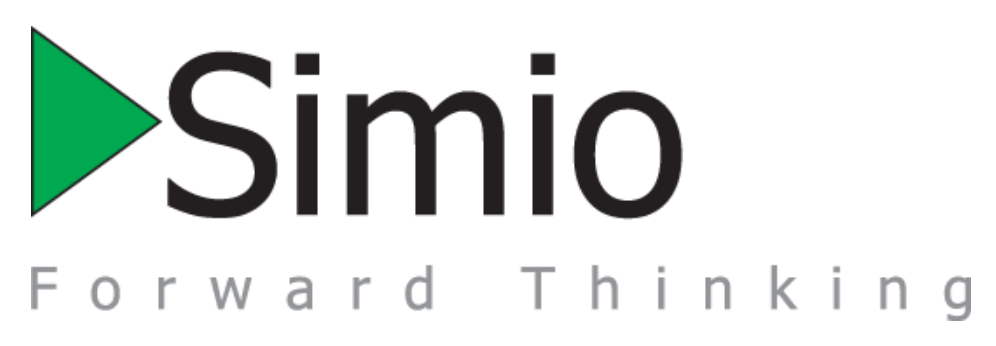

#### Slika 14. Simio logo

<span id="page-27-3"></span>Simio je alat za simulacijsko modeliranje koji objedinjava jednostavnost objekata s fleksibilnošću opisivanja procesa kako bi pružio mogućnosti brzog modeliranja bez potrebe za programiranjem.

Temeljni dizajn softvera temelji se na objektnom modeliranju, međutim, u potpunosti podržava opisivanje diskretnih i kontinuiranih sustava. Moguće je u istom modelu kombinirati kontinuirane i diskretne značajke sustava.

Modeliranje u sustavu može se temeljiti na već izgrađenim modelima koji su pohranjeni u memoriji softvera, međutim, njegova jednostavnost omogućuje mu jednostavnu izgradnju inteligentnih objekata za izgradnju željenih modela.

Prednost Simio modela je u tome što model izgleda kao stvarni sustav jer se logika modela i animacija izrađuju u istom koraku, tako da objekt može biti animiran na način da opisuje stvarnu promjenu stanja koja se odvija na tom objektu. [20]

# <span id="page-28-0"></span>**3. O PODUZEĆU**

C pakiranje je tvrtka za proizvodnju papirnih vrećica smješteno u Svetoj Heleni. Na istoj lokaciji nalazi se i proizvodni pogon i sjedište tvrtke. Tvrtka izvozi svoje proizvode na tržište Europske unije budući da se njihovi proizvodi koriste u velikim europskim trgovačkim lancima. Poduzeće ima 40 zaposlenika. Njihovo poslovanje temelji se na standardima ISO 9001 i ISO 14001, a također su i nositelji FSC certifikata za odgovorno gospodarenje šumama prema strogim ekološkim, socijalnim i ekonomskim standardima. U nastavku poglavlja ukratko je opisan njihov proizvodni asortiman. [3]

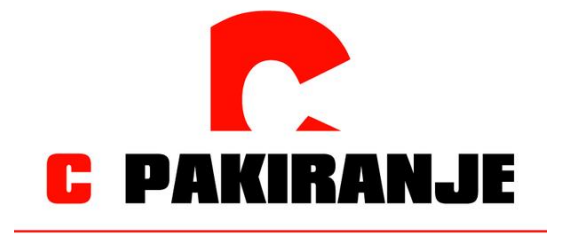

Slika 15. Logotip poduzeća [1]

#### <span id="page-28-2"></span><span id="page-28-1"></span>**3.1. Proizvodni asortiman**

Proizvodni asortiman u principu se dijeli na dvije vrste, papirne vrećice i papirne vrećice s prozorom. Glavna sirovina za sve vrste vrećica je bijeli ili smeđi kraft papir<sup>1</sup> koji može biti i posebno tretiran kako bi bio nepropustan na masnoću.

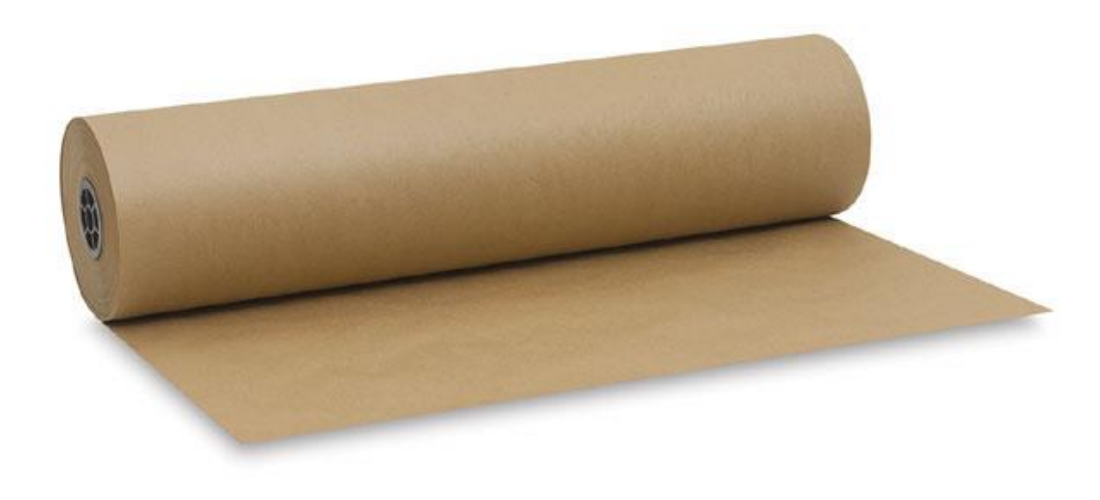

Slika 16. Smeđi kraft papir [3]

<span id="page-28-3"></span> $\overline{a}$ <sup>1</sup> kraft papir – mehanički čvrsti papir proizveden od sulfatne celulozne kaše [2]

Proizvodna tehnologija kojom se bojaju i priređuju poluproizvodi naziva se fleksografija (fleksotisak).

Fleksografski tisak je tehnika visokog tiska koja se prvenstveno koristi za tisak na ambalaži. Tiskovna forma izrađuje se od gume ili polimera na kojoj su tiskovni elementi linijature 20 do 60 linija/cm. Ako se želi izrađivati kvalitetne reprodukcije koriste se ploče debljine 1,11 mm, dok se za ambalažni tisak, što je slučaj u ovoj tvrtki, primjenjuju debljine od 2,52 do 6,35 mm. [6]

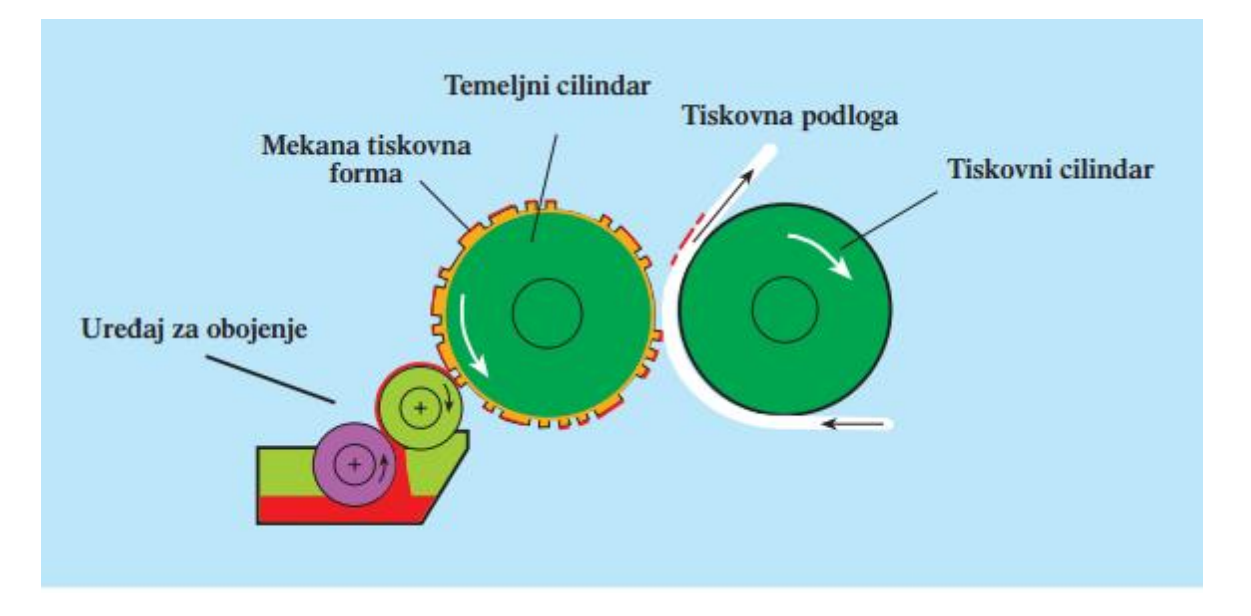

Slika 17. Slikovni prikaz temeljnih dijelova fleksografskog tiska [4]

<span id="page-29-0"></span>Temeljni princip fleksografskog tiska je otiskivanje cilindra o cilindar, a temeljni dijelovi koji su vidliivi na slici 17. su:

- temeljni cilindar
- tiskovni cilindar
- uređaj za obojenje

U kadi za bojilo smješteno je bojilo i u kadu se djelomično uranja valjak duktor koji rotacijom prenosi bojilo na površinu valjka nanosača. valjak nanosač dalje prenosi boju na tiskovnu formu.

Pri tisku ambalaže općenito se koriste tri tipa fleksografskih bojila:

- bojila na bazi alkoholnih otapala
- bojila na bazi vodenih otapala
- UV bojila

Budući da se u C pakiranju proizvode papirne vrećice korištena su bojila na bazi vodenih otapala. Bojila na bazi vodenih otapala koriste se na površinama koje imaju dobre karakteristike upijanja. Karakteristika takvih bojila je nešto duže vrijeme za sušenje u odnosu na druga dva tipa bojila. [6] Svi proizvodi u C pakiranju mogu biti tiskani fleksografskom tehnikom tiska do šest boja. [3]

#### <span id="page-30-0"></span>*3.1.1. Papirne vrećice*

O ovom će dijelu biti prikazani tipični proizvodi koje proizvodi C pakiranje. Radi lakšeg razumijevanja danih dimenzija pojedinih proizvoda na slici 18. prikazane su osnovne dimenzije prema kojima je moguće opisati gabarite vrećica.

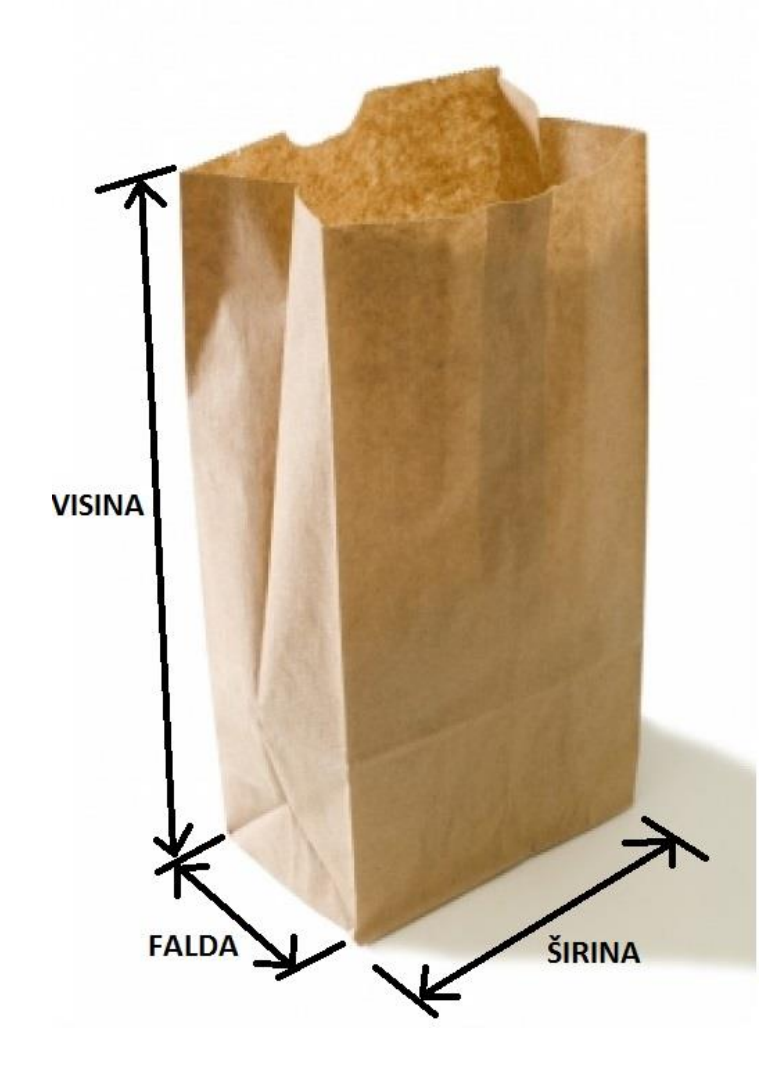

Slika 18. Prikaz osnovnih dimenzija papirne vrećice

#### <span id="page-30-1"></span>3.1.1.1. *Vrećice za kruh i pecivo* "C B&B"

Vrećice (Slika 19.) u upotrebi su u pekarnama i trgovačkim lancima za pakiranje kruha i peciva. Proizvod je moguće proizvoditi u više dimenzija (Tablica 1.) uz odabir vrste papira i tiska prema željenom dizajnu u fleksografskoj tehnici tiska. Moguće ih je tiskati u šest boja. [3]

<span id="page-31-2"></span>Tablica 1. Dimenzije tiska C B&B vrećica [1]

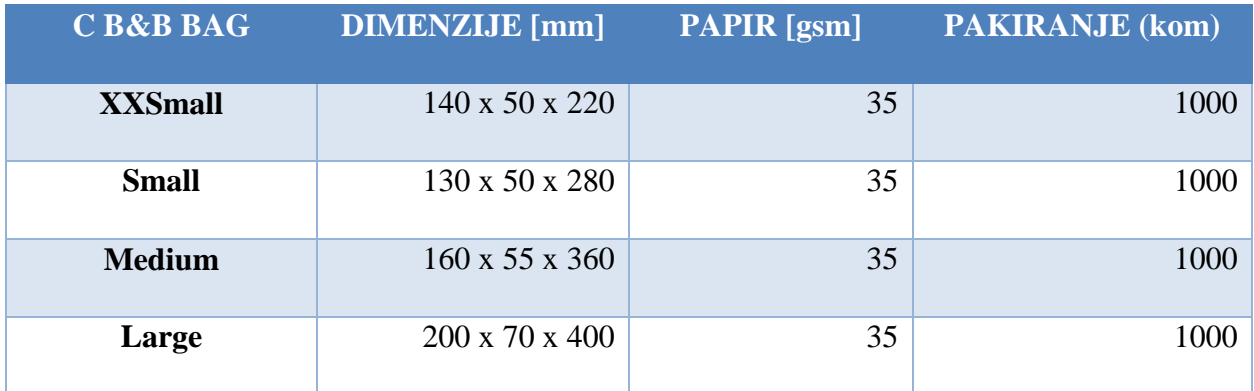

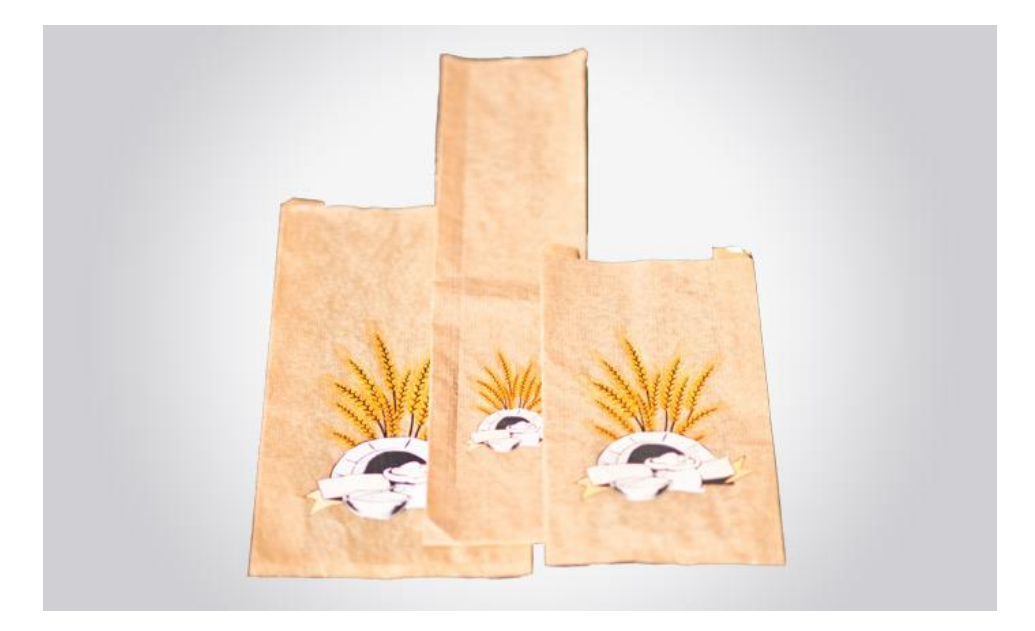

Slika 19. Vrećice za kruh i pecivo u više dimenzija [3]

# <span id="page-31-0"></span>*3.1.1.2. "C XLong" vrećica*

Vrećica naziva "C XLong" koristi se za pakiranje artikala većih dužina i za razliku od vrećica navedenih u poglavlju 4.1.1.1 moguće ih je izraditi u dužini do maksimalno 600 mm, također od smeđeg ili bijelog kraft papira. Tiskanje je moguće u šest boja. (Slika 20.) [3]

<span id="page-31-1"></span>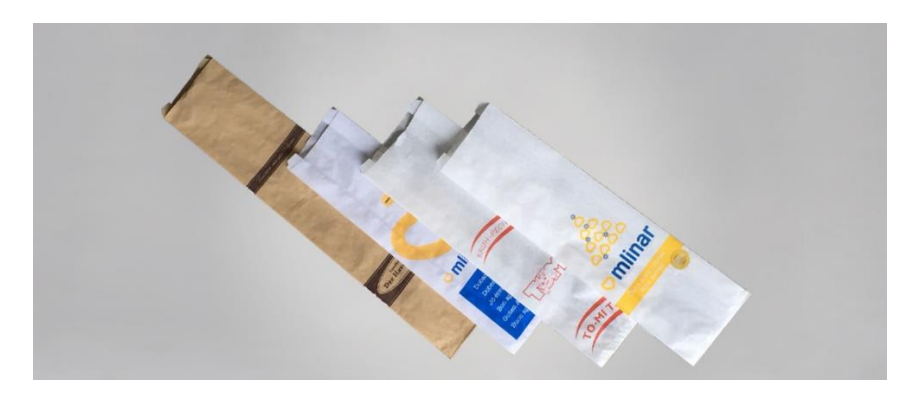

Slika 20. Papirna vrećica za pakiranje artikala većih dužina [3]

#### *3.1.1.3. "C 2 way" sendvič vrećica*

Ovaj tip vrećice (Slika 21.) proizvodi se standardno od bijelog kraft papira i u njih se pakiraju prehrambeni artikli namijenjeni za neposrednu konzumaciju kao što su npr. pizza trokuti, sendviči i slični proizvodi. Karakteristični su im otvori s dvije strane vrećice. Također je moguće napraviti personalizirani dizajn do šest boja po želji kupca. [3]

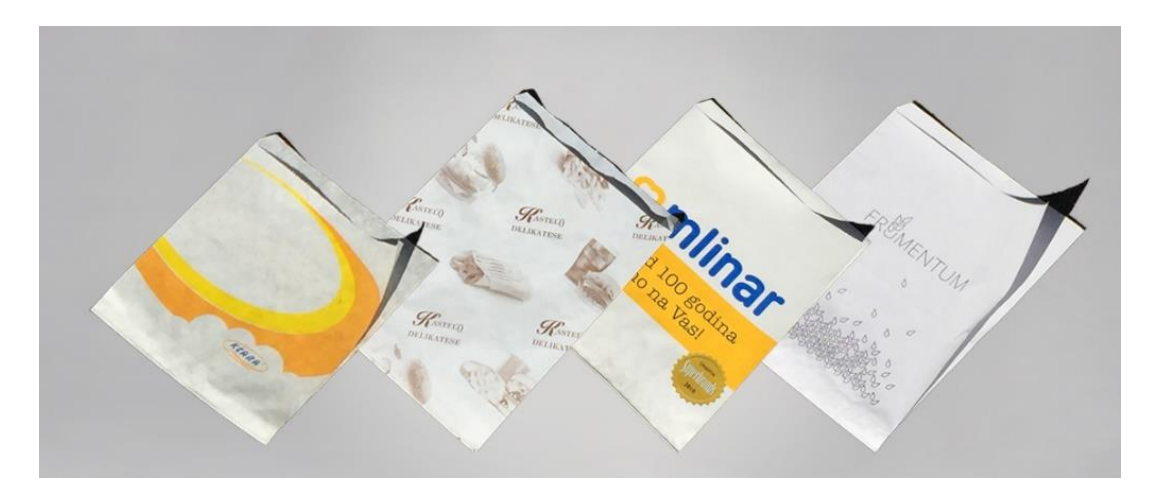

Slika 21. Sendvič vrećica [3]

#### <span id="page-32-1"></span><span id="page-32-0"></span>*3.1.2. Papirne vrećice s prozorom*

Papirne vrećice s prozorom (Slika 22.), naziva "C Window Bag" specifične su po tome što ih je za razliku od običnih papirnih vrećica moguće izraditi od kombinacije 30 – 40 gramskog bijelog ili smeđeg kraft papira s mogućnošću tiska do šest boja zajedno s prozorom od perforirane ili ne perforirane folije u standardnim dimenzijama "C B&B BAG" i "C XLongBAG" vrećica. [3]

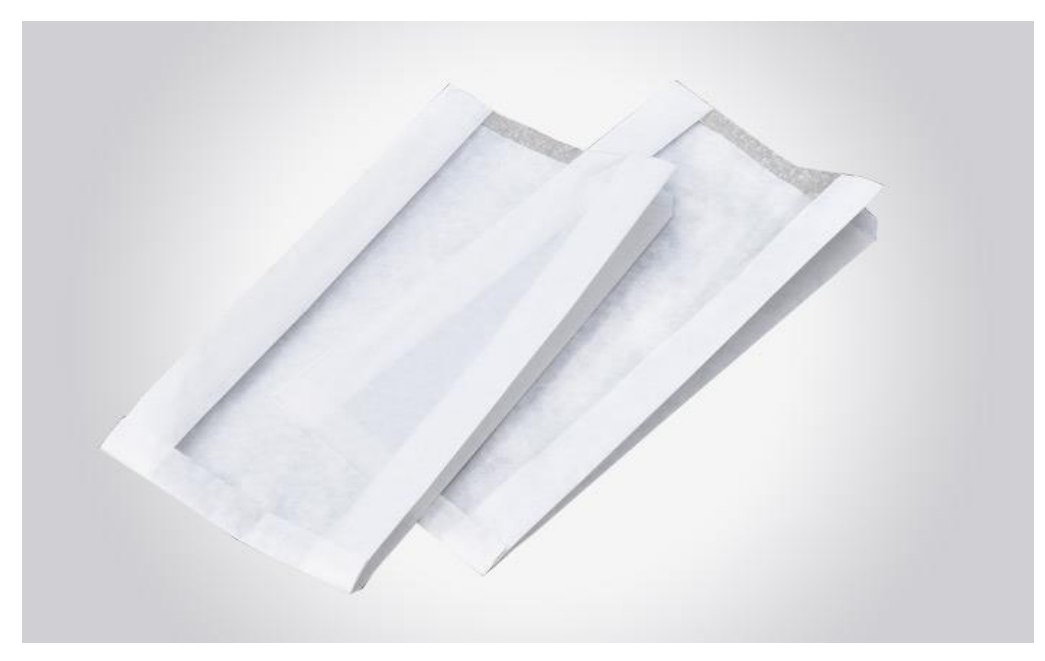

Slika 22. Vrećice s prozorom [3]

<span id="page-33-0"></span>Za vrećice s prozorom moguće su tri varijante smještaja prozora: (Slika 23.)

- a) Centralna pozicija
- b) Smještaj u kutu
- c) Panoramski oblik prozora, tj. smještaj cijelom prednjom stranom vrećice

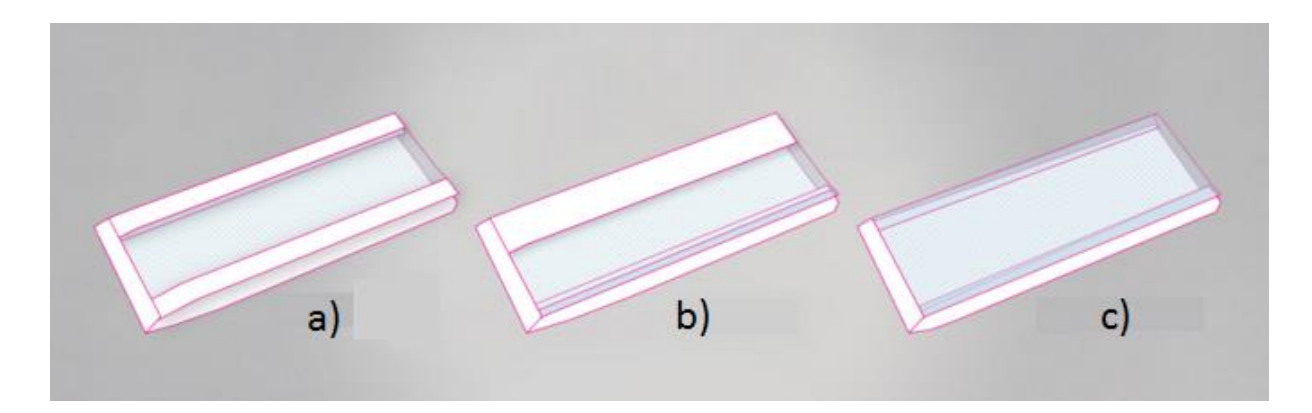

<span id="page-33-1"></span>Slika 23. Varijante pozicije prozora [3]

## <span id="page-34-0"></span>**3.2. Strojni park**

#### <span id="page-34-1"></span>*3.2.1. Matador NG*

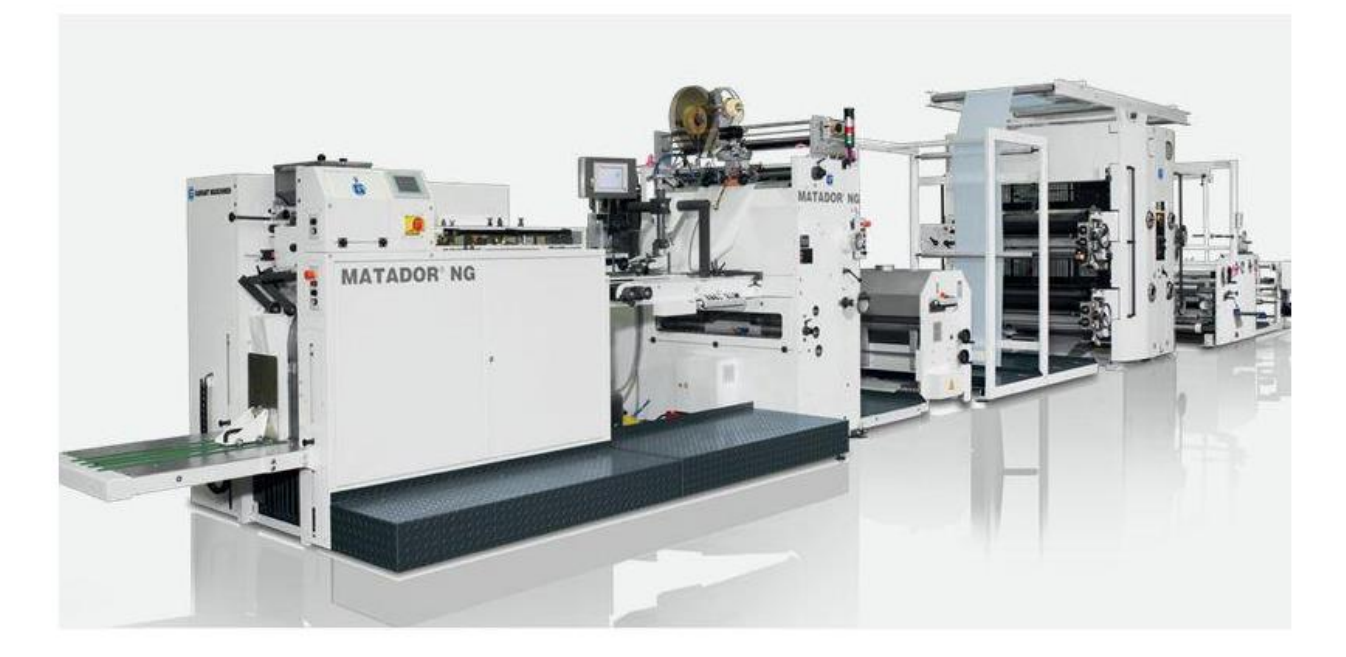

#### Slika 24. Matador NG [5]

<span id="page-34-2"></span>Proizvođač stroja Matador NG (Slika 24.) je "Garant Maschinen". To je stroj za proizvodnju papirnih vrećica iz poluproizvoda bale papira ili u slučaju proizvodnje papirnih vrećica s prozorom i uz prisutnost bale perforirane ili neperforirane folije. Na stroju radi jedan radnik u smjeni, a dimenzije vrećica koje je moguće proizvesti na tom stroju dane su u tablici 2.

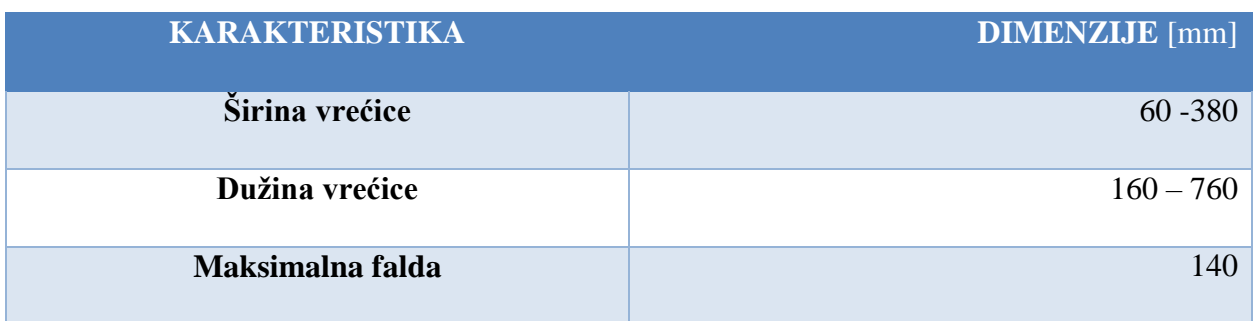

<span id="page-34-3"></span>Tablica 2. Raspon dimenzija vrećica [7]

# <span id="page-35-0"></span>*3.2.2. Linaflex NB*

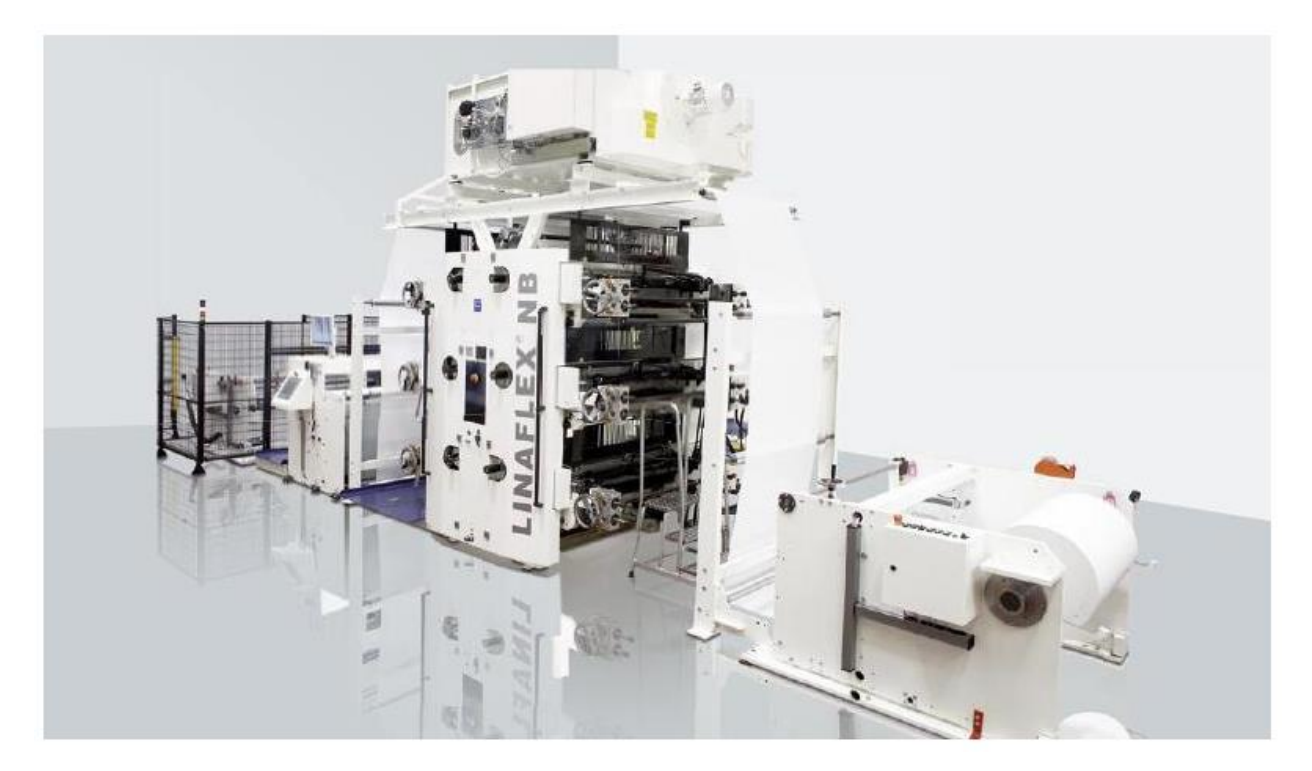

Slika 25. Linaflex NB [8]

<span id="page-35-1"></span>Linaflex NB (Slika 25.) proizvođača "Garant Maschinen" je fleksografski tiskarski stroj na koje se vrši bojanje i rezanje sirovinske bale na dimenzije i dizajn poluproizvoda mase 384 kilograma. Strojem operira jedan radnik po smjeni
# **4. IZRADA SIMULACIJSKOG MODELA PROIZVODNJE PAPIRNE AMBALAŽE**

U ovom poglavlju bit će prikazana izrada simulacijskog modela postojećeg stanja proizvodnog sustava za proizvodnju papirne ambalaže. Nakon postavljanja simulacijskog modela, vršit će se analiza i interpretacija dobivenih rezultata kako bi se moglo predložiti potencijalna poboljšanja i optimizacije postojećeg proizvodnog sustava.

## **4.1. Postojeće stanje proizvodnog sustava**

Simulacijski model postojećeg stanja sustava služit će kao polazna točka za daljnje prijedloge optimizacija te je nužno temeljito, i u dogovoru s poduzećem, snimiti stvarno stanje sustava. Pregledom cijelog pogona, od prijema sirovine do izdavanja gotovog proizvoda, na temelju viđenog pokušavaju se otkriti neka pravila i značajke za postavljanje koncepta modela. Prvenstveno se misli na određivanje inicijalnih pojednostavljenja zbog bržeg dolaska do početnih odgovora na stanje sustava.

## *4.1.1. Prostorni raspored proizvodnog pogona*

Za ispravno postavljanje simulacijskog modela potrebno je napraviti egzaktnu presliku dimenzija pogona (Slika 26.) prema zadanom razmještaju strojeva i transportnih puteva prikazanih na prostornom prikazu proizvodnog pogona.

Trenutno se proizvodni pogon sastoji od:

- skladišta sirovina
- skladišta poluproizvoda
- mješaone boje
- prostora gdje se nalazi fleksografski tiskarski stroj Linaflex NB
- prostor proizvodnje u kojoj su smještena 4 stroja za proizvodnju vrećica Matador NG
- skladišta gotovih proizvoda u kojem se nalazi i stroj za omatanje paleta folijom

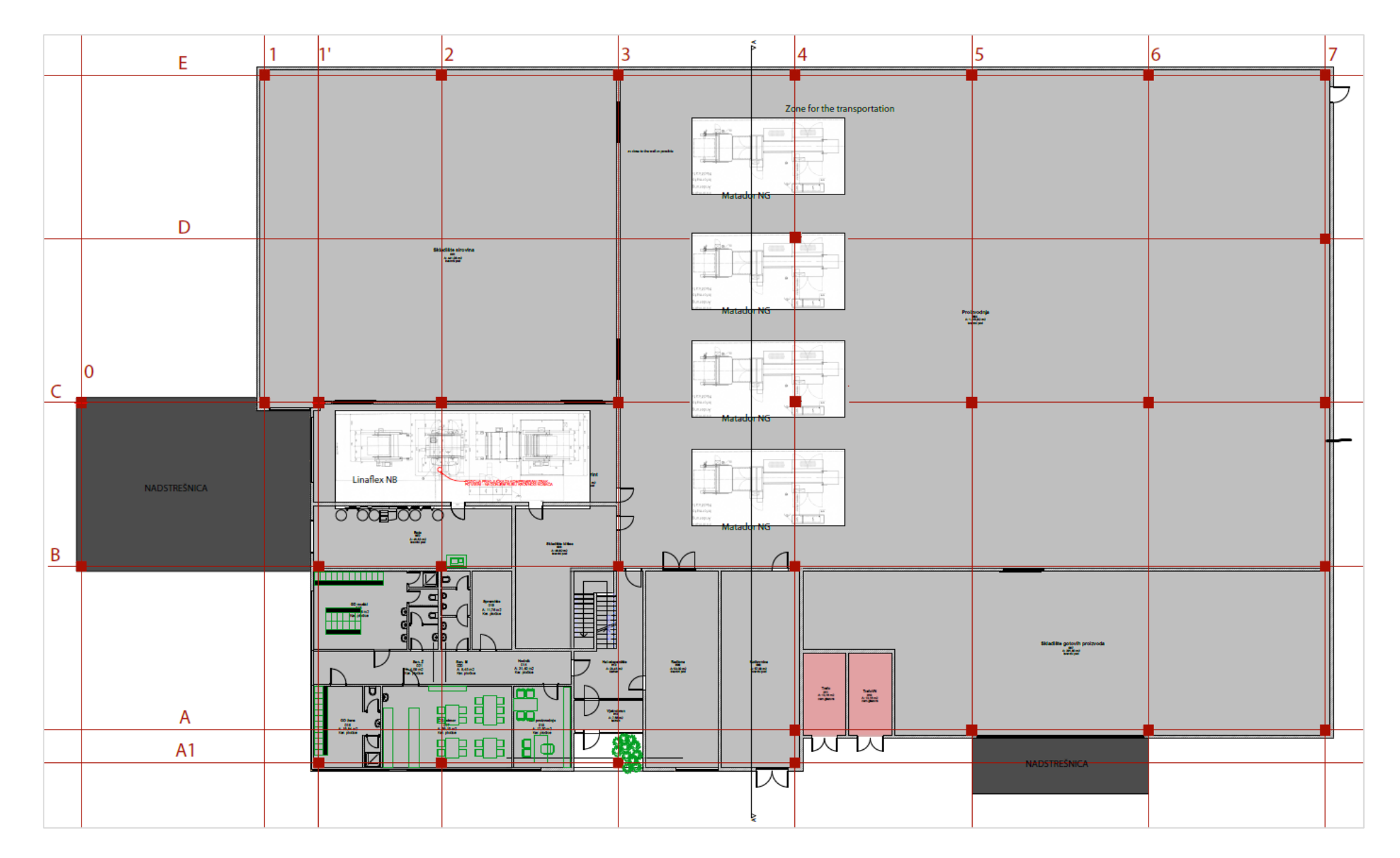

Slika 26. Prostorni raspored pogona

## *4.1.2. Opis proizvodnog procesa*

Rola kraft papira (Slika 27.), približne mase 4 tone, viličarom (Slika 17.) se prevozi iz skladišta do stroja Linaflex NB na kojemu se odvija rezanje i bojanje papira te namatanje na manje role približne mase 384 kilograma koje u daljnjem procesu predstavljaju poluproizvode.

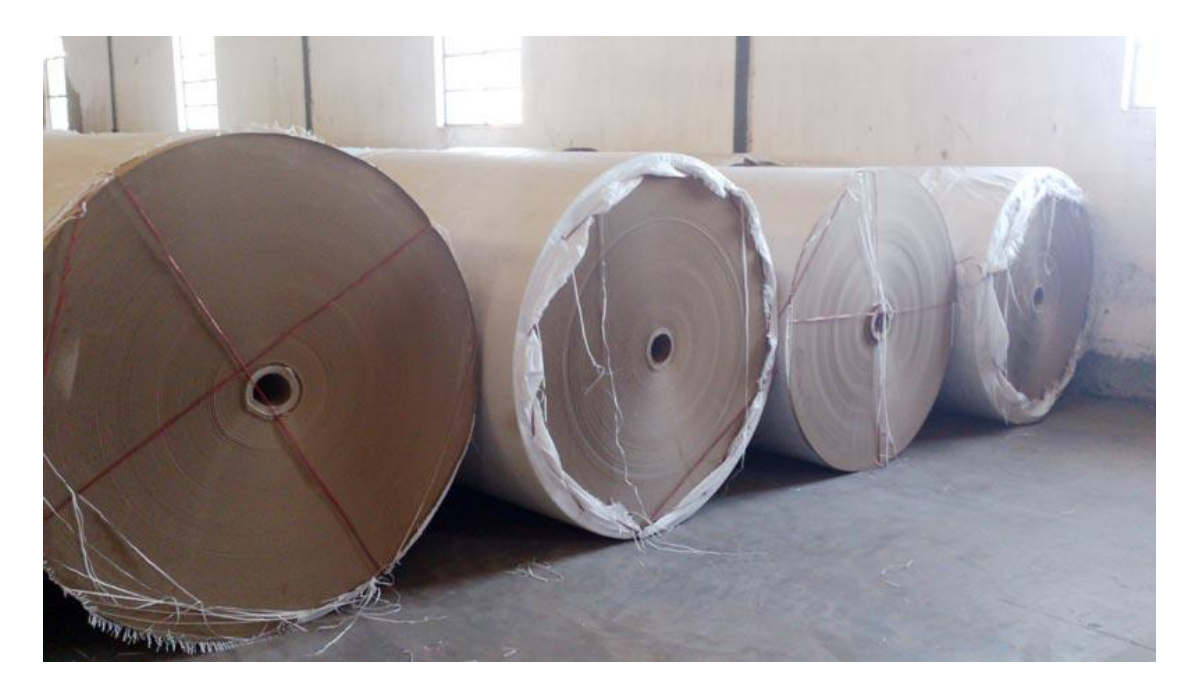

Slika 27. Neobojana rola kraft papira, sirovina [12]

Iz skladišta poluproizvoda te se role dopremaju na svaki pojedinačni stroj Matador NG ovisno o proizvodu koji se namjerava proizvoditi. Transport poluproizvoda na strojeve vrši se ili ručnim viličarom ili radnici guraju role od skladišta poluproizvoda do stroja. U slučaju da se odvija proizvodnja vrećice s prozorom, tada se sa skladišta rola plastične folije na stroj dopremaju i role folije koje su gotovo istih dimenzija kao i poluproizvodi papirnih rola.

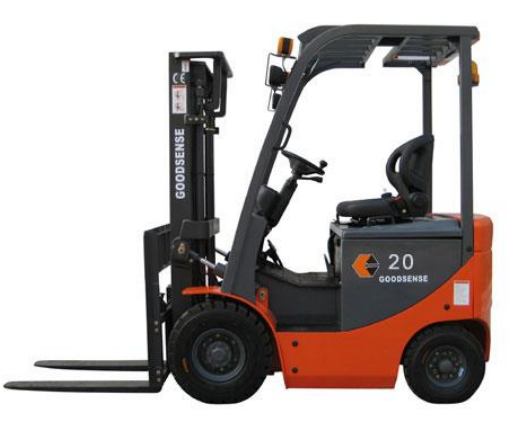

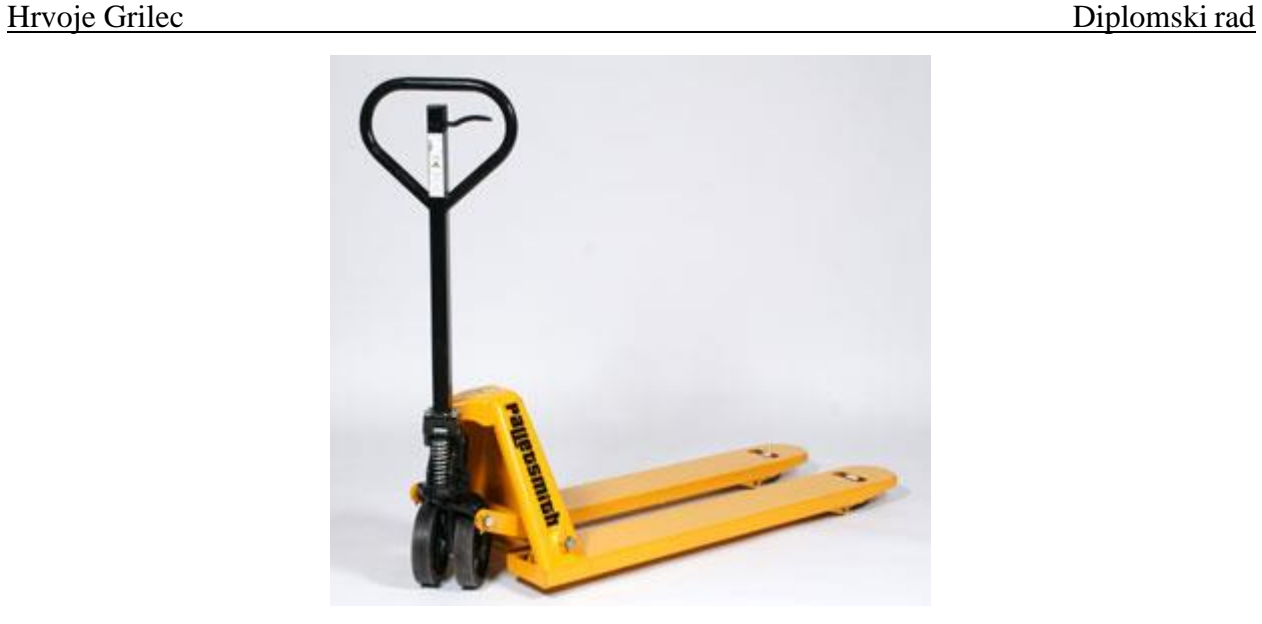

Slika 29. Ručni viličar

Nakon obrade na stroju, radnik slaže proizvedene vrećice u kutije. Slaganje se odvija tako da radnik uzima po 20 vrećica odjednom, tako dugo dok ne napuni kutiju u koju se pakira po 1000 komada vrećica. Kada se kutija napuni, radnik je ručno odlaže na paletu (Slika 30.) na koju ide otprilike 100 kutija, ovisno o proizvodu.

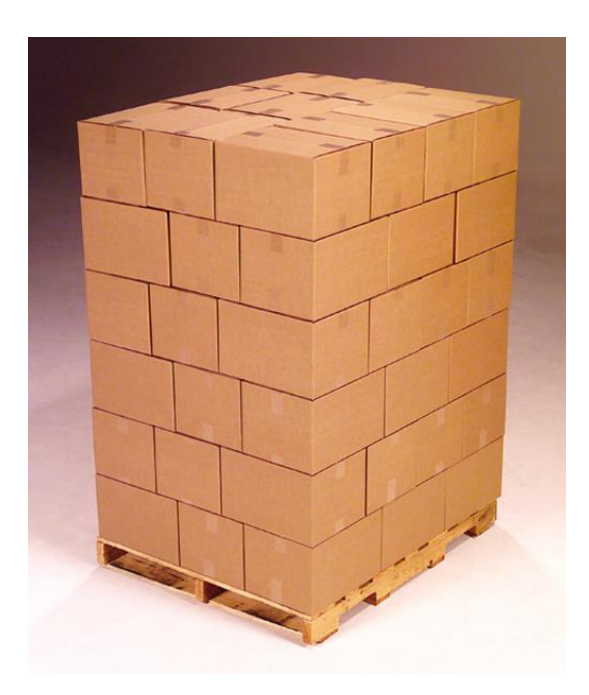

Slika 30. Slaganje kutija na paletu [14]

Nakon toga paleta se električnim viličarom odvozi u skladište gotovih proizvoda gdje se puna paleta omata na stroju za omatanje "stretch" folijom. (Slika 31.)

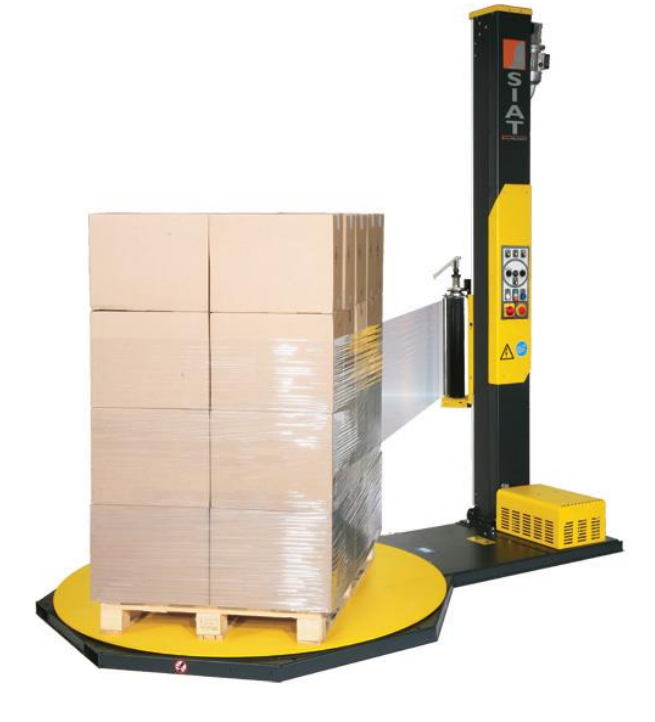

Slika 31. Stroj za omatanje palete "stretch" folijom [15]

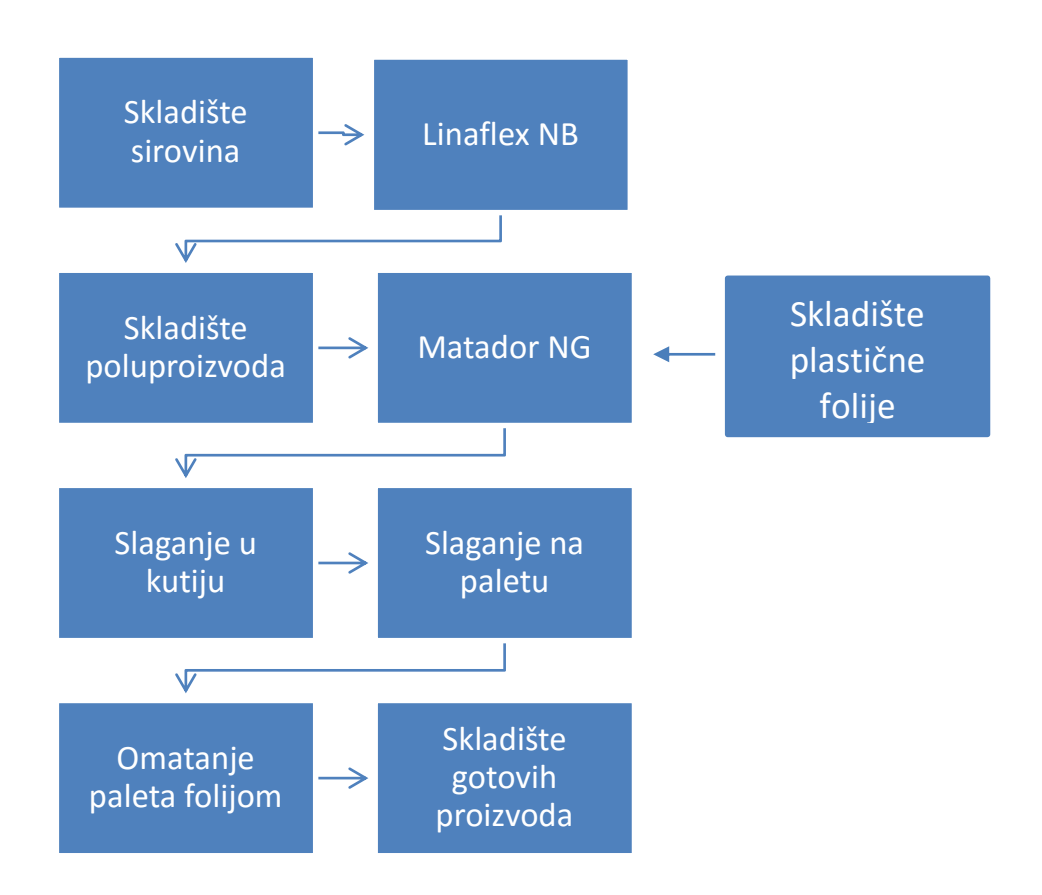

Slika 32. Prikaz kretanja sirovina, poluproizvoda i proizvoda kroz proizvodni proces

Shematski prikaz navedenog procesa prikazan je na slici 32.

Ako se na stroju proizvodi vrećica s prozorom i sljedeći artikl koji će se proizvoditi na stroju je vrećica bez prozora, folija koja se koristi za proizvodnju vrećica s prozorom se uklanja sa stroja. Također, prilikom proizvodnje vrećice s prozorom u gotovoj vrećici potrošnja role papira iznosi 80% od ukupnog materijala utrošenog za proizvodnju vrećice, a potrošnja plastične folije iznosi 20% od ukupnog utrošenog materijala.

## **4.2. Parametri proizvodnje proizvoda**

U tablici 3 prikazani su podaci o zaposlenima potrebnim za odvijanje proizvodnog procesa. Proizvodnja se odvija u tri smjene, broj potrebnih radnika po radnom mjestu u smjeni prikazan je u tablici ispod.

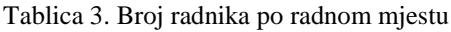

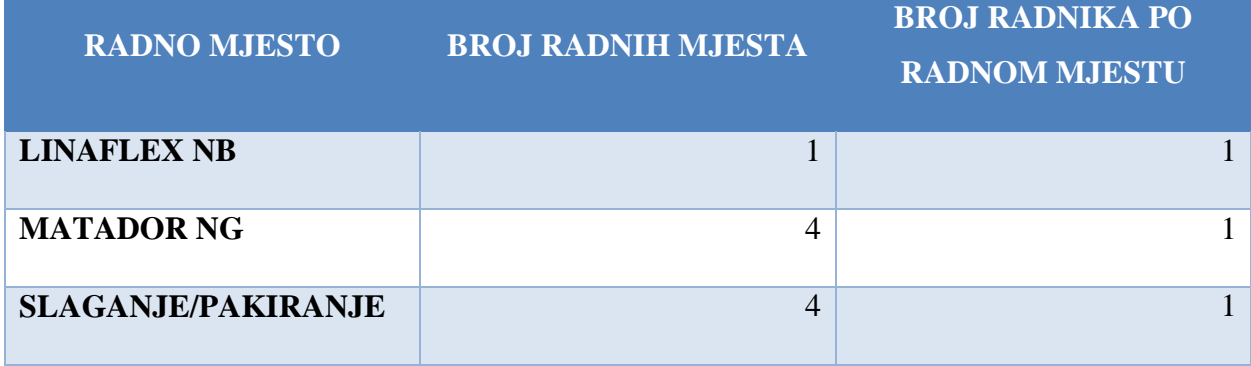

Iz tablice je vidljivo da je za operacije upravljanja strojevima i slaganje vrećica potrebno devet radnika po smjeni. Radnici koji rade na stroju sami dovoze sirovinu i poluproizvod na stroj.

Na sljedećoj stranici u tablici, prikazane su brzine obrade sirovina i poluproizvoda na strojevima ovisno o artiklima koji se proizvode.

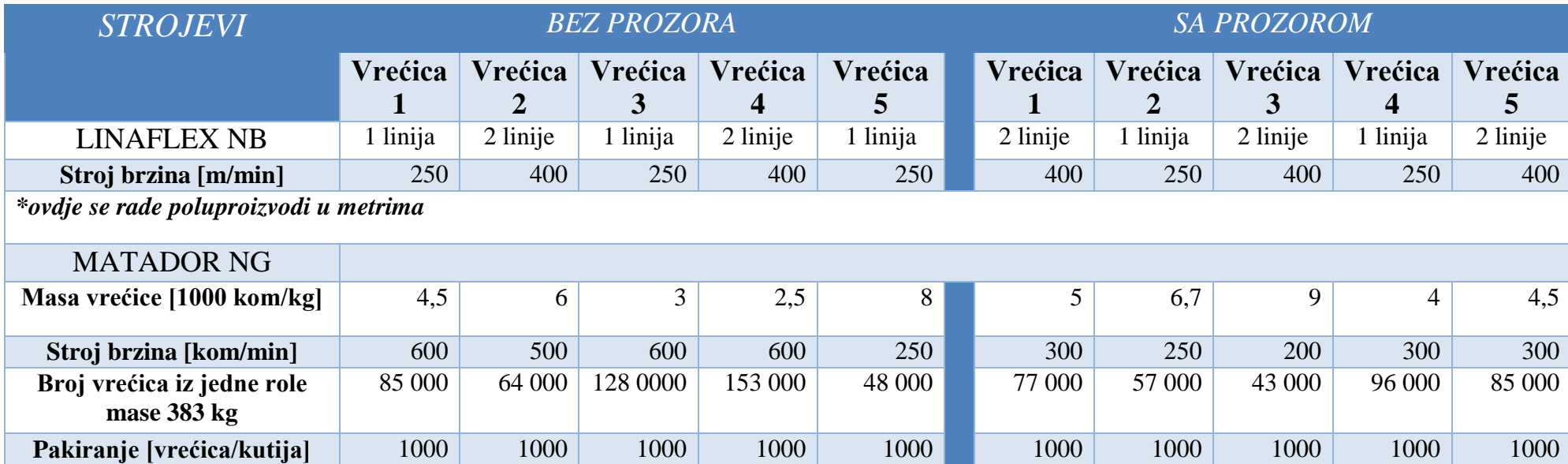

## Tablica 4. Vremena izrade pojedinih vrsta vrećica i podaci o pakiranju

Tablica 5. Vremena podešavanja stroja prilikom izmjene artikla

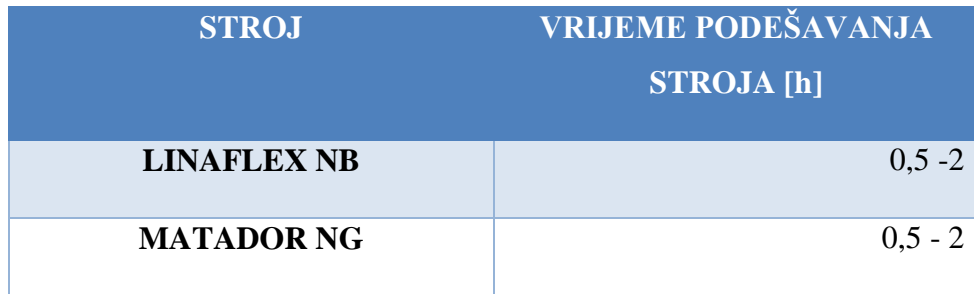

Vrijeme podešavanja stroja (Tablica 5.) varira ovisno o proizvodu za koji se stroj priprema. Vrijeme podešavanja stroja uzima se u obzir prilikom svake promjene artikla na stroju ili prilikom nestanka sirovine ili poluproizvoda potrebnog za proizvodnju.

Tablica 6. Vrijeme trajanja operacija prilikom slaganja i pakiranja vrećica

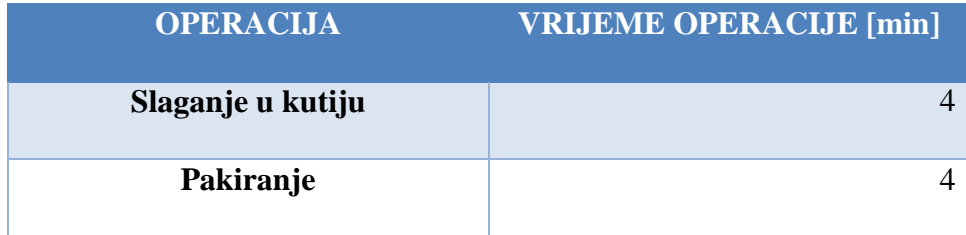

Operacije čije trajanje je prikazano u tablici 6 vrše se ručno i prikazana vremena odnose se na jednog radnika po radnom mjestu. Vrijeme slaganja u kutije od 4 minute predstavlja vrijeme koje je jednom radniku potrebno da složi 1000 vrećica u kutiju. Proces pakiranja kutija, tj. slaganja na paletu, traje također 4 minute za slaganje 100 punih kutija na paletu.

## **4.3. Simulacijski model postojećeg stanja sustava**

## *4.3.1. Konceptualni model sustava*

U početnom modelu u obzir se neće uzeti procesi istovara sirovine s kamiona i njihovo smještanje u skladište sirovina, a također se neće gledati utovar punih paleta na kamione. Razlog tom prvom pojednostavljenju je taj što se iz dosadašnjeg iskustva poduzeća vidjelo da ti procesi nemaju utjecaja na ukupnu produktivnost proizvodnje jer vremenski i fizički ne zauzimaju značajnije količine dostupnih resursa proizvodnog sustava.

Kako vrećice iz stroja Matador NG izlaze velikom brzinom, a iz dostupnih podataka o brzini stroja vidljivo da je za Vrećicu 1 brzina stroja 600 vrećica u minuti, potrebno je odrediti diskretnu jedinicu mjere kako bi se mogle ujednačeno pratiti performanse sustava.

U razgovoru sa zaposlenicima nije dobiven proizvodni plan artikala zbog toga će se u modelu pretpostaviti proizvoljno proizvodne količine i tipovi artikala.

Tipovi artikala čija će se proizvodnja pretpostaviti u simulacijskom modelu:

- Vrećice bez prozora
- Vrećice sa prozorom

Zapravo će se pokušati vidjeti gdje se javlja usko grlo u sustavu i proizvodnja će se organizirati prema sljedećim parametrima:

- 1. Kod vrećica bez prozora proizvodit će se tip vrećice 1 koja se proizvodi brzinom od 600 metara u minuti na stroju Matador NG.
- 2. Vrećice s prozorom bit će tipa 5, s brzinom proizvodnje od 300 metara u minuti.
- 3. Zauzetost proizvodnih linija bit će jednaka, tj. vrećice bez prozora proizvodit će se na dvije linije, a vrećice s prozorom također na dvije linije.
- 4. Na stroju Linaflex NB priprema poluproizvoda radit će se u jednakim količinama za vrećice bez prozora i vrećice s prozorom, razlika će biti u brzinama pripreme poluproizvoda pa će se poluproizvod za vrećicu 1 pripremati brzinom od 250 metara u minuti, a poluproizvod za vrećicu 5, brzinom od 400 metara u minuti.
- 5. Vremena pripreme stroja bit će pretpostavljena prema trokutnoj razdiobi i iznosit će od pola sata do dva sata uz srednju vrijednost od jednog sata za jedan i za drugi stroj.

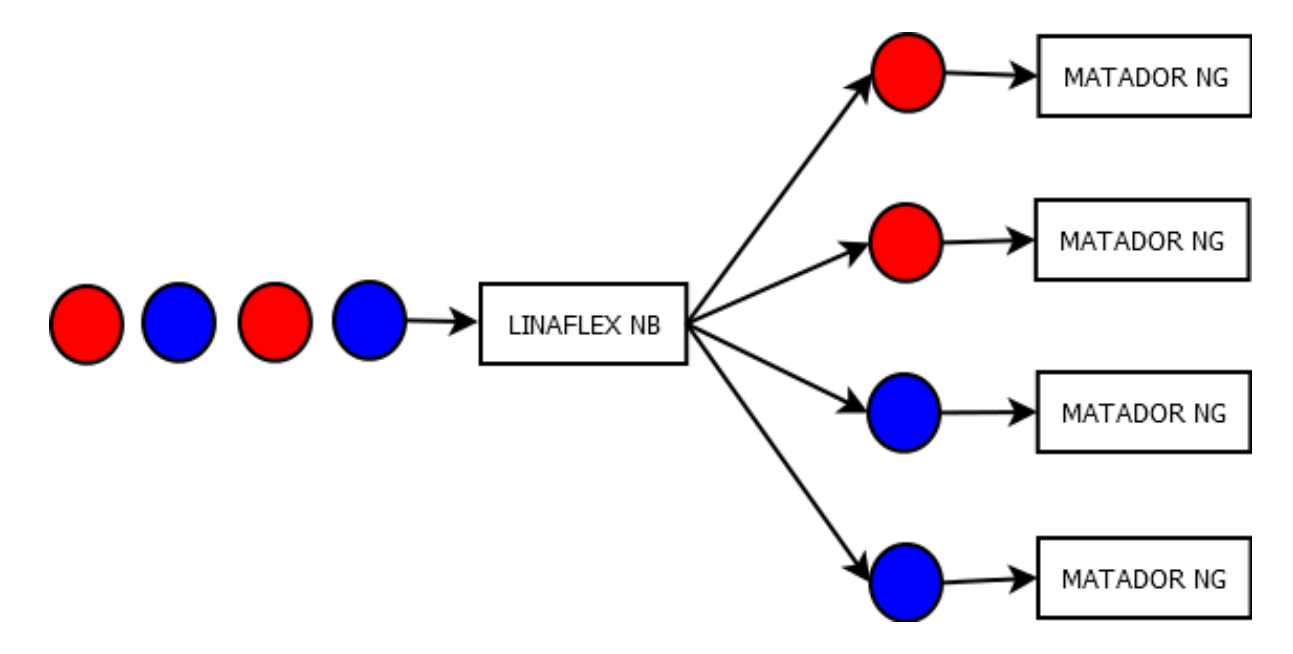

Slika 33. Raspored tipova proizvoda po strojevima

Na slici 31. prikazan je redoslijed i logika ulaska sirovine u Linaflex NB, te raspored ulaska poluproizvoda u Matador NG strojeve. Crveni krug predstavlja sirovinu i poluproizvod za vrećice bez prozora, a plavi krug prikazuje slikoviti prikaz sirovine i poluproizvoda za vrećicu s prozorom.

Princip proizvodnje papirne ambalaže je diskretni tip proizvodnje ako se sagleda cijeli proces. Međutim, ako se gleda duljina role u odnosu na jednu vrećicu skoro moglo bi se reći da je potrošnja role poluproizvoda ili sirovine kontinuirani proces što svakako zahtijeva diskretizaciju procesa potrošnje role sirovine ili poluproizvoda.

Diskretizaciji se pristupa prema veličini role poluproizvoda i nakon toga prema veličini ručnog utovara.

Prema tome, sirovinska rola koja ima masu otprilike 4 tone diskretizirat će se u odnosu na masu role poluproizvoda. Prilikom ulaska role sirovine u stroj Linaflex NB, ona će se podijeliti na 10 dijelova, što odgovara broju rola poluproizvoda koji se može dobiti iz jedne role sirovine.

Za potrebe simulacije, ostatak papira koji ostane na roli sirovine zanemarit će se, budući da on više nije dovoljan za jednu cijelu rolu poluproizvoda, a u konačnici se pretpostavlja da onda ne utječe na tok materijala kroz sustav i vremena izrade proizvoda.

Diskretizacija role poluproizvoda vršit će se na dva načina. Jedan način će biti za vrećicu bez prozora, a drugi način za vrećicu s prozorom.

Diskretna jedinica role biti će 20 vrećica. Razlog takve podjele leži u slaganju vrećica u kutije od strane radnika, jer će slaganje u kutije sastoji se od 50 radnikovih uzimanja vrećica sa stroja i njihovog odlaganja u kutiju.

Za tipove vrećice koje promatramo iz jedne role papirnog poluproizvoda, moguće je dobiti 85 000 vrećica te će prema tome u simulaciji, za tip vrećice 1, postavljenu rolu na stroj predočavati 4 250 diskretnih jedinica poluproizvoda.

Vrećica s prozorom bit će predočena s većim brojem diskretnih jedinica zbog toga jer uz diskretne jedinice papirne role, pridodaje se i rola plastične folije koja povećava broj jedinica na stroju za 20 % i iznosi 5100 diskretnih jedinica poluproizvoda. Budući da rola plastične folije ima 5 puta manju potrošnju na stroju od role papira, pretpostavlja se da je njezin učinak na transport i učestalost transporta zanemariv prema učincima transporta role papira. (Tablica 7.)

#### Tablica 7. Broj diskretnih jedinica prema tipu vrećice

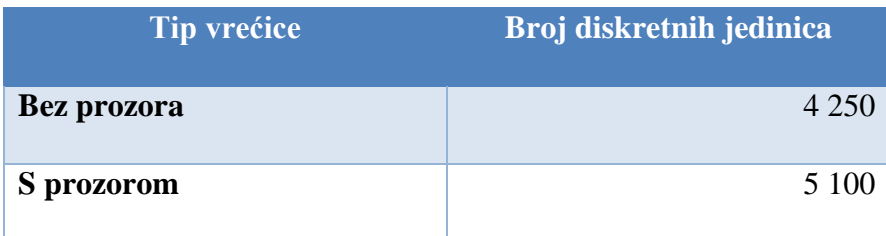

Grafički prikaz skladištenja prikazan je na slici ispod.

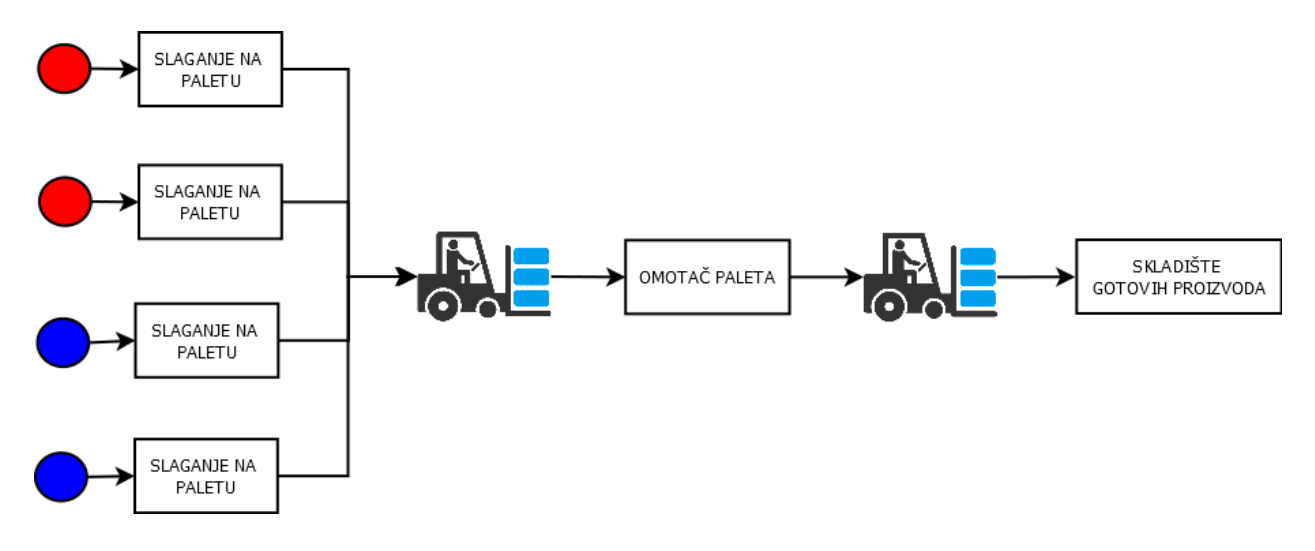

Slika 34. Skladištenje gotovih proizvoda

Kao što je to vidljivo prema slici 32, nakon slaganja vrećica u kutije, radnik kutije slaže na palete na kojima se nalaze kutije istovrsnih vrećica. Nakon što se na nekom radnom mjestu napuni paleta, viličar će je odvesti na stroj za omatanje paleta i nakon završenog ciklusa omatanja odvesti u paletni regal u skladištu gotovih proizvoda. Odvoz punih paleta će biti prema redoslijedu kako će se one puniti.

Također, u dijelu koji se odnosi na slaganje paleta, pretpostavit će se pojednostavljenje simulacije gdje neće direktno biti vidljiv dovoz praznih paleta na radno mjesto za slaganje kutija, već će se za potrebe simulacije smatrati da je nakon odvoza pune palete, prazna paleta spremna za slaganje novih kutija.

U skladišnom dijelu sustava neće se stavljati nikakav poseban naglasak na odlaganje, već će se pretpostaviti lokacija odlaganja zbog kontrole učestalosti i vremena vožnje punih paleta i izlaznih količina punih paleta.

U simulacijskom modelu se također neće prikazivati kretanje ljudi pomoću prikaza čovjeka, već će se u njegovo kretanje i radnje uračunati u atome na kojima će se vršiti obrada.

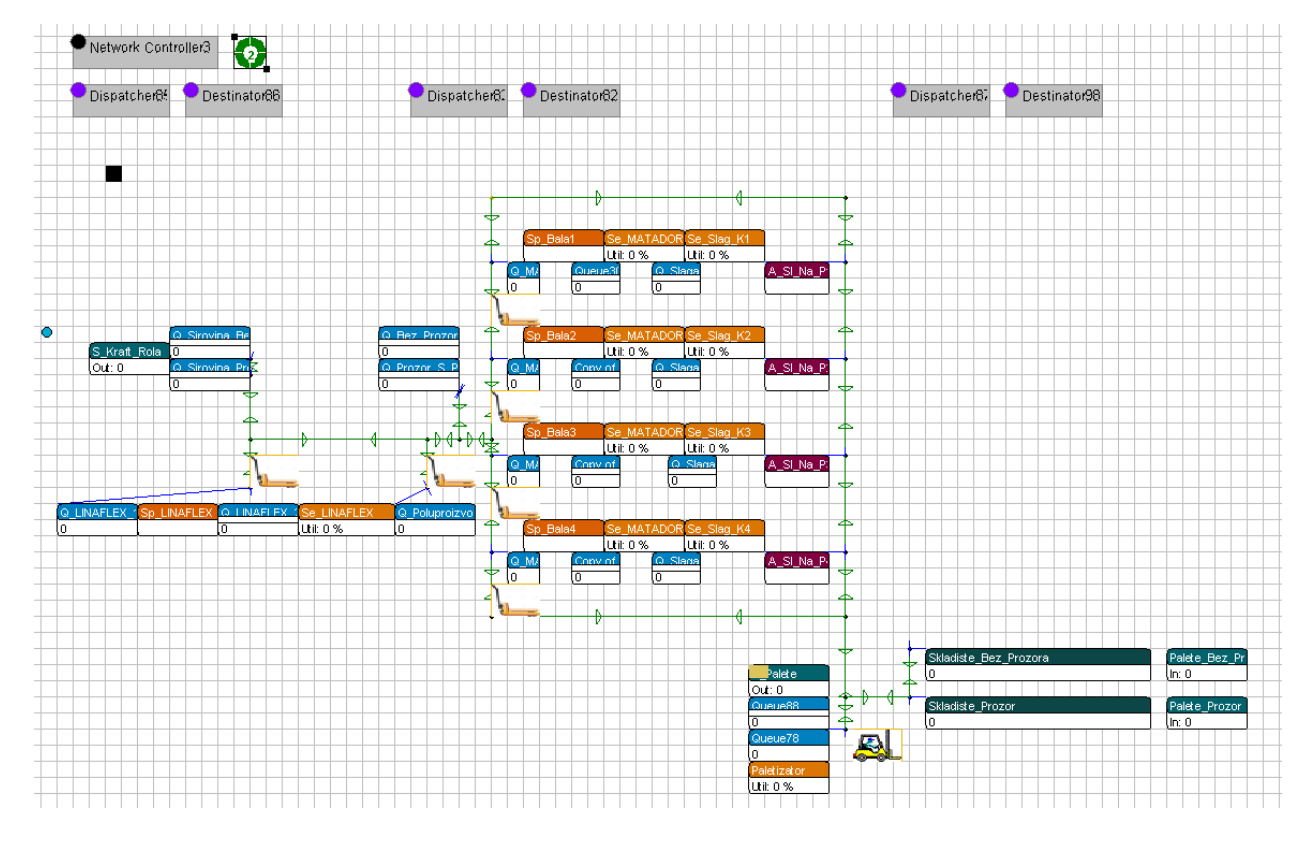

#### *4.3.2. Softversko modeliranje*

Slika 35. Cjelokupni model

Na slici 33. prikazan je cjelokupni izgled modela koji je korišten za istraživanje postojećeg stanja proizvodnog sustava poduzeća. Detaljnije o pojedinim atomima koji su korišteni prilikom postavljanja simulacijskog modela i načinu modeliranja logike pojedinih strojeva i funkcionalnih jedinica, opisano je u nastavku ovog poglavlja.

*4.3.2.1. Skladište sirovina*

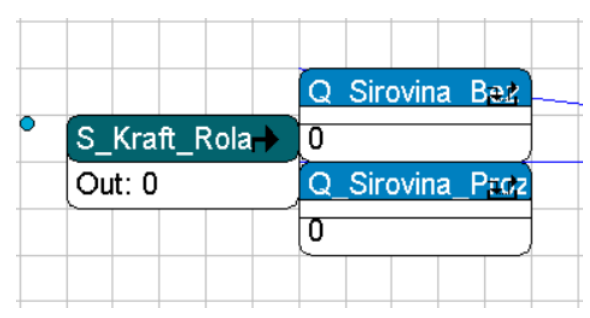

Slika 36. Ulaz kraft role u sustav

Budući da je u konceptualnom modelu definirano da se ne prati tok materijala izvan samih skladišta poduzeća, ovdje će se pomoću atoma "Source" i dva "Queue" atoma prikazati lokacija

izuzimanja sirovine u skladištu. U početku izvođenja simulacije, odjednom se generira količina koja je dostatna za opskrbu strojeva tijekom cijelog trajanja simulacije. Na "O Sirovina Bez Prozora" i "Q Sirovina Prozor" s atoma "S\_Kraft\_Rola" šalje se jednaka količina sirovine koja će se dalje transportirati na Linaflex NB.

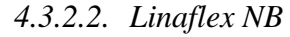

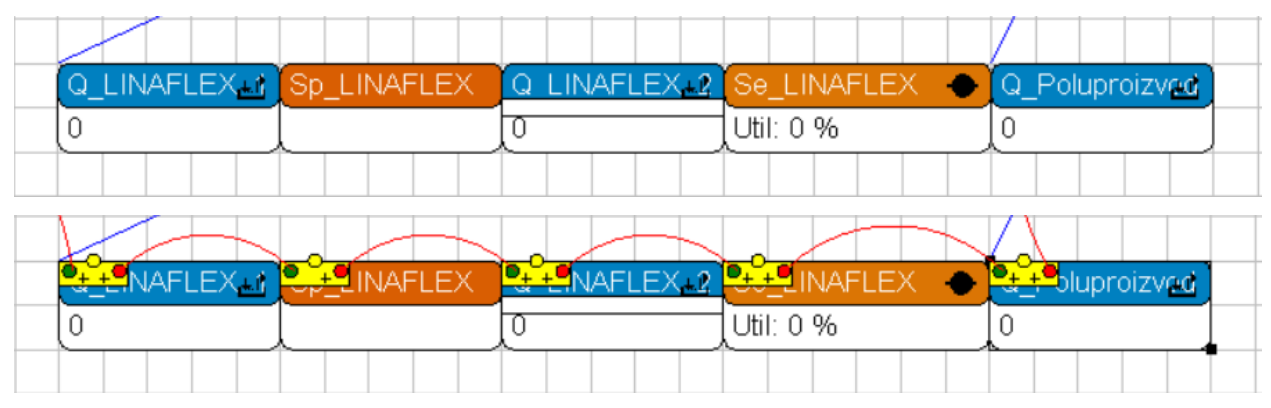

Slika 37. Modelirani Linaflex NB

Izrada poluproizvoda se na stroju Linaflex NB modelira pomoću pet atoma spojenih serijski jedan iza drugoga, kao što je to prikazano na slici 35.

Prvi "Queue" atom opisuje mjesto odlaganja role ispred stroja. Zatim se u atomu "Splitter" naziva "Sp Bala1" kojemu je programska funkcija razdjeljivanje ulaznog proizvoda na definirani broj istovrsnih proizvoda, oponaša vrijeme pripreme stroja za izradu poluproizvoda i vrši se diskretizacija role sirovine na role od 384 kilograma. "O LINAFLEX 2" prikazuje količinu sirovinske role u diskretnom obliku montiranu na stroj. Vrijeme obrade role opisuje se u "Server" atomu "Se LINAFLEX", vrijeme obrade odnosi se na diskretnu jedinicu od 384 kilograma. Konačno, obrađena jedinica poluproizvoda izlazi iz "Servera" na "O Poluproizvod" gdje poluproizvod na izlazu iz stroja šalje naredbu za transport poluproizvoda na skladište poluproizvoda.

| Hrvoje Grilec                              | Diplomski rad                                       |                               |                   |                            |  |
|--------------------------------------------|-----------------------------------------------------|-------------------------------|-------------------|----------------------------|--|
| 4.3.2.3. Matador NG                        |                                                     |                               |                   |                            |  |
|                                            |                                                     |                               |                   |                            |  |
| Q_MATADOR_1 and<br>Sp_Bala1                |                                                     | Q_Montirana_R1_n Se_MATADOR_1 | Q_Slaganje_u_K1.r | Se_Slag_K1 <               |  |
|                                            |                                                     | Util: 0 %                     |                   | Util: 0 %                  |  |
|                                            |                                                     |                               |                   |                            |  |
|                                            |                                                     |                               |                   |                            |  |
| <b>Q++MATADOR_1</b><br><del>⊥ B</del> ala1 | <b>O<sub>t</sub> + C</b> ontirana_R1 <sub>+ L</sub> | <b>BUL MATADOR 1</b>          | Caganje u K1.     | $\frac{1.48}{2.48}$ lag K1 |  |
|                                            |                                                     | Util: 0 %                     |                   | Util: 0 %                  |  |
|                                            |                                                     |                               |                   |                            |  |

Slika 38. Modelirani Matador NG

Slično kao i kod Linaflexa NB, proizvodna linija sa strojem Matador NG (Slika 36.) također se funkcionalno opisuje većim brojem atoma. "Q\_MATADOR\_1" opisuje mjesto odlaganja role poluproizvoda ispred stroja. Na "Splitteru" "Sp\_Bala1" definirano je pripremno vrijeme stroja i tu se odvija diskretizacija poluproizvoda na jedinicu od 20 vrećica koju onda kasnije radnik slaže u kutiju. Nakon podijele, "Q Montirana R1" pokazuje količinu diskretnih jedinica koje je moguće proizvesti iz role poluproizvoda koja se nalazi na stroju. Sljedeći u redoslijedu je atom "Se MATADOR<sup>1"</sup> u kojem je definirano vrijeme obrade potrebno za proizvesti 20 vrećica na stroju i izlaze na atomu "Queue""Q\_Slaganje\_u\_K1" koje opisuje mjesto iz kojeg radnik uzima 20 vrećica i slaže u kutije.

Slaganje u kutije je direktno povezano s radom stroja pa je u istom funkcionalnom skupu i atom "Se Slag K1" na kojem je definirano vrijeme potrebno za slaganje vrećica u kutije i slaganje punih kutija na palete.

Na atom "Se\_Slag\_K1" povezan je atom "Assembler" naziva "A\_Sl\_Na\_P1" u kojem se simulira slaganje kutija na palete i u trenutku kada se paleta napuni do kraja, on izdaje naredbu za trasnport pune palete na stroj za omatanje plastičnom folijom. (Slika 37.)

U proizvodnom sustavu postoje četiri istovjetne linije stroja Matador NG te su za svaku liniju korišteni isti atomi, jedino im se razlikuju nazivi zbog distinkcije i lakšeg programiranja njihovih funkcionalnosti.

|  | SI_Na_P1 |  |
|--|----------|--|
|  |          |  |
|  |          |  |

Slika 39. Atom "Assembler"

|  | Q_Omatac_Paleta & Se_Omatac_Paleta         |  |           |  |  |  |
|--|--------------------------------------------|--|-----------|--|--|--|
|  |                                            |  | Util: 0 % |  |  |  |
|  |                                            |  |           |  |  |  |
|  |                                            |  |           |  |  |  |
|  | <b>Q</b> Omatac Paleta at Se Omatac Paleta |  |           |  |  |  |
|  |                                            |  | Util: 0 % |  |  |  |

*4.3.2.4. Stroj za omatanje paleta plastičnom folijom*

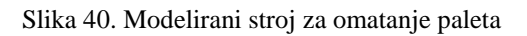

Stroj za omatanje paleta plastičnom opisan je s dva atoma. "Q\_Omatac\_Paleta" opisuje mjesto odlaganja palete ispred stroja, a samo omatanje palete simulira se definiranjem vremena omatanja na "Serveru" "Se Omatac Paleta" i konačno sa stroja za omatanje paleta prevozi se u skladišni regal.

## *4.3.2.5. Skladištenje gotovih proizvoda*

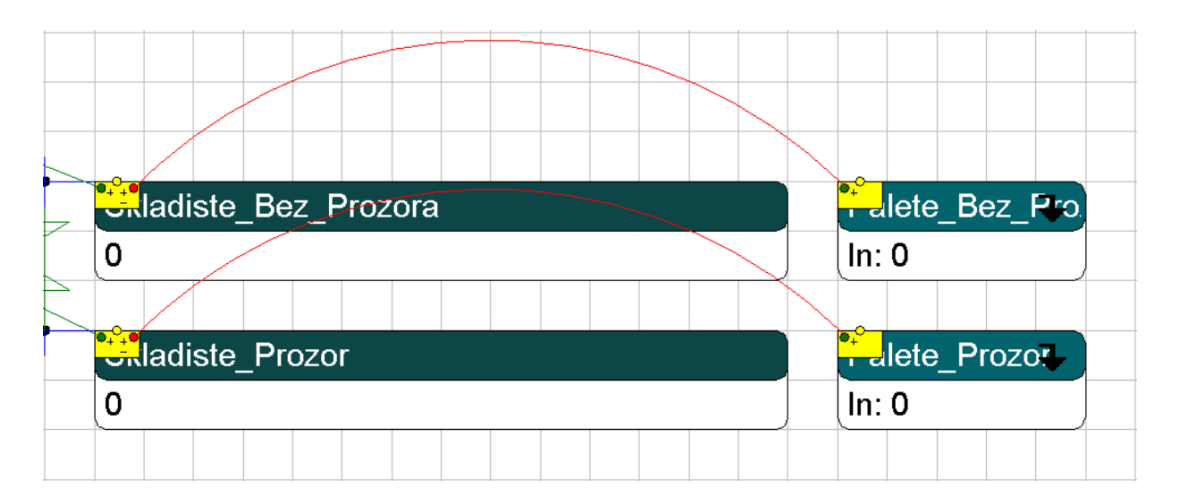

Slika 41. Prikaz modela skladišta gotovih proizvoda

Kao što je i opisano u konceptualnom dijelu modela, ovdje su samo zbog trodimenzionalnog prikaza modela postavljeni atomi "Warehouse" naziva" Skladiste Bez Prozora" i "Skladiste Prozor", na koje se ovisno o vrsti vrećice transportiraju i odlažu palete. Izlazak punih paleta iz proizvodnog sustava opisan je s dva "Sink" atoma, na kojima je jednostavno pratiti izlaz gotovih proizvoda.

## *4.3.2.6. Viličar*

Električni čeoni viličar prikazan je atomom "Advanced transporter", prikazan ikonom prikazanoj na slici 42. Njegova upotreba je u ovom simulacijskom modelu samo za prijevoz paleta od mjesta za slaganje kutija na palete na stroj za omatanje paleta i u skladišni regal

## *4.3.2.7. Dopremanje rola na strojeve*

Role se dopremaju na strojeve ili guranjem ili korištenjem ručnog viličara ovisno o njegovoj dostupnosti. Kako svaki radnik na stroju idem sam po rolu onda je to u simulaciji prikazano također korištenjem atoma "Advanced Transporter". Iako je taj isti atom korišten za prikaz čeonog viličara koji vozi palete u skladište gotovih proizvoda u ovom slučaju on samo simulira brzinu ljudskog hoda i vrijeme koje je potrebno čovjeku da uzme rolu sa skladišta sirovina ili poluproizvoda i dopremi je na stroj za obradu.

*4.3.2.8. 3D prikaz*

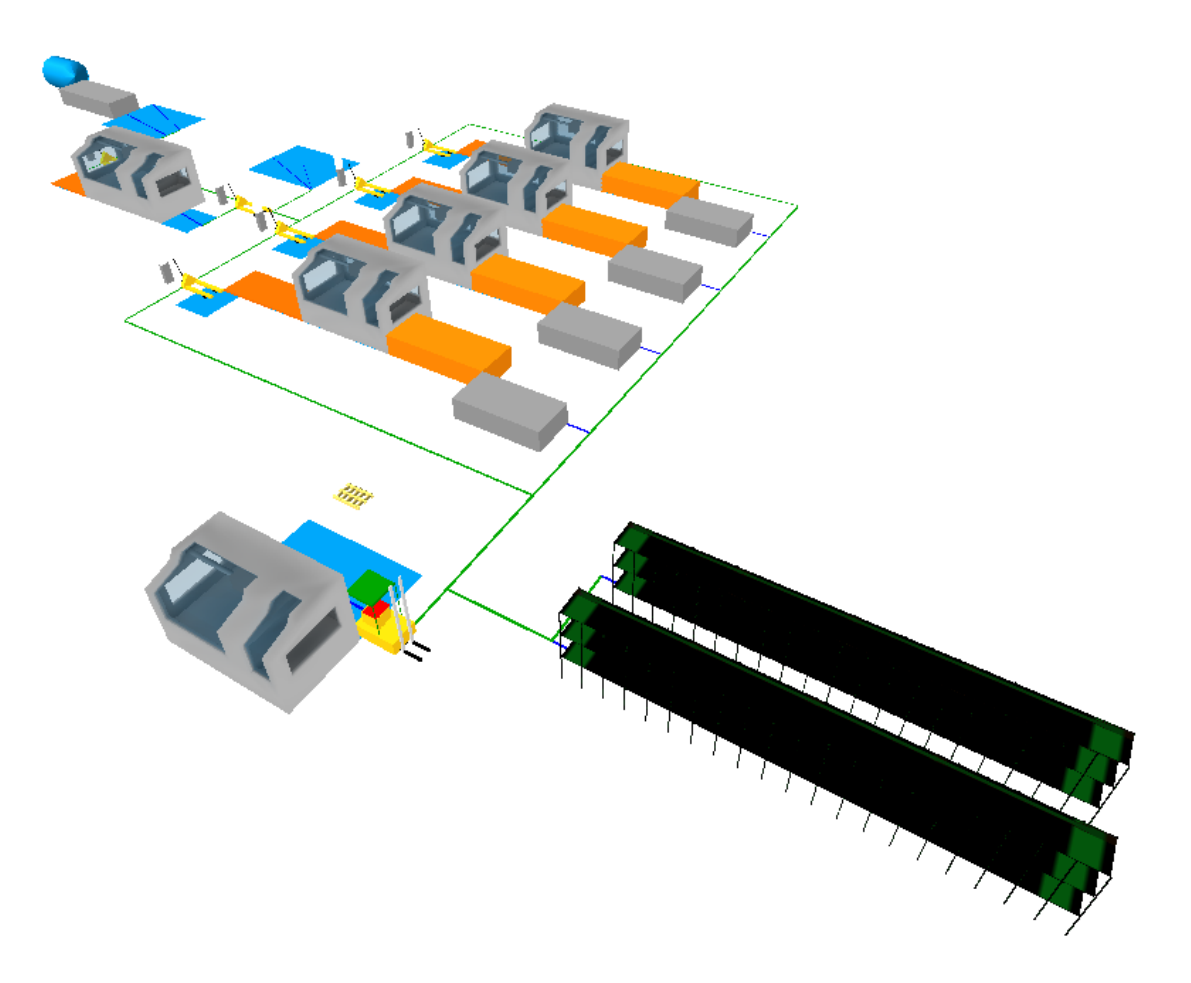

Slika 42. 3D prikaz razmještaja strojeva u transportnih puteva u simulaciji

Na slici 42. prikazan je razmještaj atoma u modelu u trodimenzionalnom prostoru. Plavim kvadratima označena su mjesta odlaganja poluproizvoda i proizvoda, tj. mjesta odlaganja poluproizvoda i proizvoda prije i nakon strojeva.

Mjesto slaganja vrećica u kutije simbolički je prikazano narančastim kvadrom, a mjesto slaganja kutija na palete sivim kvadrom.

#### *4.3.3. Verifikacija modela*

Provedbom simulacije pokazalo se da se svi tokovi materijala i njihovi transportni putevi ponašaju u skladu sa konceptualnim modelom i nije potrebno vršiti dodatne preinake konceptnog modela. Sljedeće se pristupa procesu validacije.

#### *4.3.4. Validacija modela*

Najveće pitanje u procesu validacije jest jesu li tehnološke značajke strojeva unesene u skladu s dobivenim podacima. Način na koji će se to provjeriti je micanjem pripremnih vremena na svakom stroju kako bi se vidjelo ako u idealnim uvjetima strojevi proizvode prema njihovom teoretski najvećem kapacitetu, tj. prema podacima koji su dobiveni od strane poduzeća.

Kako bi se to provjerilo, prvo je potrebno analitički izračunati koliko bi svaki stroj mogao proizvesti. Rezultati izračuna prikazani su u tablici ispod.

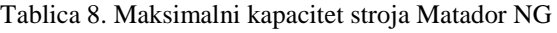

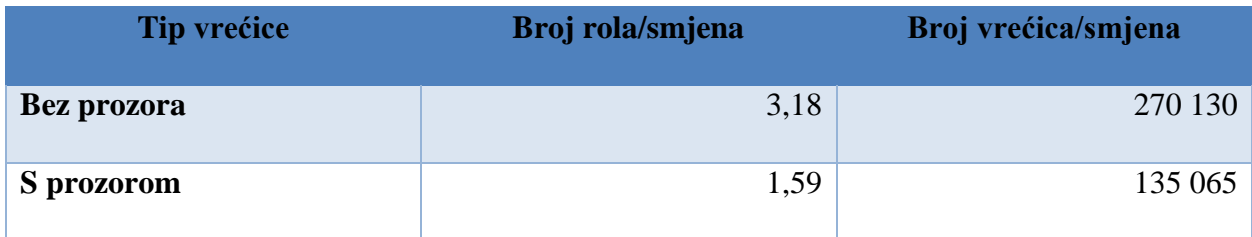

Podaci u tablici 8. pokazuju koliko bi se na pojedinom stroju Matador NG moglo proizvesti pojedinog tipa vrećica. Ti podaci će se usporediti s dobivenim rezultatima simulacije.

Za provjeru izlazne količine pojedinog tipa pojedine vrećice, poslužila je funkcionalnost provođenja eksperimenata u programu Enterprise Dynamics gdje je unesen početni period uhodavanja simulacije od dva dana, nakon kojeg se tek počinju bilježiti podaci s pojedinih strojeva kako bi se dobili podaci o zauzetosti strojeva i broju izlaznih jedinica proizvoda na svakom stroju.

Vrijeme provjere nakon uhodavanja je pet radnih dana jer je proučavanjem sustava uočeno da će se podaci za stroj pokazati kao dovoljno relevantni u slučaju bez pripremnih vremena.

#### Dobiveni rezultati prikazani su u tablici 9. i na slikama.

Tablica 9. Rezultati simulacije

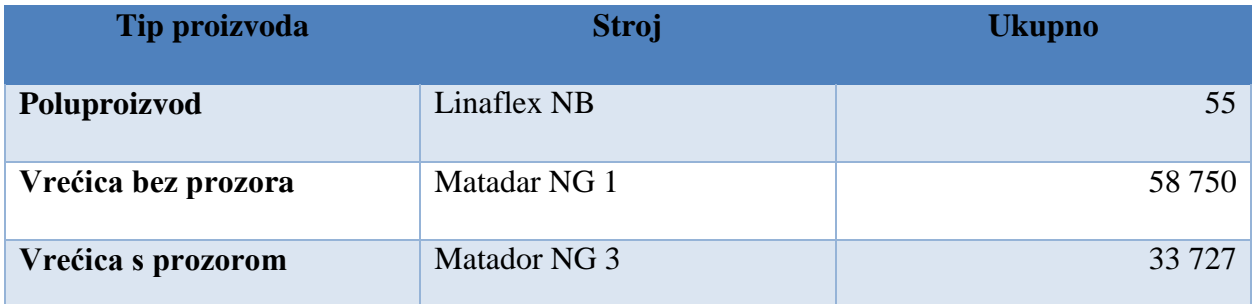

# Vrećice bez prozora

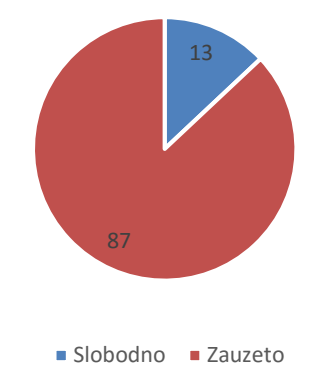

Slika 43. Zauzetost stroja Matador NG 1

Stroj koji proizvodi vrećice bez prozora u simulaciji 5 dana rada, u radu je bio 87% vremena, a slobodan 13% ukupnog vremena (Slika 43.). Stroj je ukupno mogao proizvesti, ukoliko u obzir ne uzimamo pripremna vremena, 1 350 650 vrećica kada bi stroj bio u radu 100% vremena. Za provjeru ispravnosti modela taj broj će se pomnožiti s postotkom koji je on radio u simulaciji, pa će taj broj iznositi 1 175 065 vrećica. U tablici 9. vidi se da je proizvedeno ukupno 58 750 diskretnih jedinica<sup>2</sup> vrećica s prozorom, što u stvarnosti predstavlja broj od 1 175 000 vrećica što neznatno odstupa od analitičkog rješenja.

 $\overline{a}$ 

<sup>2</sup> 1 diskretna jedinica – 20 vrećica

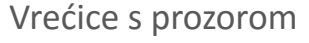

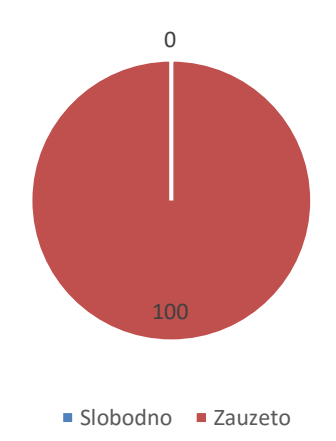

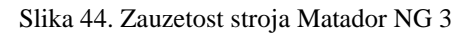

Stroj na liniji koja je proizvodila vrećice s prozorom bio je zauzet 100% ukupnog vremena trajanja simulacije (Slika 44.), te će se za kontrolu podataka uzeti vrijednost od 674 540 vrećica. Iz tablice 9. vidi se da je tijekom simulacije proizvedeno 33 727 diskretnih jedinica vrećica s prozorom, što množenjem s 20 daje vrijednost od 674 540 i u potpunosti odgovara danim podacima.

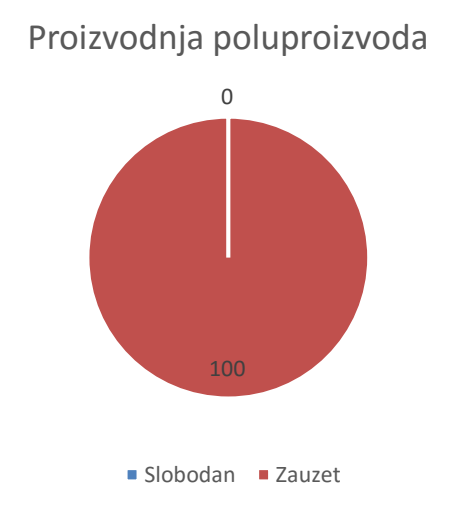

Slika 45. Zauzetost stroja Linaflex NB

Također, sagledavši tehnološke brzine izrade poluproizvoda na stroju Linaflex NB, kao što je i pretpostavljeno, njegova iskoristivost je 100% unutar je pretpostavljenih parametara.

Ovom analizom utvrđeno je da su postavke strojeva do trenutka pakiranja kutija u vrećice i njihovog slaganja na palete, dobro namještene te je validacija modela uspješno provedena i u sljedećem koraku provest će se simulacija kako bi bilo moguće analizirati trenutno stanje sustava i pronaći moguća uska grla i prostor za optimizaciju proizvodnog sustava.

#### *4.3.5. Simulacija postojećeg stanja sa pripremnim vremenima strojeva*

Budući da je model validiran, sada se na strojeve postavljaju pripremna vremena koja su definirana već ranije u radu. U dobivenim vremenima, pripremna vremena uključena se u statusu stroja kada on stoji, a status radi je definiran samo kada se na stroju vrši obrada ili kada proizvodom rukuje radnik. Vrijeme rada simulacije je 12 radnih dana, ali prva dva dana se ne bilježe kako se ne bi računalo vrijeme kada strojevi stoje zbog toga što u sustavu nema gotovih poluproizvoda.

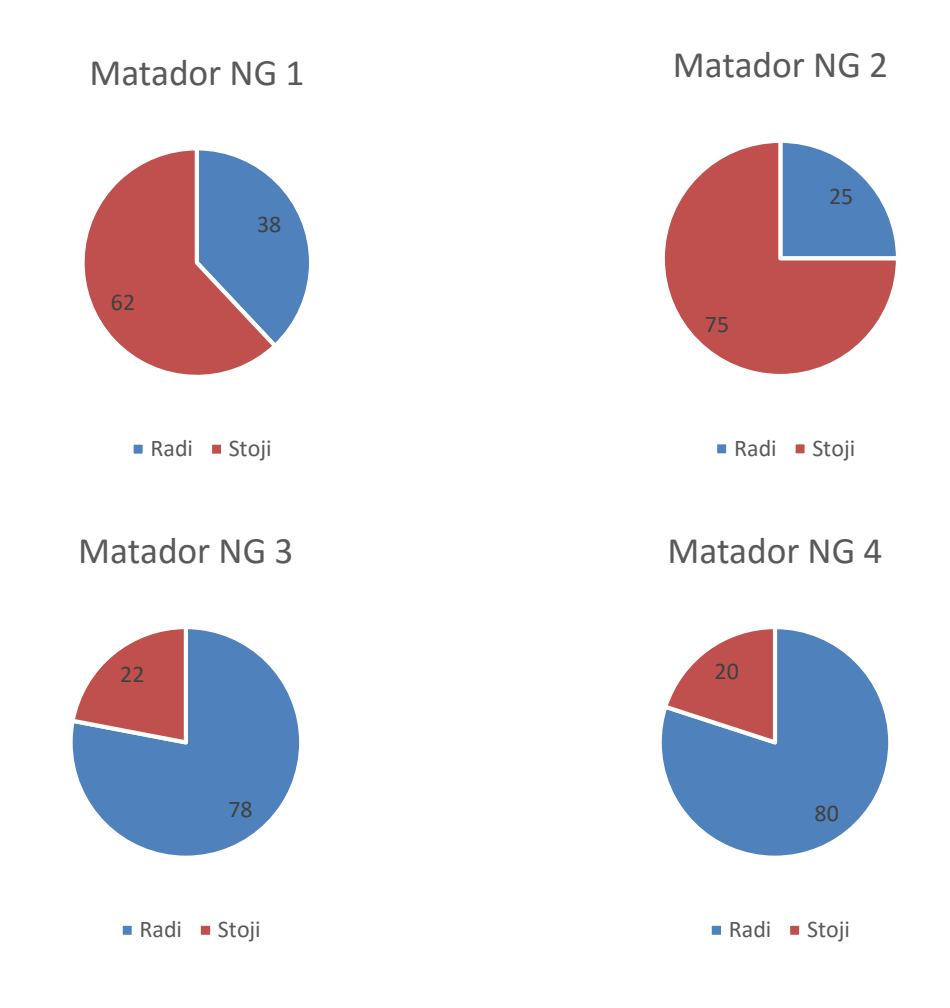

Slika 46.Postotak rada i stajanja svakog od strojeva Matador NG

Iz priloženih grafova na slici 46., može se vidjeti da je iskoristivost strojeva mala. Osim što je mala jer je u postotku u kojem strojevi stoje uključeno i vrijeme podešavanja strojeva, razlog tome je i nedovoljna količina proizvedenih poluproizvoda na stroju Linaflex NB.

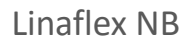

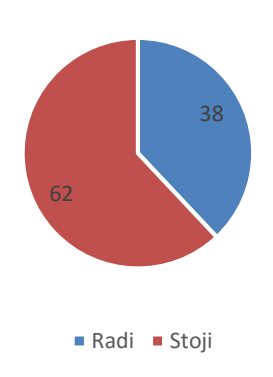

Slika 47. Postotak rada i stajanja stroja Linaflex NB

Linaflex NB u upotrebi je cijelo vrijeme (Slika 47.) i najveći postotak vremena, 62%, utroši se na podešavanje stroja zbog promjene artikala. Ukupno se prema dobivenim podacima može dobiti 42 role poluproizvoda, od čega su 22 bez prozora, a 20 s prozorom. (Slika 48.)

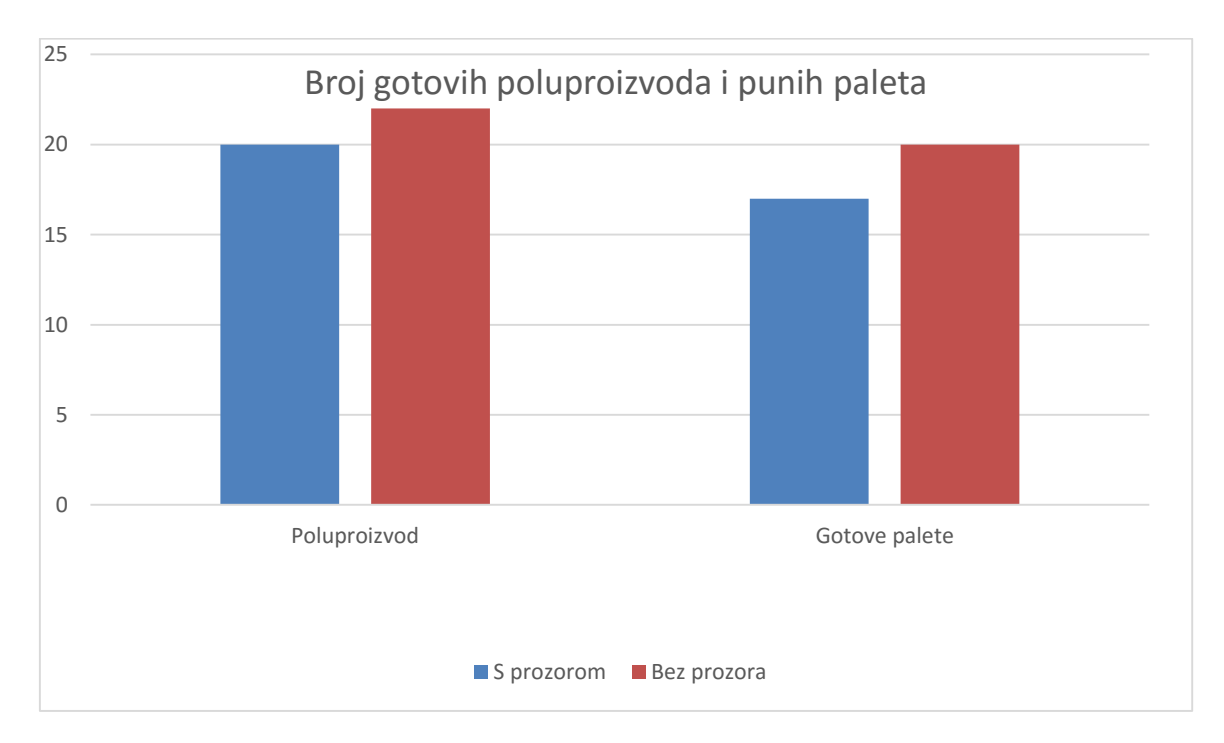

Slika 48. Odnos gotovih poluproizvoda i punih paleta

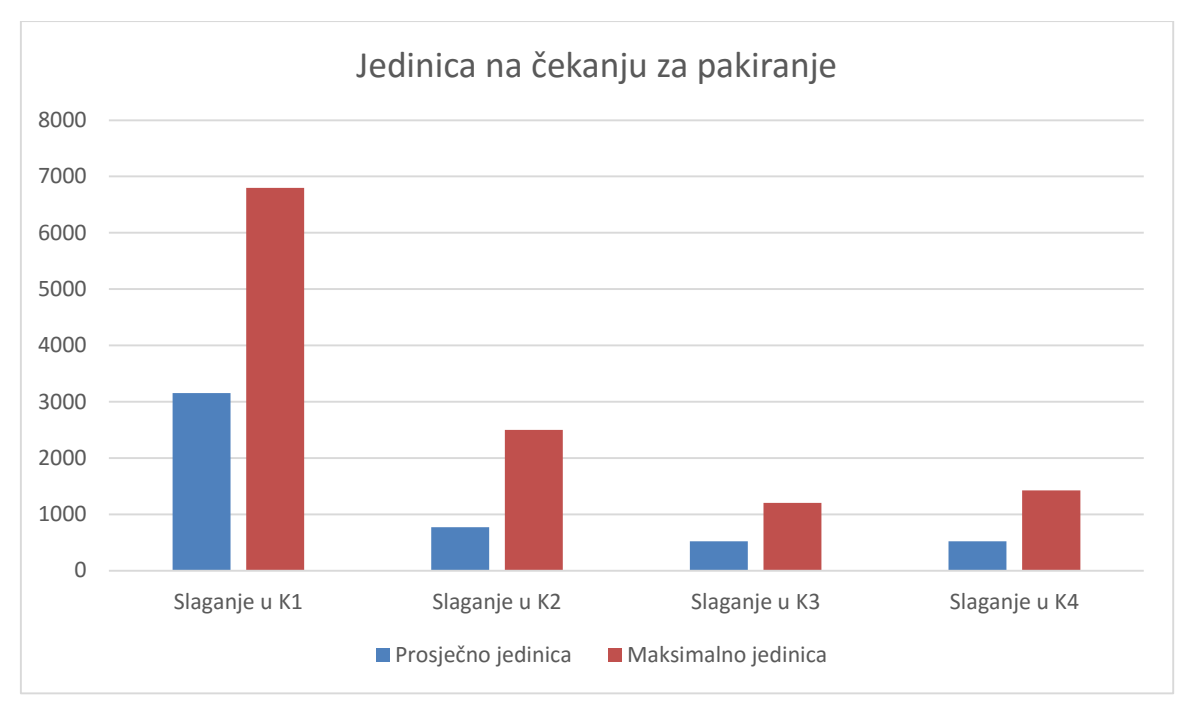

Slika 49. Broj diskretnih jedinica na čekanju za pakiranje u kutije

Osim što se pokazalo da je Linaflex NB usko grlo, s ovakvim tehnološkim brzinama proizvodnje javljaju se veliki redovi čekanja vrećica za punjenje u kutije. Za pretpostaviti je bilo da će s tako velikom brzinom izrade vrećica, od 20 vrećica svake 2 sekunde, biti fizički nemoguće radniku slagati vrećice budući da prema dobivenim podacima iz poduzeća radniku treba oko 5 sekundi da uzme 20 vrećica i stavi u kutiju i tako sve dok ne napuni kutiju s 1 000 vrećica.

Na sljedećoj stranici (Slika 50.), prikazan je postotak rada radnika koji pakiraju vrećice u kutije ovisno o stroju na kojem rade. Razlika od 29% manje rada radnika na stroju 2 u odnosu na radnika na stroju 1, je u tome što je ponekad vrijeme pripreme stroja i proizvodnje poluproizvoda u nekim slučajevima duže od same proizvodnje vrećica, pa se u tom slučaju poluproizvod odvozi na stroj 1 na kojem se je oslobodilo mjesto za proizvodnju, a stroj 2 u tom slučaju čeka prazan, a tako i radnik koji pakira vrećice.

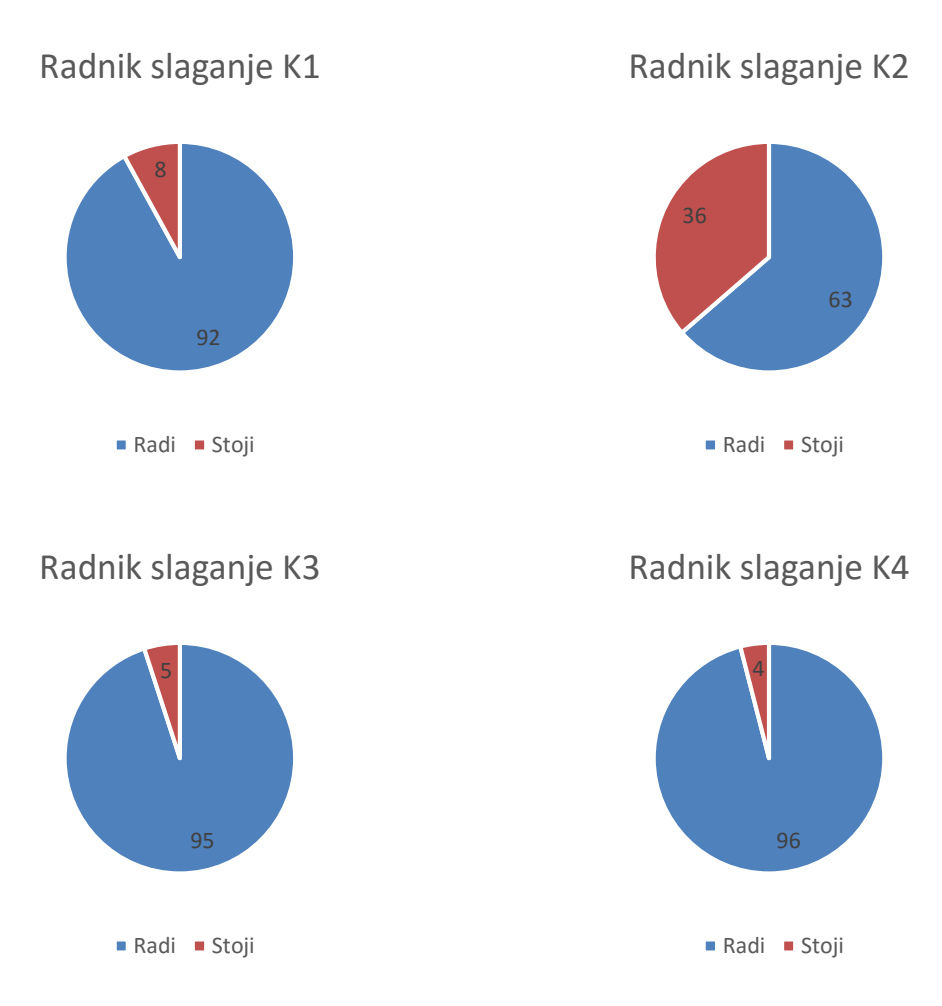

Slika 50. Postotak rada i stajanja radnika koji slažu vrećice u kutije

Pregledom udjela transportnih vremena u ukupnom vremenu provođenja simulacije, primijećeno je da udio iznosi samo 2% vremena. Takav mali postotak ukazuje da bilo kakve optimizacije po pitanju optimizacija transportnih puteva i razmještaja skladišnih zona imaju zanemariv utjecaj na učinkovitost odabranog poduzeća i njegovog proizvodnog sustava. Prema tome, neće se vršiti nikakve dodatne simulacije vezane uz optimizaciju puteva.

#### **4.4. Optimizacije**

#### *4.4.1. Dodavanje stroja Linaflex NB i angažiranje radnika za pakiranje vrećica*

Budući da je u simulaciji postojećeg stanja primijećeno da se proizvodi nedovoljan broj poluproizvoda, predlaže se uvođenje još jednog stroja Linaflex NB. Također, prema analizi rezultata simulacije postojećeg stanja vidljivo je da bi angažiranje još p jednog radnika na svakom mjestu pakiranja pozitivno utjecalo na povećanje ukupno proizvedenih paleta. Rezultati simulacije prikazani su u nastavku ovog poglavlja. Simulacija se izvodi u vremenu od 10 radnih dana, sa 2 dana zagrijavanja.

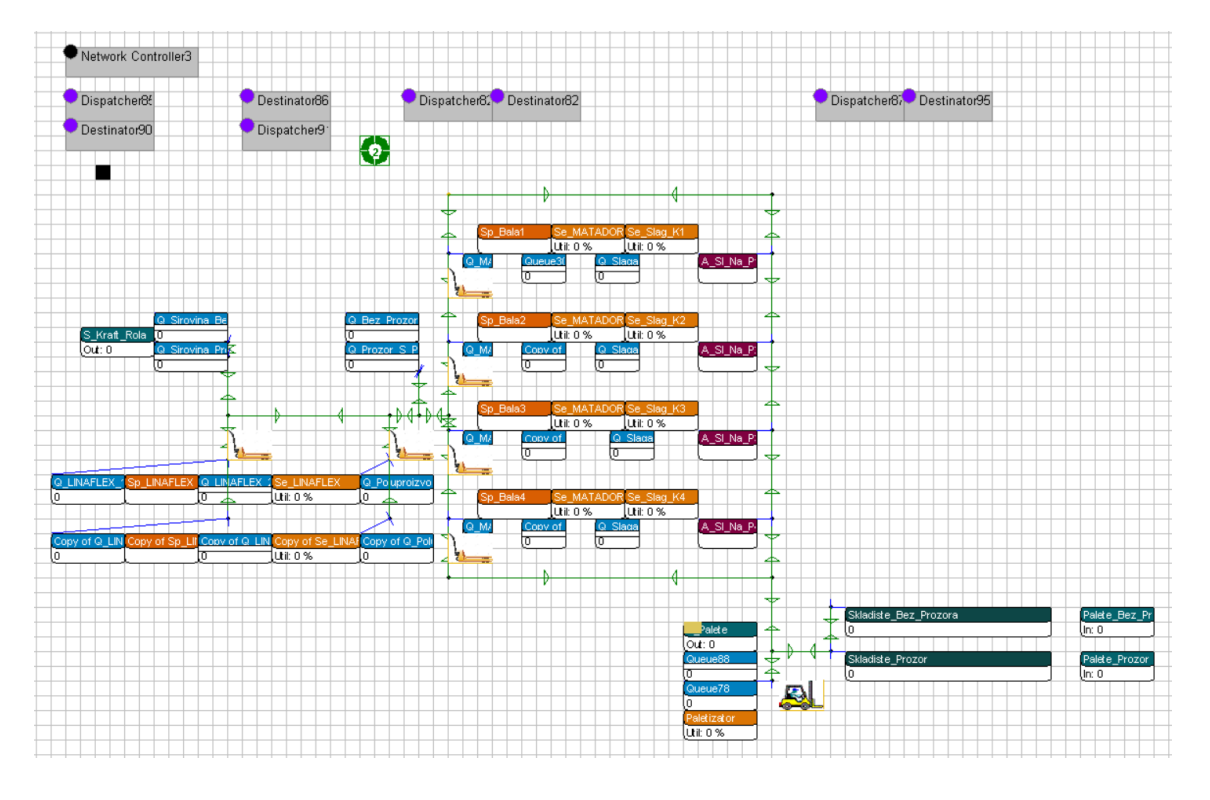

Slika 51. Dvodimenzionalni prikaz razmještaja atoma uz dodani Linaflex NB

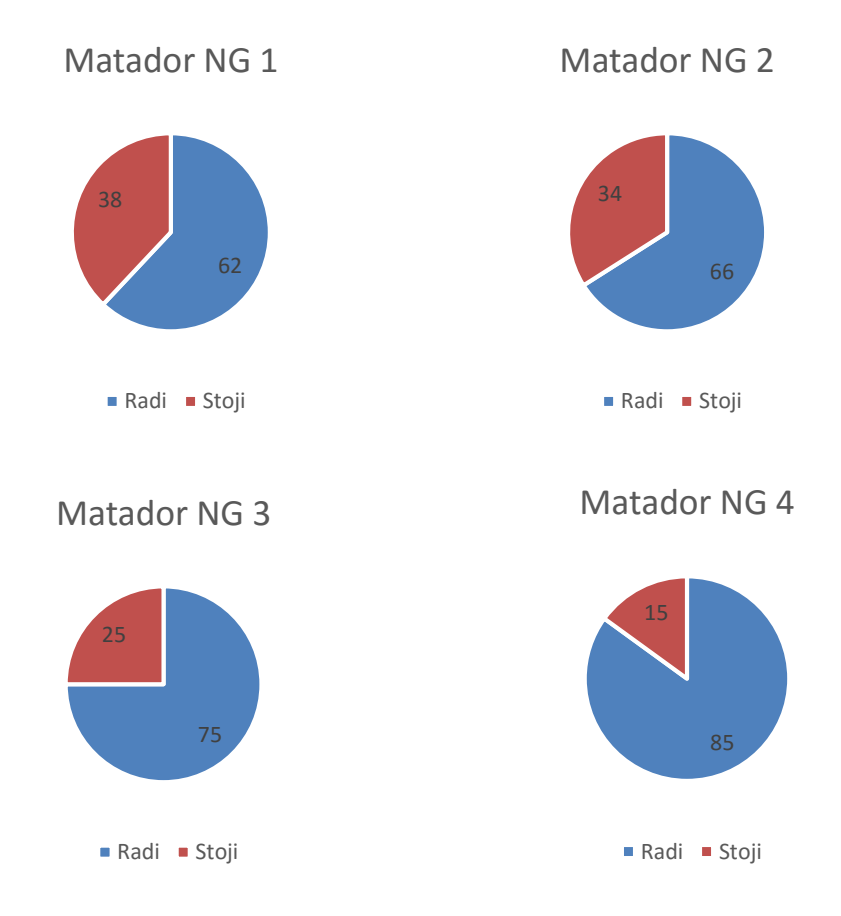

Slika 52. Postotak rada i stajanja svakog od strojeva Matador NG

U ovom slučaju, prema slici 52., primjetno je povećanje iskoristivosti strojeva i produktivnosti u odnosu na trenutno stanje sustava. Iskoristivost strojeva koji proizvode vrećice bez prozora veća je za:

- stroj  $1 63 \%$
- stroj  $2 164 \%$ ,

a za strojeve koji proizvode vrećice s prozorom, produktivnost je veća za:

- $\bullet$  stroj 3 manja za 4 %
- $\bullet$  stroj 4 6 %

što ukupno gledajući dva stroja pokazuje da je njihova produktivnost ostala ista, te oni u ovom slučaju postaju usko grlo.

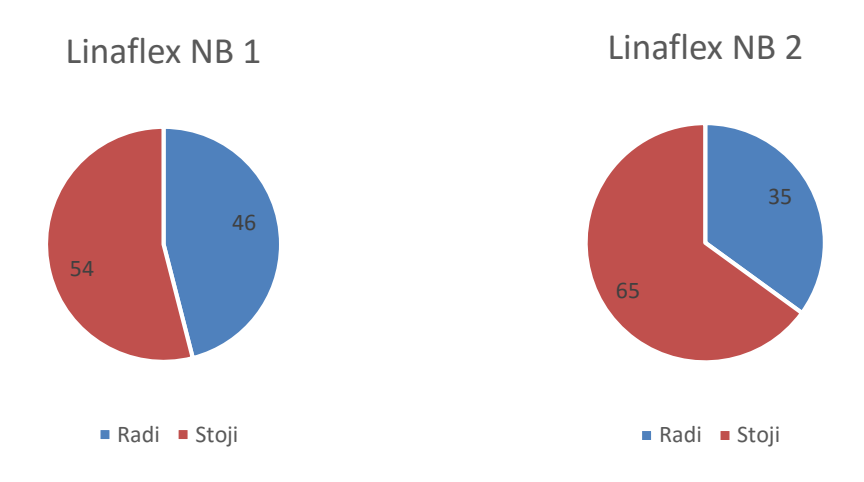

Slika 53. Postotak rada i stajanja strojeva Linaflex NB

Iskorsitivost i jednog i drugog Linaflexa NB je još uvijek 100 %. Ovo što je prikazano na slici 53. kada stoji je zapravo podešavanje stroja, a rad je kada proizvode poluproizvode. Njihovi odnosi u ovom slučaju nisu relevantni, osim kada bi se provodile optimizacije vremena pripreme.

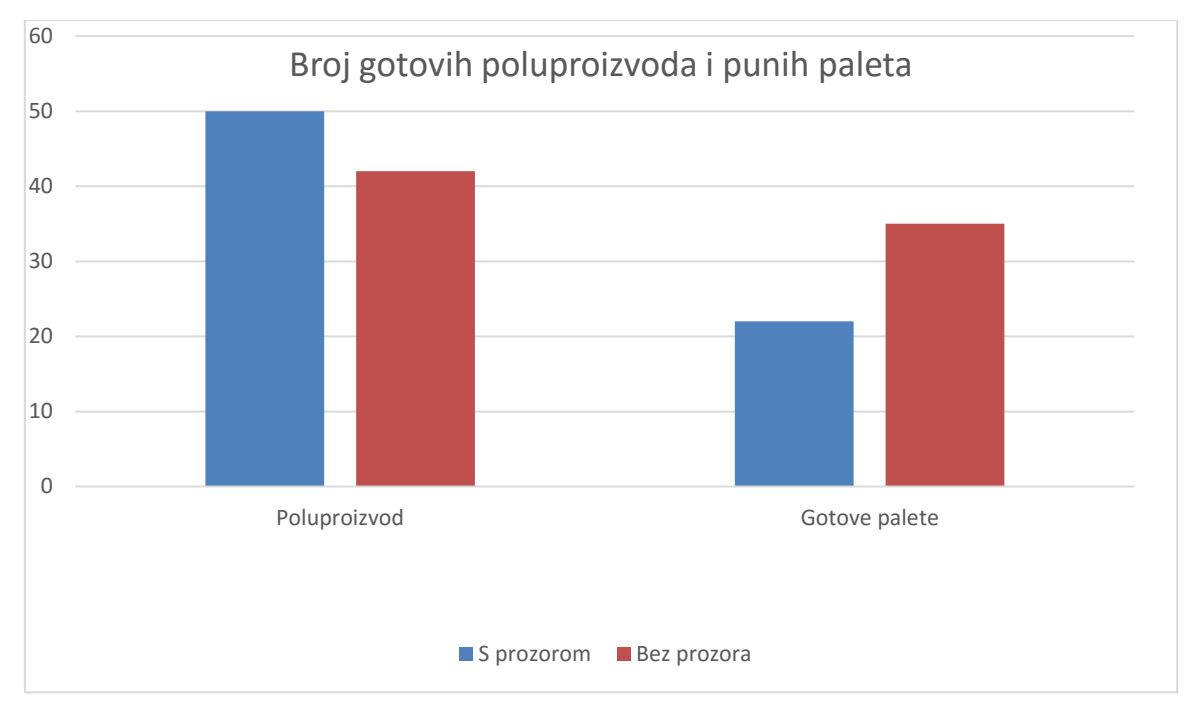

Slika 54. Odnos gotovih poluproizvoda i punih paleta

Zahvaljujući povećanom kapacitetu proizvodnje poluproizvoda, vidljivo na slici 54., moguće je očitati značajno povećanje proizvedenih jedinica.

Tako je u odnosu na postojeće stanje broj poluproizvoda porastao za:

- vrećice bez prozora 91 % (na 42 role)
- vrećice s prozorom  $-150\%$  (na 50 rola).

Broj ukupno proizvedenih punih paleta u skladištu porastao je za:

- vrećice bez prozora 75 % (na 35 paleta)
- vrećice s prozorom  $-29.5 %$  (na 22 palete).

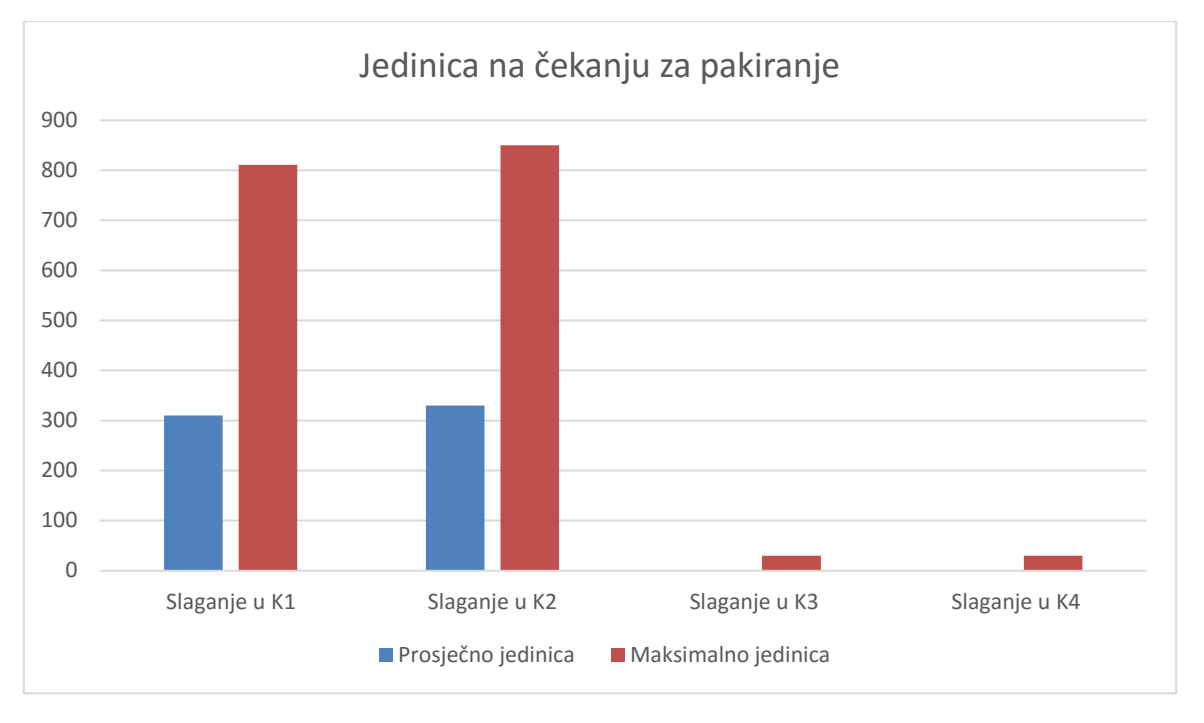

Slika 55. Broj diskretnih jedinica na čekanju za pakiranje u kutije

Iako se povećao broj radnika na pakiranju vrećica u kutije i na palete, pokazalo se da, prema dostavljenim vremenima, vrećice bez prozora još uvijek ne stignu pakirati čak ni dva radnika i još uvijek je u prosjeku nakon stroja stajalo od 6 200 do 6 600 vrećica. Slaganje vrećica s prozorom u kutije sada se odvijalo bez prevelikih redova čekanja na pakiranje.

Na slici 56. prikazani su postoci iskoristivosti pakiranja vrećica za oba radnika na svakom mjestu, tj. objedinjeno po svakoj radnoj stanici pakiranja u kutije. Iskoristivost oba radnika za svaku radnu stanicu iznosi:

- vrećice bez prozora:
	- $\circ$  stroj 1 77 %
	- $\circ$  stroj 2 82 %
- vrećice s prozorom:
	- $\circ$  stroj 3 76 %
	- $\circ$  stroj 4 85%

Vrijeme koje opisuje zastoj u punjenju kutija u principu je vrijeme kada se na strojevima za proizvodnju vrećica vrše podešavanja pa radnici čekaju. Ukoliko bi radnici koji pakiraju kutije vrećicama s prozorom bili prije gotovi i čekali na početak proizvodnje vrećica, mogli bi pomoći pakirati radnicima koji pakiraju vrećice bez prozora, te bi se potencijalno mogao smanjiti red čekanja na pakiranje vrećica bez prozora.

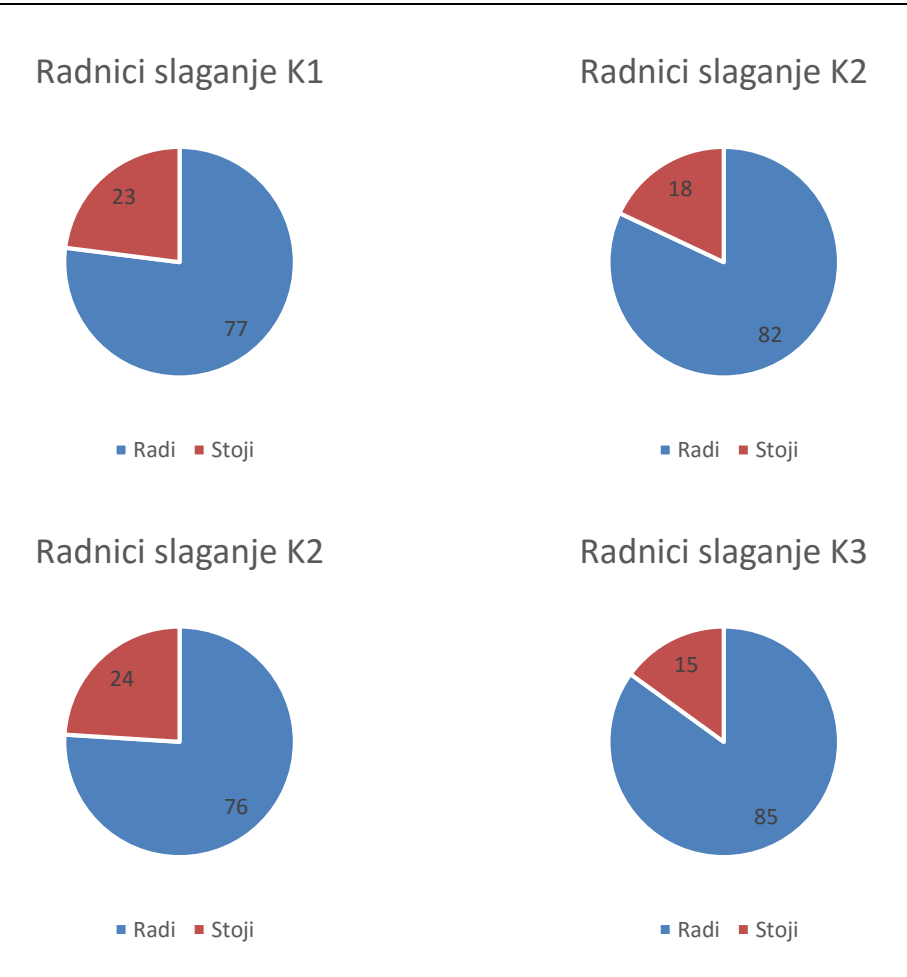

Slika 56. Postotak rada i stajanja radnika koji slažu vrećice u kutije

Tako veliko povećanje produktivnosti svakog stroja uvelike govori o opravdanosti još jednog stroja, jer prema dostupnim i dostavljenim podacima samo jedan Linaflex NB sa svojom 100% iskoristivošću predstavlja značajno usko grlo proizvodnje prema ovim parametrima.

Kako bi se povećane proizvedene količine poluproizvoda još više iskoristile u nastavku je provedena i simulacija sa dodavanjem još jedne proizvodne linije stroja Matador NG, na kojoj bi se proizvodile vrećice sa prozorom.

#### *4.4.2. Dodavanje pete linije stroja Matador NG*

U ovom simulacijskom modelu dodana je još jedna proizvodna linija stroja Matador NG na kojem će se proizvoditi vrećice s prozorom. Svi ostali strojevi ostaju identični onima u prethodnoj simulaciji i uz iste postavke. Vrijeme izvođenja simulacije je 10 radnih dana, sa 2 dana zagrijavanja.

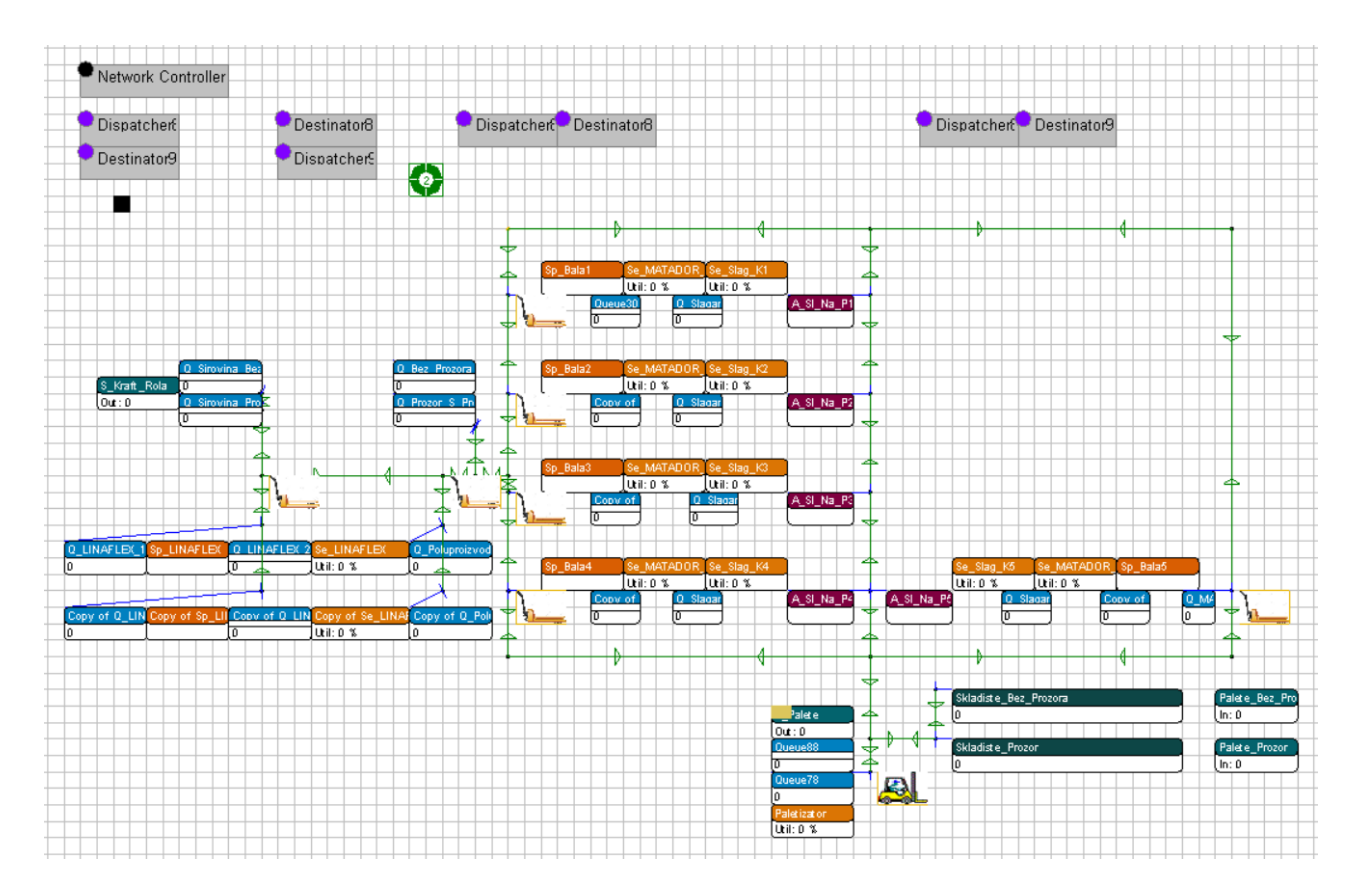

Slika 57. Dvodimenzionalni raspored atoma simulacije

Budući da postavke, raspored i svi ostali strojevi ostali isti kao u slučaju dodavanja jednog Linaflexa NB i po jednog radnika na svakom pakiranju u kutije, tako su ostale i iskoristivosti proizvodnih linija ostale gotovo identične onima iz prethodnog slučaja i to je vidljivo na slici 58. Bitno je samo napomenuti iskoristivost petog stroja Matador NG, koji je u radu 80 % vremena te je po opterećenosti istovjetan ostalim strojevima koji proizvode vrećice s prozorom.

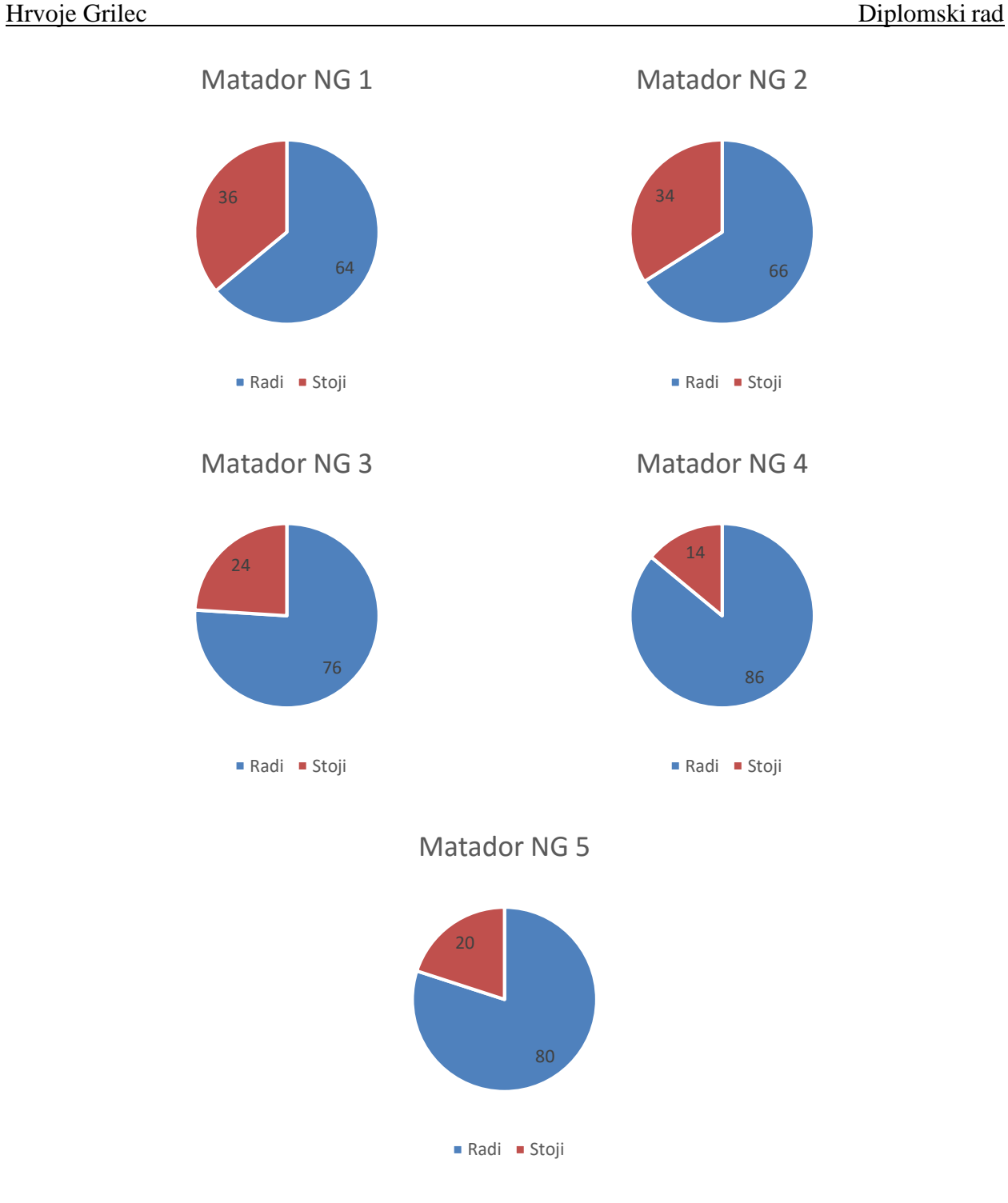

Slika 58. Postotak rada i stajanja svakog od strojeva Matador NG

Iskoristivost Linaflexa NB, kao što je to vidljivo na slici 59., je također u jednakim okvirima kao i prije. Što pokazuje da se model ponaša onako kako je to predviđeno.

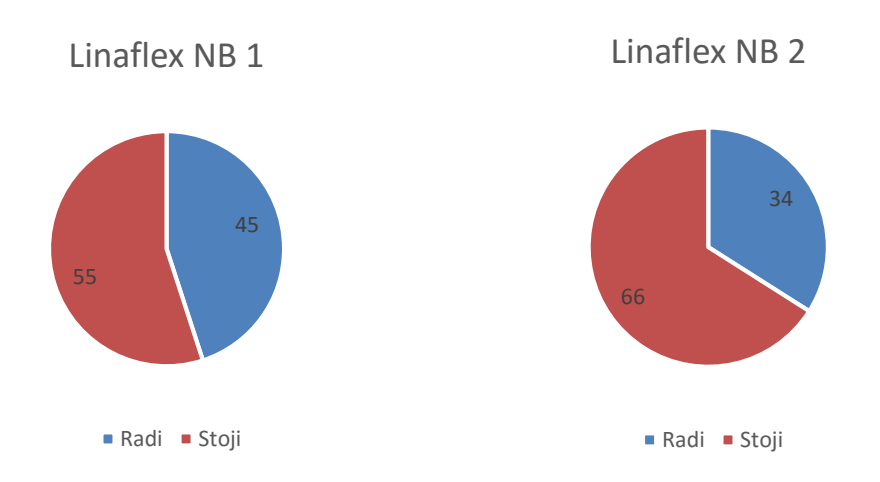

Slika 59. Postotak rada i stajanja strojeva Linaflex NB

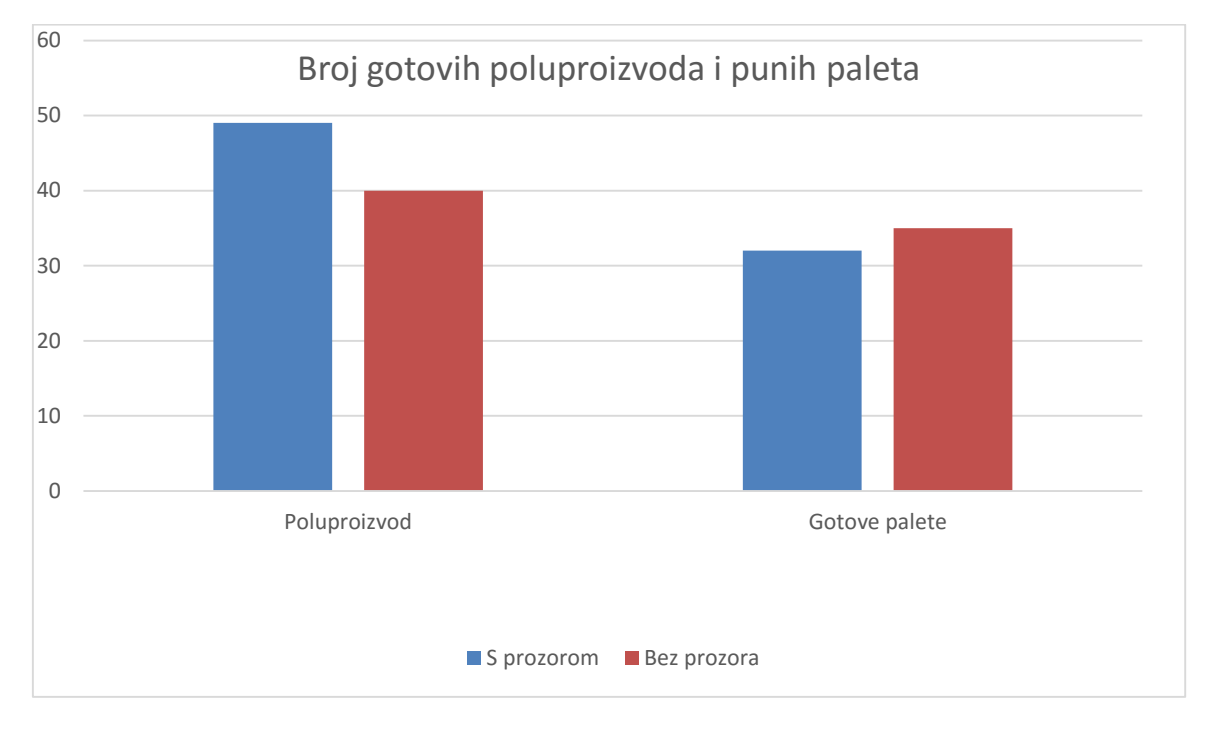

#### Slika 60. Odnos gotovih poluproizvoda i punih paleta

Broj gotovih poluproizvoda ovisi o stroju Linaflex NB te on iznosi:

- vrećice bez prozora 40
- $\bullet$  vrećice s proizvodom  $-49$ .

U ovom slučaju konačan broj gotovih paleta vrećica bez prozora ostao je jednak prijašnjem modelu, što je očekivano budući da je broj linija za proizvodnju vrećica bez prozora ostao jednak. Razlika je u broju gotovih paleta vrećica s prozorom. U odnosu na prijašnji model, došlo je do porasta s 22 na 32 palete, što znači da je ukupno proizvedeno 45,5 % vrećica s prozorom i broj zaliha poluproizvoda za vrećice s prozorom više nije tako velik u odnosu na proizvedene vrećice kao prije.

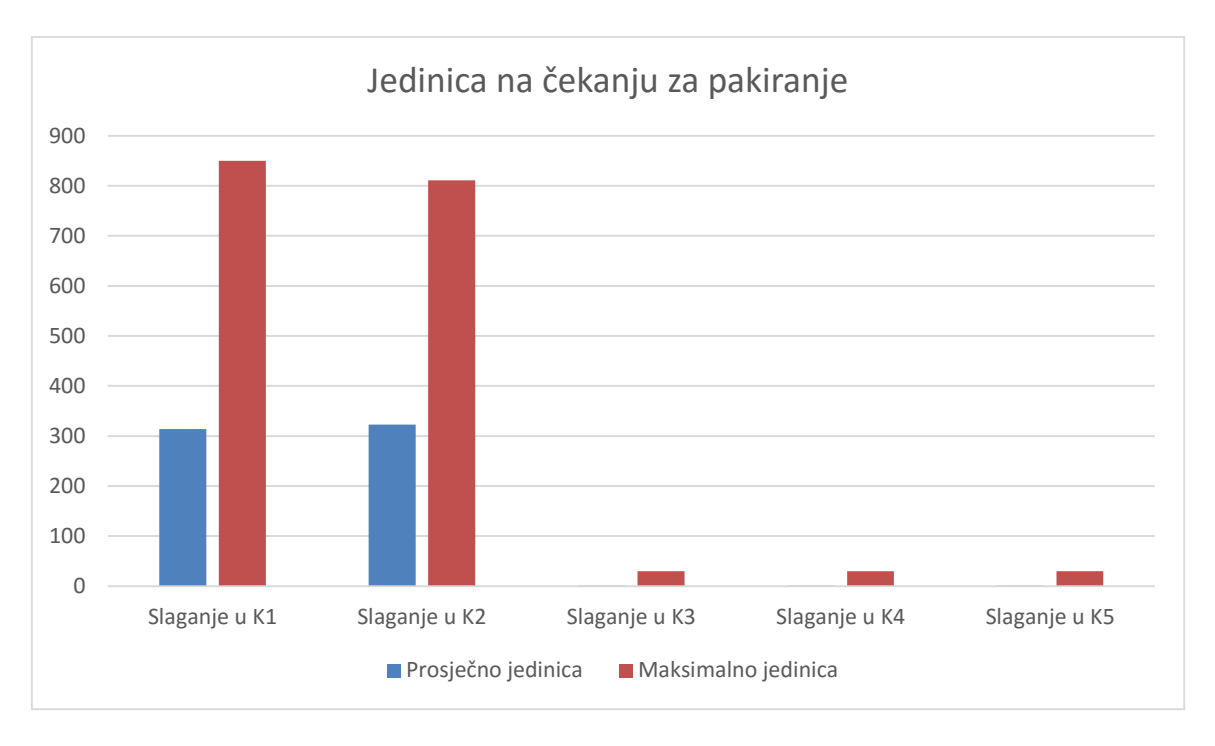

Slika 61. Broj diskretnih jedinica na čekanju za pakiranje u kutije

Kako nije bilo nikakve promjene ostalih parametara, redovi čekanja vrećica na pakiranje ostali su u okvirima veličina prethodnog slučaja (Slika 61.).

U ovom slučaju bilo je potrebno zaposliti još dva radnika na pakiranju vrećica s prozorom i njihova iskoristivost, tj. ukupna iskoristivost radne stanice pakiranja vrećica u kutije iznosi 81 % vremena rada, 19 % vremena čekanja, što je unutar raspona iskoristivosti i druge dvije radne stanice za pakiranje vrećica s prozorom i to je vidljivo na slici 62.

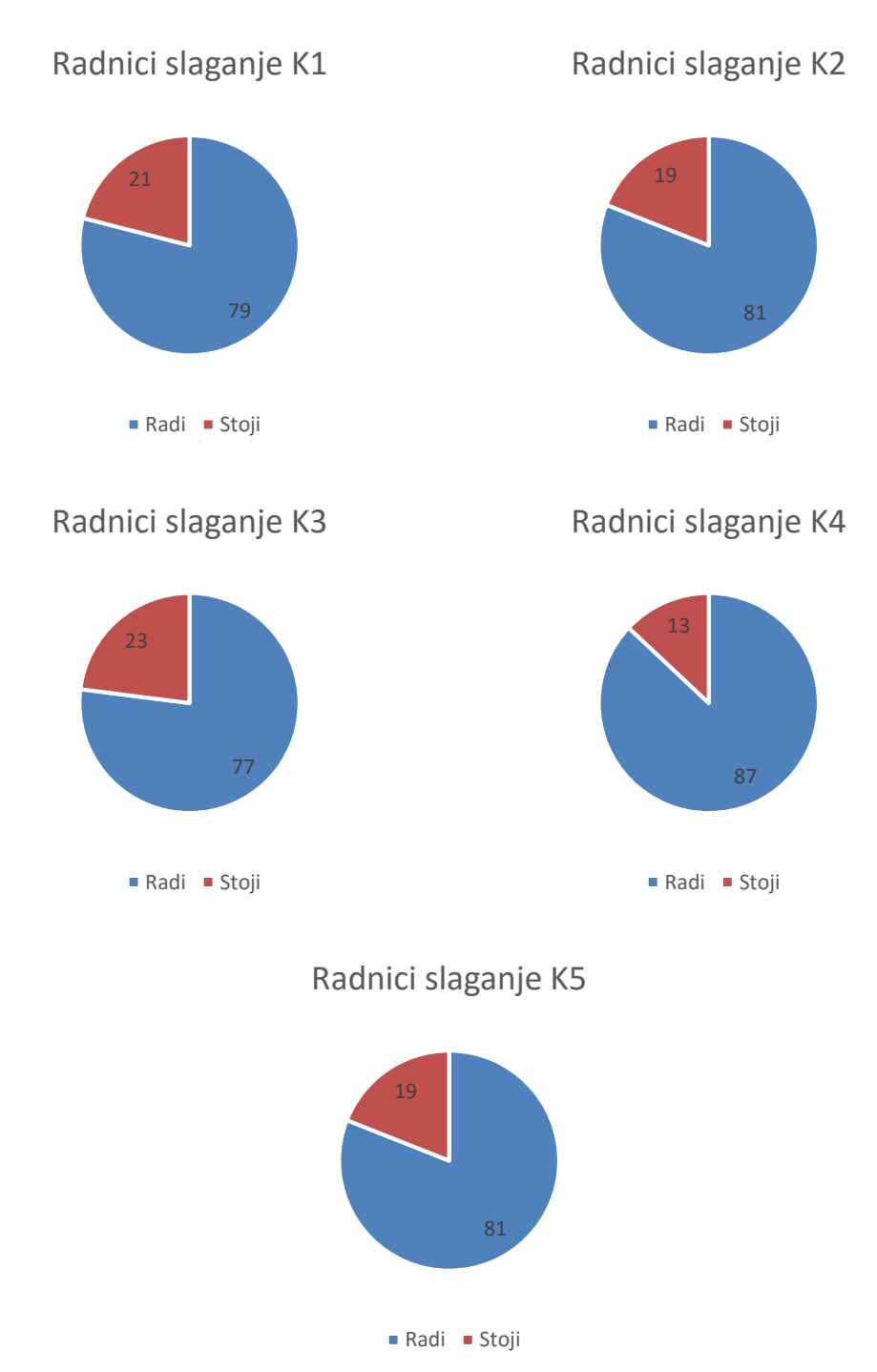

Slika 62. Postotak rada i stajanja radnika koji slažu vrećice u kutije

Ovom optimizacijom došlo se do veće iskoristivosti proizvodnog sustava u odnosu na postojeće stanje promatranog proizvodnog sustava.

# **5. ZAKLJUČAK**

Optimalna iskoristivost strojeva u proizvodnom sustavu jedno je od glavnih značajki na koje se stavlja naglasak prilikom projektiranja novog proizvodnog sustava ili prilikom vršenja optimizacija u nekom proizvodnom sustavu. Kako bi se to postiglo, potrebno je iskustvo i vještina planiranja osoba zaduženih za izgradnju novih sustava ili optimizaciju postojećih sustava. Taj posao je vremenski zahtjevan i svako ubrzanje procesa može pomoći u boljoj iskoristivosti sustava. Kao pomoć stručnjacima koji planiraju proizvodne sustave, preporučuje se korištenje simulacijskih softvera koji služe kao alat koji uz pomoć računala skraćuju procese modeliranja sustava, a ujedno i pružaju uvid kroz duži period eksploatacije zahvaljujući bržem izvođenju simuliranog procesa na računalu.

Međutim, izrađen simulacijski model nema smisla ukoliko su podaci potrebni za definiranje modela krivi, prikupljeni na krivi način ili loše definirani. Temelj svake dobre simulacije stoji u pripremi i razumijevanju podataka o realnom sustavu.

Ovaj rad temeljio se isključivo na podacima koji su dobiveni iz poduzeća. Zbog tajnosti podataka, od strane poduzeća su uskraćeni planovi proizvodnje, te prema tome na temelju dobivenih podataka nije moguće u potpunosti validirati količine rola poluproizvoda i izrađenih vrećica, već se validacija temeljila na analitičkim izračunima tehnoloških vremena svakog stroja za pojedini artikl na temelju dostavljenih i dostupnih podataka.

Zbog toga jer je cijeli rad bio temeljen na dostavljenim podacima o proizvodnji nije bilo moguće odrediti razdiobe vremena rada na pojedinim radnim stanicama kao i točna vremena rukovanja materijalom. Rezultat toga su brojna pojednostavljenja i smanjenje realne upotrebljivosti rezultata simulacijske analize.

Treba uzeti u obzir da nedostavljanjem svih podataka simulacija ne može u potpunosti biti relevantna za implementaciju u realnom sustavu, ali je pružala vrijedno iskustvo i pogled na područje izrade simulacije i istraživanje dobivenih rezultata.

Prema dobivenim podacima i analizom rezultata simulacije uz provedene optimizacije, u ovom radu došlo se do saznanja gdje se može optimizirati proces i dodati strojevi koji uzrokuju uska grla. Nesumnjivo je da bi neke od tih optimizacija prilikom implementacije dovele do bolje iskoristivosti proizvodnog sustava promatranog poduzeća, ali za relevantnije zaključke bilo bi potrebno napraviti detaljniju analizu i mjerenja postojećeg stanja proizvodnog sustava.

# **LITERATURA**

[1] Jerry Banks, John S Carson II, Barry L. Nelson, David M. Nicol: Discrete-Event System Simulation, Prentice Hall, 4. izdanje

[2]Lisjak, Dragutin, predavanja iz kolegija Informatički menadžment, [https://loomen.carnet.hr/pluginfile.php/371175/mod\\_resource/content/4/P\\_D2\\_Informaticki%20](https://loomen.carnet.hr/pluginfile.php/371175/mod_resource/content/4/P_D2_Informaticki%20menadzment%202015%20v1.pdf) [menadzment%202015%20v1.pdf](https://loomen.carnet.hr/pluginfile.php/371175/mod_resource/content/4/P_D2_Informaticki%20menadzment%202015%20v1.pdf)

[3]<http://www.cpack.hr/o-nama.html>

[4] <http://struna.ihjj.hr/naziv/kraft-papir/3236/>

[5] <http://cdn.dick-blick.com/items/115/03/11503-8009-3ww-l.jpg>

[6] Majnarić, Igor, Magistarski rad, Kvaliteta digitalnih otisaka uvjetovana starenjem tiskovne podloge, Zagreb 2004,

[http://tisak.grf.unizg.hr/media/download\\_gallery/MR%20rad%20Igor%20Majnaric.pdf](http://tisak.grf.unizg.hr/media/download_gallery/MR%20rad%20Igor%20Majnaric.pdf)

[7] [http://www.garant-maschinen.de/en/MATADOR+NG\\_15\\_14.html](http://www.garant-maschinen.de/en/MATADOR+NG_15_14.html)

[8] [http://www.garant-maschinen.de/en/LINAFLEX+NB\\_24\\_16.html](http://www.garant-maschinen.de/en/LINAFLEX+NB_24_16.html)

[9] Perinić Mladen, prof. dr. sc., Maričić Sven, dr. sc., Računalna simulacija proizvodnih procesa, podloge za predavanja, Tehnički fakultet ,Sveučilište u Rijeci

[10] [http://www.incontrolsim.com/images/stories/Products/Enterprise\\_Dynamics.png](http://www.incontrolsim.com/images/stories/Products/Enterprise_Dynamics.png)

[11] [http://asp.fabriek.com/merchants/product\\_images/P\\_3968\\_00001\\_L.jpg](http://asp.fabriek.com/merchants/product_images/P_3968_00001_L.jpg)

[12] [http://2.wlimg.com/product\\_images/bc-full/dir\\_59/1759591/kraft-paper-rolls-1742744.jpg](http://2.wlimg.com/product_images/bc-full/dir_59/1759591/kraft-paper-rolls-1742744.jpg)

[13[\]http://www.averyweigh-tronix.com/Global/Products/FLTS/FLSC/side%20view-](http://www.averyweigh-tronix.com/Global/Products/FLTS/FLSC/side%20view-%20product%20gallery%20image.jpg) [%20product%20gallery%20image.jpg](http://www.averyweigh-tronix.com/Global/Products/FLTS/FLSC/side%20view-%20product%20gallery%20image.jpg)

[14] <http://www.greenerpackage.com/sites/default/files/boxes.jpg>

[15]

[https://www.google.hr/url?sa=i&rct=j&q=&esrc=s&source=images&cd=&ved=0ahUKEwjypq6](https://www.google.hr/url?sa=i&rct=j&q=&esrc=s&source=images&cd=&ved=0ahUKEwjypq6v5K_MAhVJRhQKHa0kAZYQjRwIBw&url=http%3A%2F%2Fwww.packaging-gateway.com%2Fcontractors%2Fshrinkwrap%2Fsiat%2F&psig=AFQjCNGsm2rTZmsVxGptrjFvz1ITlm8Wsw&ust=1461879681161084) [v5K\\_MAhVJRhQKHa0kAZYQjRwIBw&url=http%3A%2F%2Fwww.packaging-](https://www.google.hr/url?sa=i&rct=j&q=&esrc=s&source=images&cd=&ved=0ahUKEwjypq6v5K_MAhVJRhQKHa0kAZYQjRwIBw&url=http%3A%2F%2Fwww.packaging-gateway.com%2Fcontractors%2Fshrinkwrap%2Fsiat%2F&psig=AFQjCNGsm2rTZmsVxGptrjFvz1ITlm8Wsw&ust=1461879681161084)

[gateway.com%2Fcontractors%2Fshrinkwrap%2Fsiat%2F&psig=AFQjCNGsm2rTZmsVxGptrjF](https://www.google.hr/url?sa=i&rct=j&q=&esrc=s&source=images&cd=&ved=0ahUKEwjypq6v5K_MAhVJRhQKHa0kAZYQjRwIBw&url=http%3A%2F%2Fwww.packaging-gateway.com%2Fcontractors%2Fshrinkwrap%2Fsiat%2F&psig=AFQjCNGsm2rTZmsVxGptrjFvz1ITlm8Wsw&ust=1461879681161084) [vz1ITlm8Wsw&ust=1461879681161084](https://www.google.hr/url?sa=i&rct=j&q=&esrc=s&source=images&cd=&ved=0ahUKEwjypq6v5K_MAhVJRhQKHa0kAZYQjRwIBw&url=http%3A%2F%2Fwww.packaging-gateway.com%2Fcontractors%2Fshrinkwrap%2Fsiat%2F&psig=AFQjCNGsm2rTZmsVxGptrjFvz1ITlm8Wsw&ust=1461879681161084)

[16] http://www.incontrolsim.com/en/enterprise-dynamics/enterprise-dynamics.html

[17] https://www.plm.automation.siemens.com/en\_us/products/tecnomatix/manufacturingsimulation/material-flow/plant-

simulation.shtml#lightview%26url=/en\_us/Images/7541\_tcm1023-

4957.pdf%26title=Tecnomatix Plant Simulation%26description=Simulate, visualize, analyze and optimize production systems and logistics processes%26docType=pdf

[18] https://www.arenasimulation.com/

- [19] https://www.flexsim.com/
- [20] http://www.simio.com/index.php